# **HP OpenView SMART Plug-In for IBM's DB2 Universal Database**

**User's Guide** 

Version A/B.02.05 January 2004

for both OVO/Unix (A.02.05) and OVO/Windows (B.02.05)

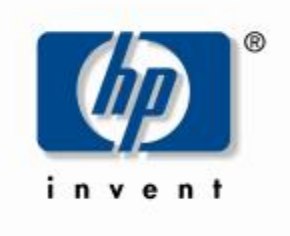

# **Legal Notices**

#### **Warranty**

Hewlett-Packard makes no warranty of any kind with regard to this document, including, but not limited to, the implied warranties of merchantability and fitness for a particular purpose.

Hewlett-Packard shall not be held liable for errors contained herein or direct, indirect, special, incidental or consequential damages in connection with the furnishing, performance, or use of this material.

A copy of the specific warranty terms applicable to your Hewlett-Packard product can be obtained from your local Sales and Service Office.

#### **Restricted Rights Legend**

Use, duplication, or disclosure by the U.S. Government is subject to restrictions as set forth in subparagraph (c)(1)(ii) of the Rights in Technical Data and Computer Software clause in DFARS 252.227-7013.

Hewlett-Packard Company

United States of America

Rights for non-DOD U.S. Government Departments and Agencies are as set forth in FAR 52.227-19(c)(1,2).

#### **Copyright Notices**

©Copyright. 2001 – 2003 by NiCE Netzwerke und innovativer Computer-Einsatz GmbH, Germany, all rights reserved.

No part of this document may be copied, reproduced, or translated into another language without the prior written consent of Hewlett-Packard Company. The information contained in this material is subject to change without notice.

Trademark Notices

Microsoft®, Windows®, and Windows NT® are U.S. registered trademarks of Microsoft Corporation.

UNIX® is a registered trademark of The Open Group.

IBM® and DB2® are registered trademarks of IBM Corporation.

All other product names are the property of their respective trademark or service mark holders and are hereby acknowledged.

#### **Revisions**

The version number on the title page of this document indicates software version. The print date on the title page changes each time this document is updated.

You will receive updated or new editions if you subscribe to the appropriate product support service. Contact your HP sales representative for details.

#### **Support**

Please visit the HP OpenView website at:

<http://openview.hp.com/>

There you will find contact information and details about the products, services, and support that HP OpenView offers.

You can go directly to the HP OpenView eCare website at:

<http://support.openview.hp.com/>

The eCare support site includes:

- Downloadable documentation
- Troubleshooting information
- Patches and updates
- Problem reporting
- Training information
- Support program information

# **Contents**

# **Table of Contents**

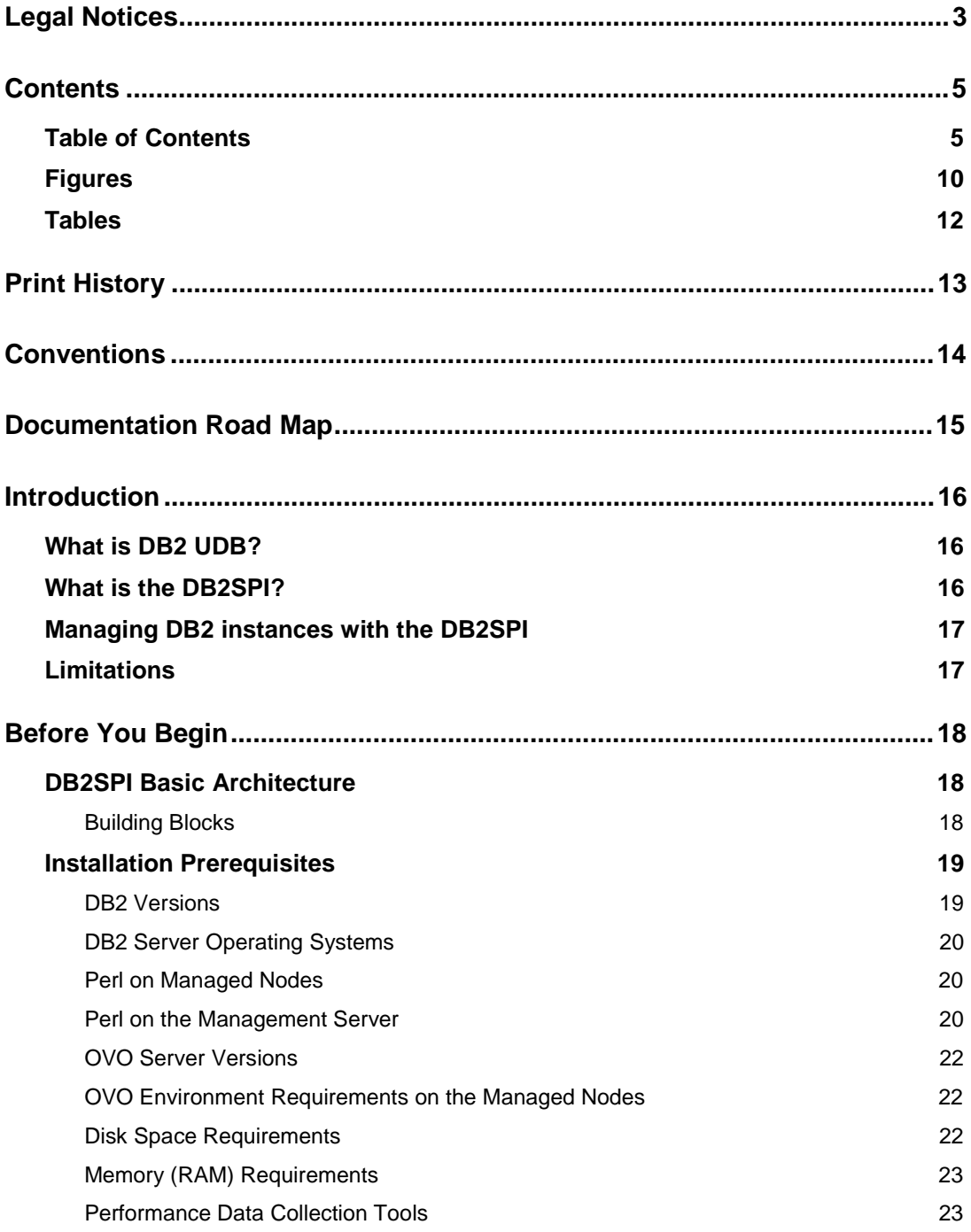

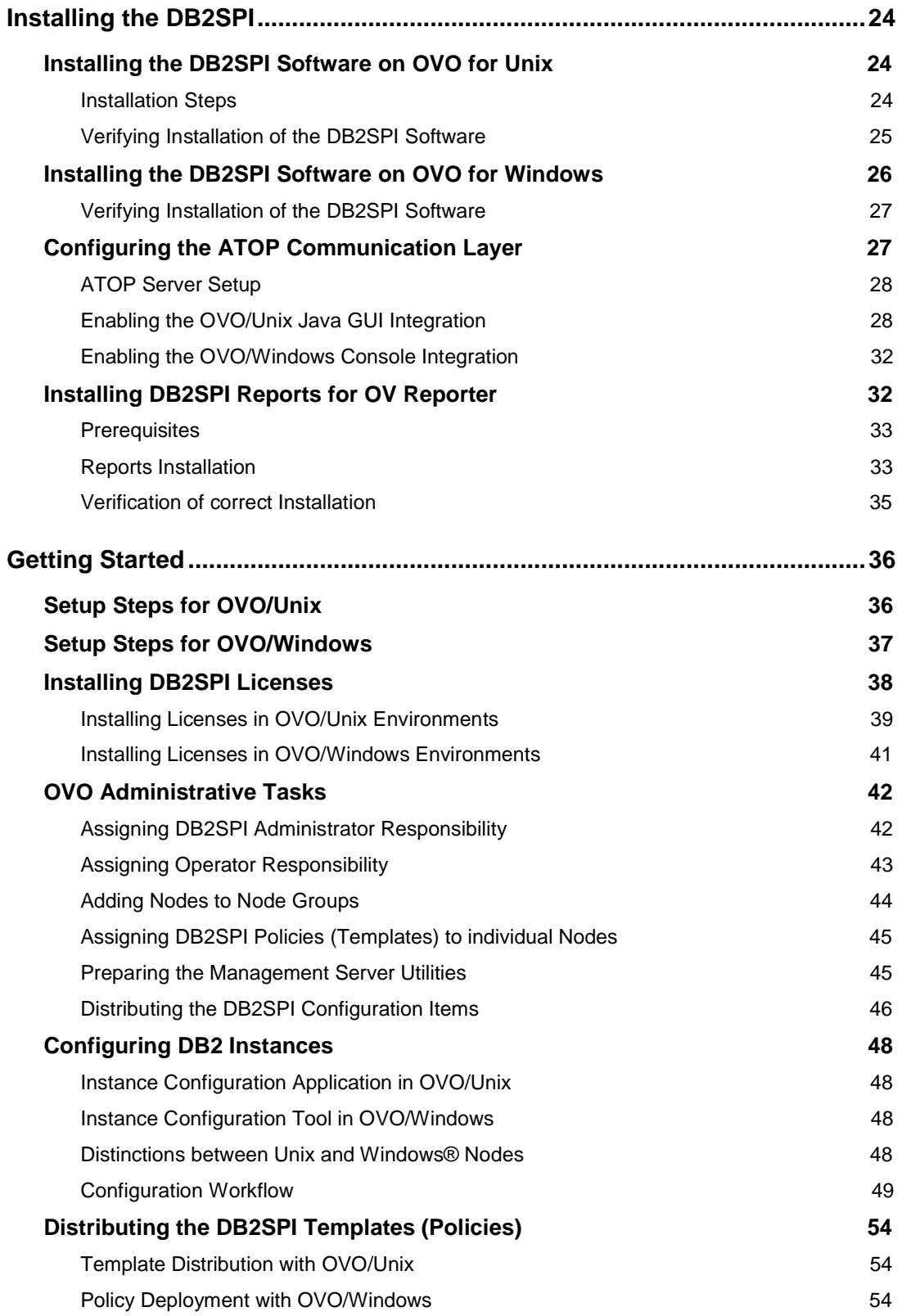

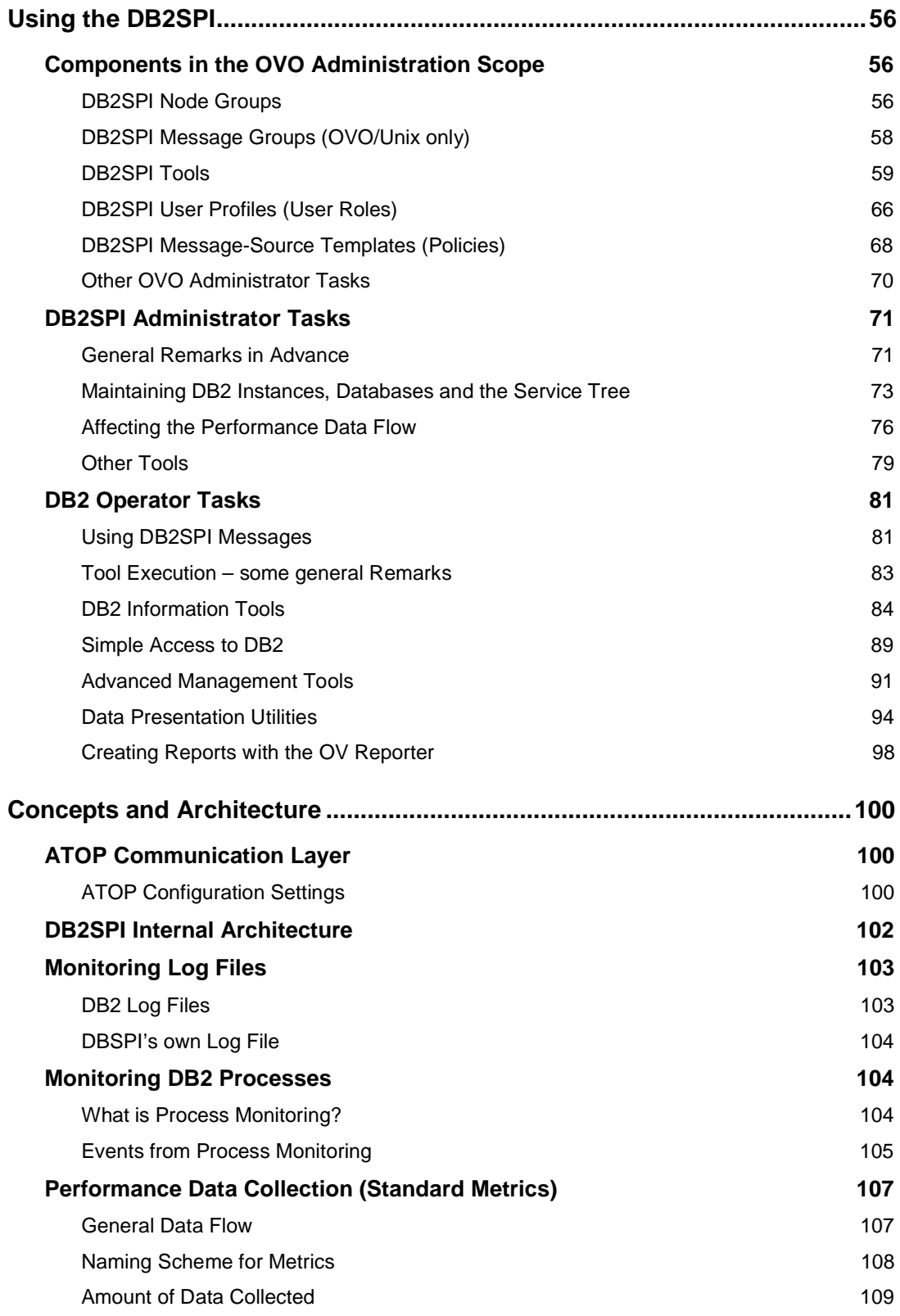

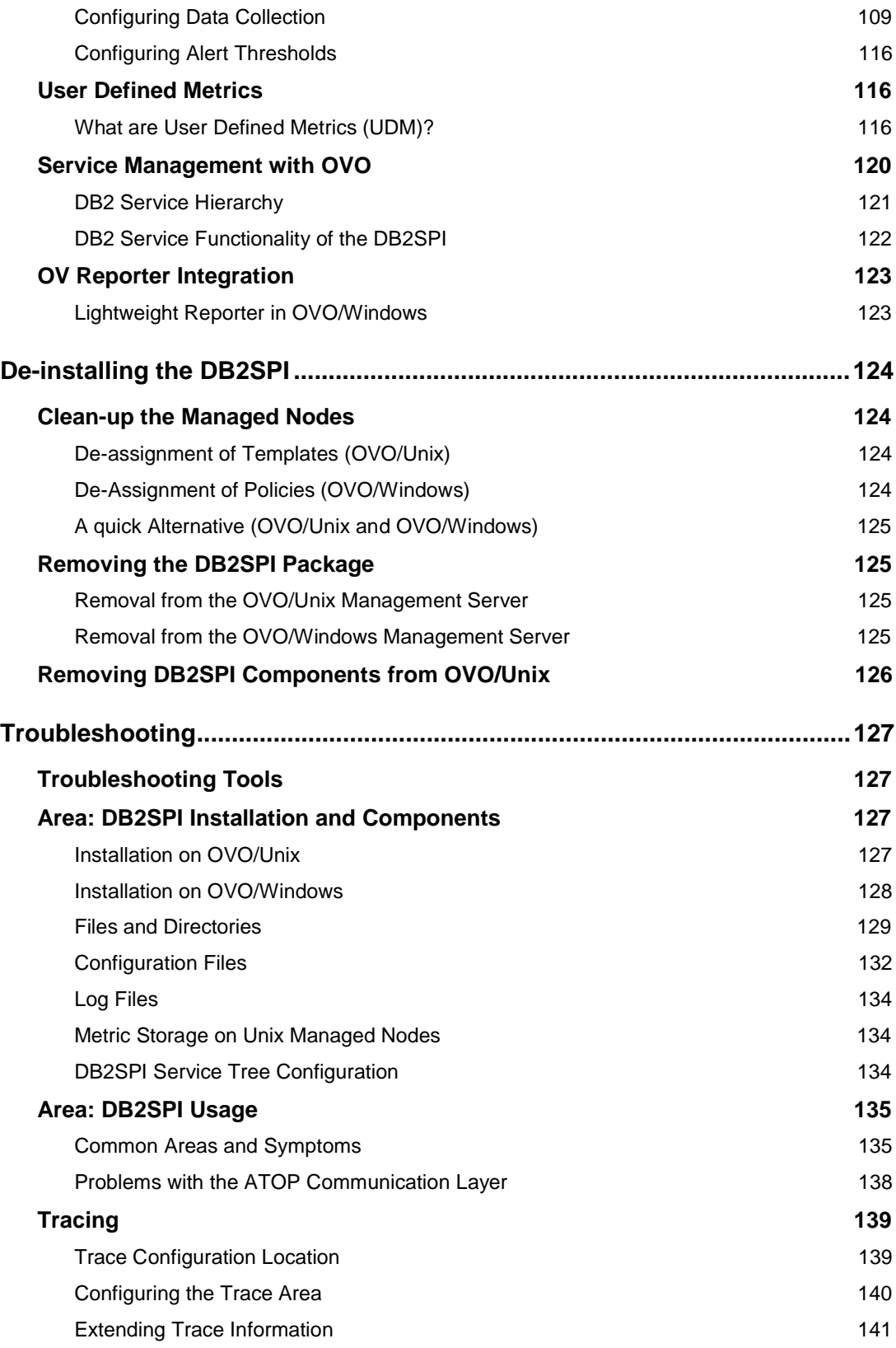

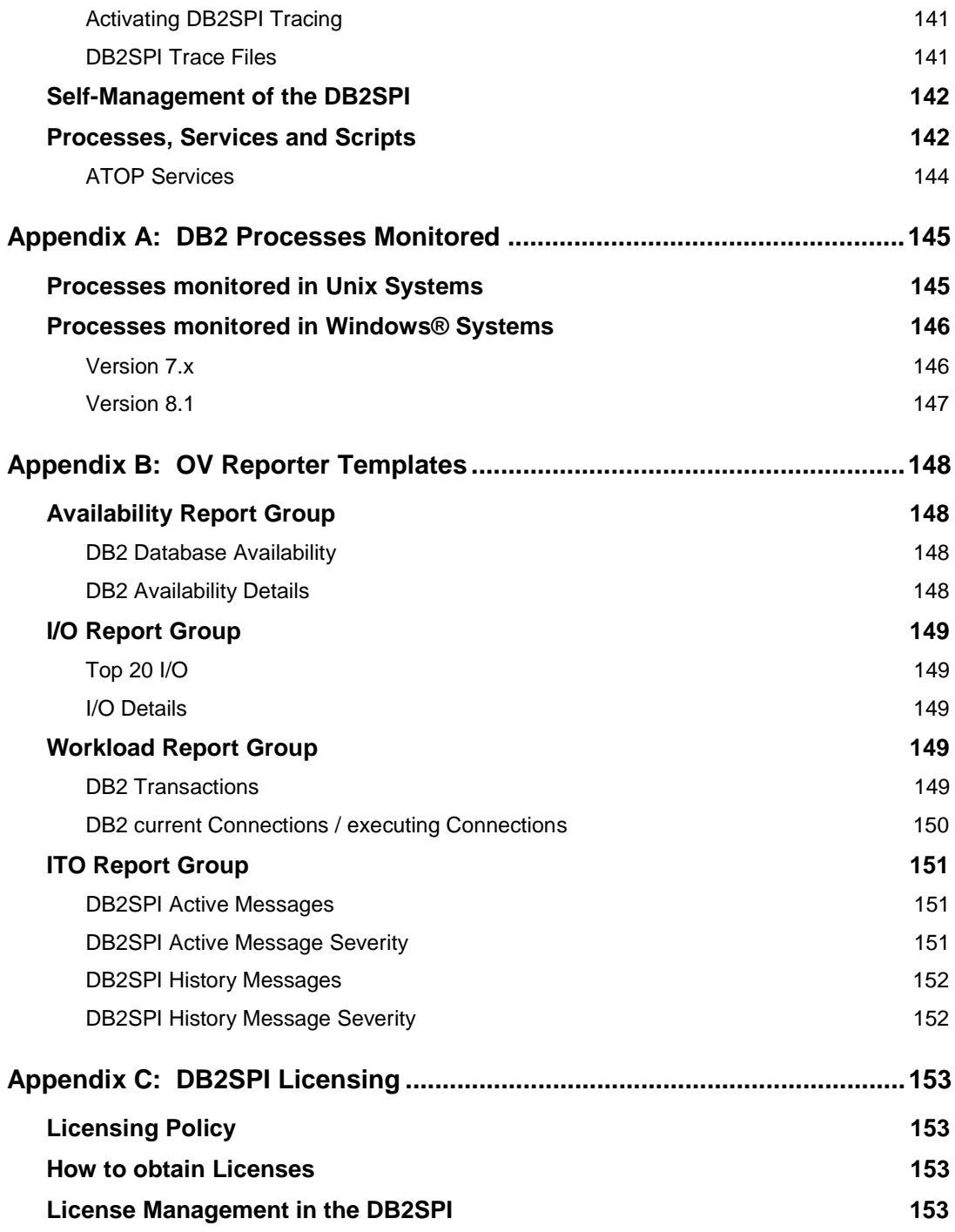

# **Figures**

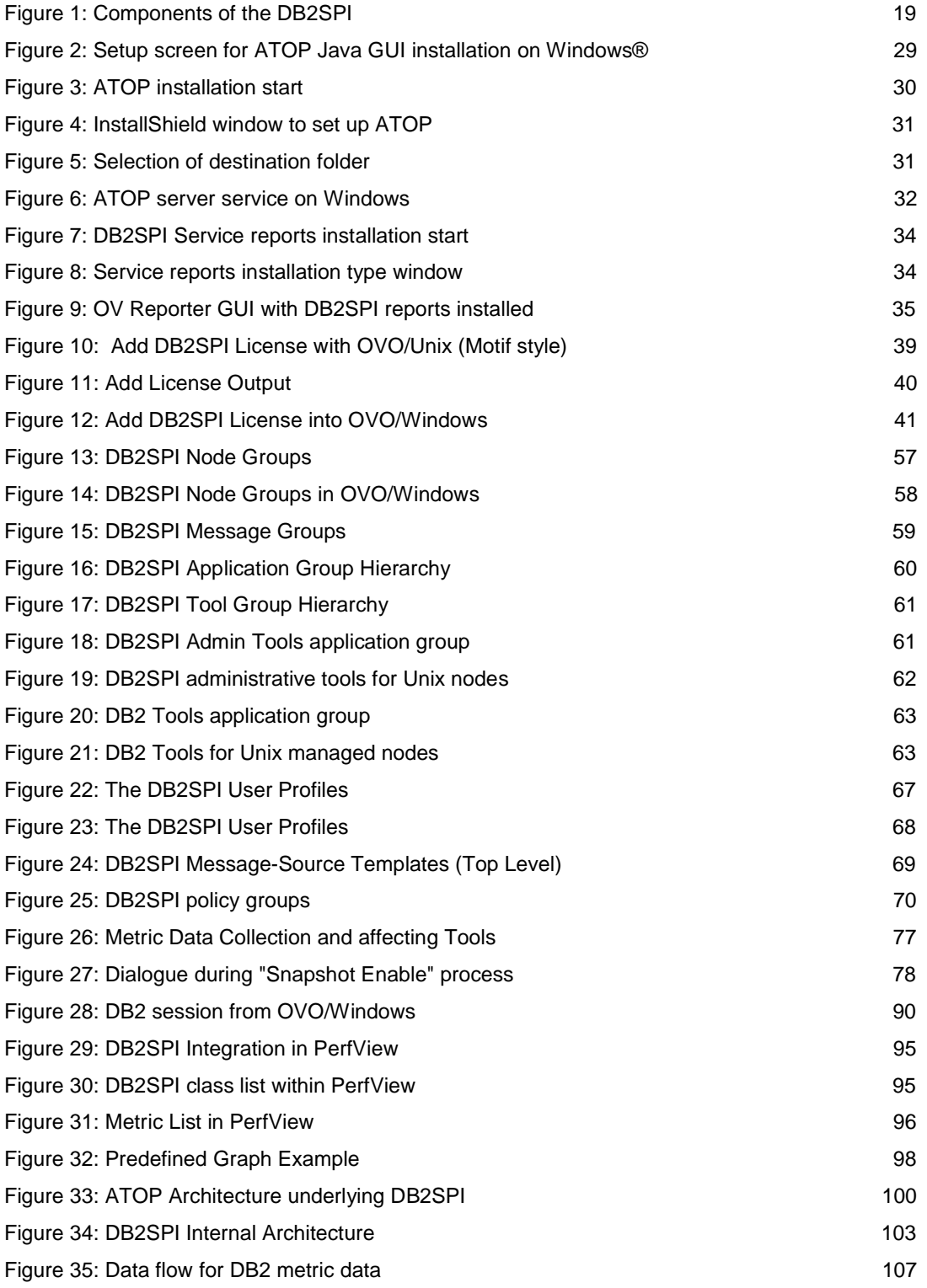

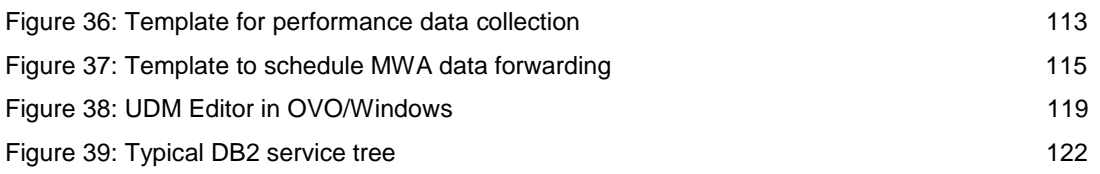

# **Tables**

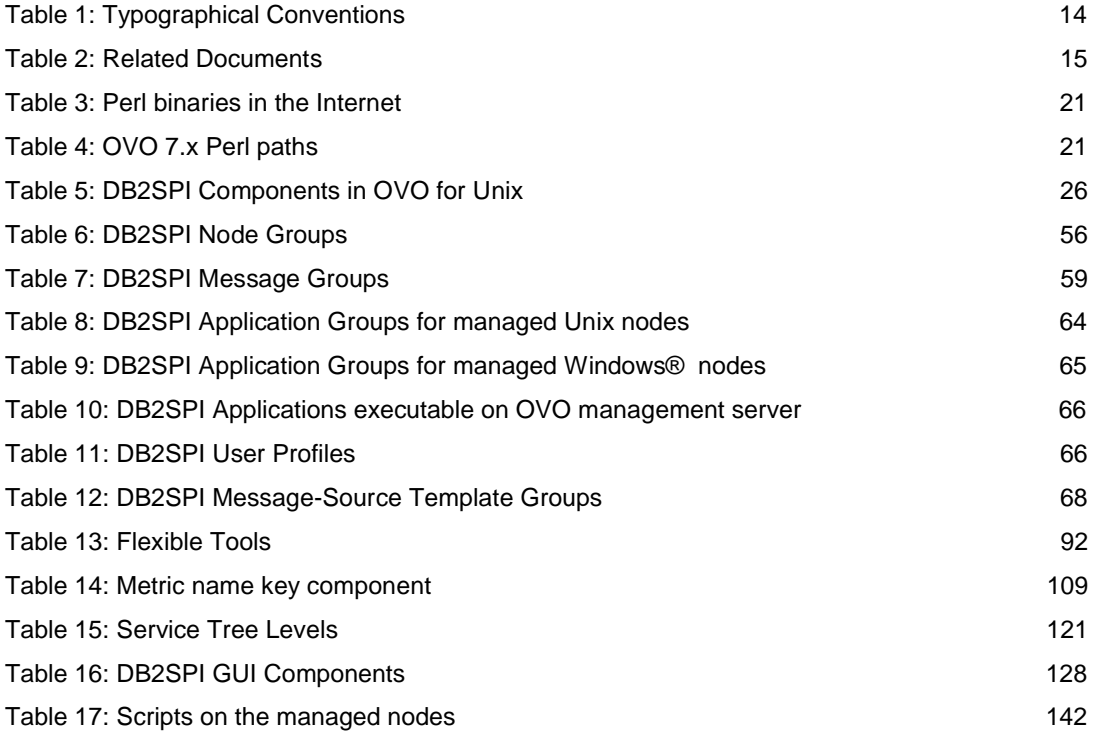

# **Print History**

The manual printing date and part number indicate its current edition. The printing date will change when a new edition is printed. Minor changes may be made at reprint without changing the printing date. The manual part number will change when extensive changes are made.

Manual updates may be issued between editions to correct errors or document product changes. To ensure that you receive the updated or new editions, you should subscribe to the appropriate product support service. See your HP sales representative for details:

First edition: June 2001

Second edition (Release A.01.10): March 2002

Third edition (Release A.01.20): December 2002

Fourth edition (Release A.02.00 / B.02.00): October 2003

Fifth edition (Release A.02.05 / B:02.05): January 2004

# **Conventions**

In this book, HP OpenView Operations (OVO) is used as a synonym for all versions of the management product otherwise known as

- HP OpenView IT/Operations (ITO) (obsolete)
- HP OpenView VantagePoint Operations (VPO)
- HP OpenView Operations for HP-UX or for Solaris (OVO for HP-UX, OVO for Solaris) and OVO for Windows®

In essence, they are all the same product and can host the SMART Plug-In for DB2 Universal database.

Table 1 shows the typographical conventions used in this book.

| <b>Font Type</b> | <b>What the Font Type Represents</b>                                                                                                    | <b>Example</b>                                                                                                    |
|------------------|----------------------------------------------------------------------------------------------------|----------------------------------------------------------------------------------------------------|
| <b>Italic</b>    | Book or manual titles, and main page<br>names                                                                                                    | Refer to the HP OpenView SMART<br>Plug-In for HP-UX and Solaris:<br>Administrator's Reference and the<br>opc(1M) main page for more<br>information. |
|                  | Provides emphasis                                                                                                    | You must follow these steps.                                                                                                    |
|                  | Specifies a variable that you must supply<br>when entering a command                                                                                                | At the prompt type: rlogin your_name<br>where you supply your login name.                                                                           |
|                  | Parameters to a function                                                                                                    | The oper_name parameter returns an<br>integer response.                                                                                             |
| <b>Bold</b>      | New terms                                                                                                    | The monitor agent observes                                                                                                    |
| Computer         | Text and items on the computer screen                                                                                                    | The system replies: Press Enter                                                                                                    |
|                  | Command names                                                                                                    | Use the grep command                                                                                                    |
|                  | <b>Function names</b>                                                                                                    | Use the opc_connect () function to<br>connect                                                                                                    |
|                  | File and directory names                                                                                                    | /opt/0V/bin/0pC/                                                                                                    |
|                  | Process names                                                                                                    | Check to see if opemona is running.                                                                                                    |
|                  | Window/dialog box names                                                                                                    | In the Add Logfile window                                                                                                    |
| Computer Bold    | Text that you must enter                                                                                                    | At the prompt, type: $1s - 1$                                                                                                    |
| Keycap           | Keyboard keys                                                                                                    | Press Return.                                                                                                    |
| [Button]         | Buttons on the user interface.                                                                                                    | Click [Operator]. Click the [Apply]<br>button.                                                                                                    |
| Menu Items       | A menu name followed by a colon (:)<br>means that you select the menu, then the<br>item. When the item is followed by an<br>$arrow (-)$ , a cascading menu follows. | Select Actions: Utilities-><br>Reports                                                                                                    |

*Table 1: Typographical Conventions* 

# **Documentation Road Map**

This section illustrates what information is available for SMART Plug-In for managing IBM's DB2 Universal Database with HP OpenView Operations (DB2SPI) and where you can find it. The following manuals are available in PDF format only with the DB2SPI:

- *SMART Plug-In for managing IBM's DB2 Universal Database with HP OpenView Operations*: User's Guide
- *SMART Plug-In for managing IBM's DB2 Universal Database with HP OpenView Operations*: Reference Guide
- *SMART Plug-In for managing IBM's DB2 Universal Database with HP OpenView Operations*: Software Release Notes

In addition to the documentation for the DB2SPI, related OpenView products also provide a comprehensive set of manuals, which aim to assist you in using the products and improving your understanding of the underlying concepts. Table 2 lists the documentation provided with products that are related to the DB2SPI.

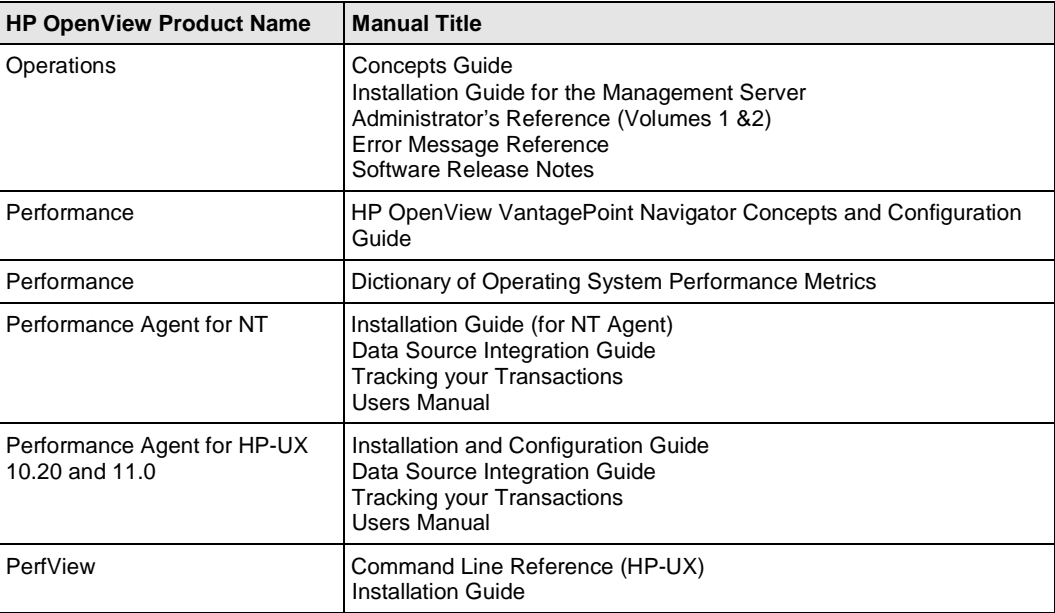

#### *Table 2: Related Documents*

# **Introduction**

This section describes what the SMART Plug-In for managing IBM's DB2 Universal Database with HP OpenView Operations is, what it can do, and how you can use it to improve the management of your DB2 environment. This section covers the following topics:

- What is DB2 UDB?
- What is the DB2SPI?
- Managing DB2 instances with the DB2SPI
- Limitations

## **What is DB2 UDB?**

DB2 Universal Database (DB2 UDB) is a powerful relational database management system (RDBMS) from IBM. It is available on a number of different platforms, ranging from Windows®, Linux to various UNIX platforms. DB2 is also available on mainframe computers (OS/390, IBM zSeries) and minicomputers (AS/400, IBM iSeries), but this is a different implementation of DB2 and not yet covered with the DB2SPI. This version of DB2 that is managed by the DB2SPI is named the "LUW" version, indicating Linux, Unix, Windows®. Scalability of DB2 for LUW platforms is provided by a range of different editions whose names reflect the product's scope and scale, for example, "Personal", "Workgroup" and "Enterprise" Edition and is also available for as distributed setup in "Extended Enterprise" (EEE, version 7.x) and "Enterprise Server" (ESE, version 8.1) editions.

# **What is the DB2SPI?**

The SMART Plug-In for managing IBM's DB2 Universal Database with HP OpenView Operations (DB2SPI) is designed to simplify the management of DB2 databases by integrating specific DB2 components into HP OpenView Operations (OVO). The integration of the two products allows you to use the powerful problem-management features of OVO to manage and monitor the DB2 environment from one central location. The DB2SPI provides the following high-level features:

- Monitoring of DB2 log files and processes and proper alerting if essential processes are discovered to have died or entries in the monitored log files relate to serious or critical issues in the DB2 environment
- Integrating DB2 applications into the OVO GUI (DB2 administration capabilities)
- Collecting a large amount of performance data
- Threshold monitoring of selected performance data
- Definition and management of multiple DB2 instances and databases
- Integration of DB2 instances and databases into the OV ServiceNavigator (OVO/Unix) resp. the integrated service view (OVO/Windows), thus treating them as services
- Graphing of collected performance data with OV Performance Manager

Service reports are provided with the OV Reporter integration, enabling comprehensive reporting of the DB2 system status

## **Managing DB2 instances with the DB2SPI**

Since a DB2 server can consist of a number of individual DB2 instances a configuration program is provided that allows you to define which instances you want to monitor. The DB2SPI allows you to monitor any number of DB2 instances on each DB2 system. Within each instance, all databases will be managed by default, but individual databases can be ignored by applying a proper filter tool. For convenience, new or removed databases are discovered and monitored automatically and show up in the service tree.

We do not discover new instances; this configuration is left to the user.

The DB2SPI monitors all instance-specific log files and processes separately and provides detailed information about the instances and databases where problems have been detected.

Individual databases belonging to a monitored instance can be left out from monitoring with a selection process, for example, to omit databases from the management, like a test database or one under development.

Note that the DB2SPI collects performance data for all DB2 instances configured on a given DB2 server and for all databases making up these instances. This can generate a significant amount of data. For example, the DB2SPI collects data for more than 130 metrics from each enabled database in each individual DB2 instance. The data collected is kept in the MeasureWare (OV Performance Agent) or embedded (CODA) database for a defined period before they are removed automatically. The usage of OVPA / CODA can be switched on and off with a configuration parameter or from the OVO application desktop.

# **Limitations**

Depending on the wealth of metric data collection, the number of databases monitored on one system and the power of that system, some additional CPU load may be observed.

# **Before You Begin**

This section provides important information that you should use to ensure that the systems on which you intend to install the HP OpenView SMART Plug-In for DB2 are suitable *before* you attempt to install the software. The section comprises the following topics:

- DB2SPI Basic Architecture
- Installation Prerequisites
- Disk Space Requirements
- Memory (RAM) Requirements

# **DB2SPI Basic Architecture**

### **Building Blocks**

The DB2SPI consists of various components that are installed or distributed in the managed environment:

- OVO-intrinsic components like templates (policies)
- Perl scripts, database access libraries and a few binary programs on the management server and the managed nodes
- A common communication interface for application interaction (ATOP, **A**pplication **T**unnel for **OP**erations) on the management server, the managed nodes, OVO/Unix Java display stations and OVO/Windows management consoles.
- Reports are provided for the OV Reporter to enable efficient service reporting of performance data and database availability. Note, that the OV Performance Agent (OVPA, formerly known as MWA) or the embedded performance agent (CODA) is required for that.

*Figure 1: Components of the DB2SPI* 

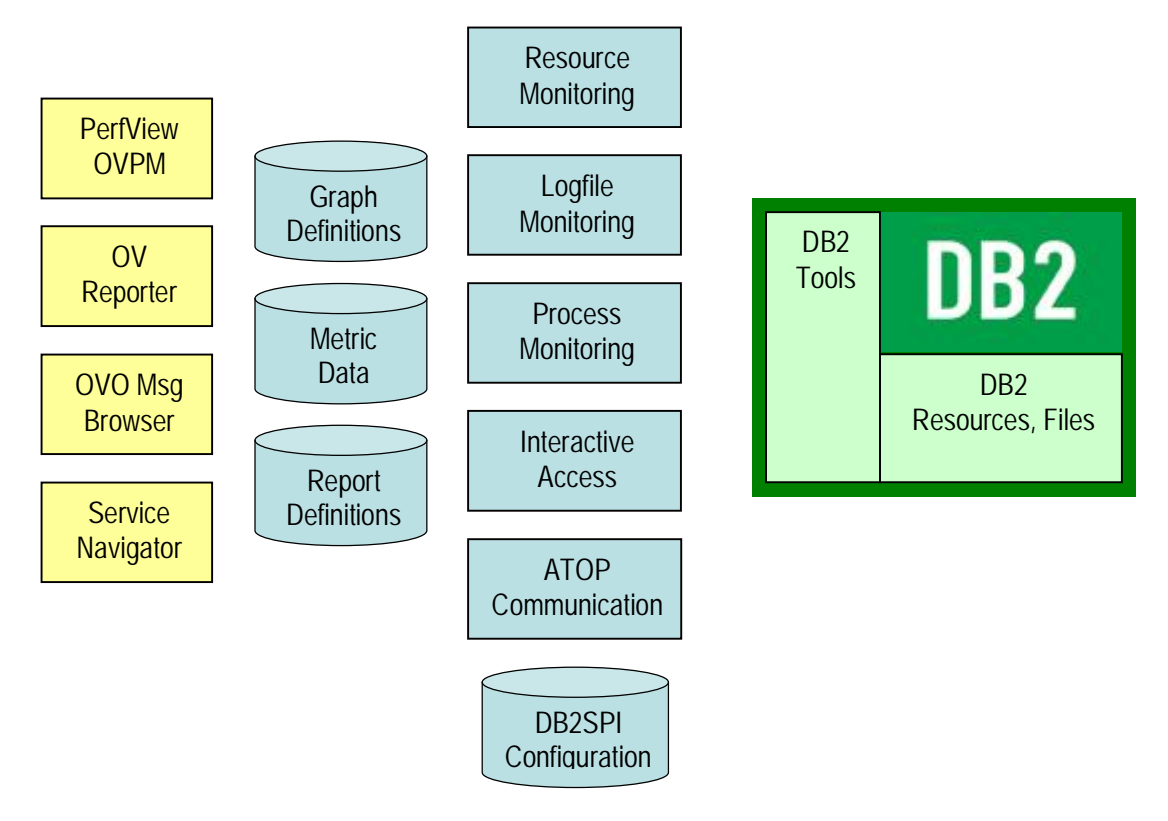

# **Installation Prerequisites**

This section describes the various platforms and software versions supported by the DB2SPI. Make sure that a supported version of OVO is installed and running on both the OVO management server and the OVO managed node and, in addition, that a supported version of DB2 is installed and running on the DB2 server.

This includes the aspects:

- DB2 versions and platforms supported
- OVO platform versions
- Perl on both the management server and the managed nodes
- Disk space and memory requirements
- Performance data collection tools

### **DB2 Versions**

The DB2SPI A.02.05 / B.02.05 supports DB2 UDB version 7.1, 7.2 and 8.1.

Many different editions of DB2 are supported. Please see the respective support matrix.

### **DB2 Server Operating Systems**

The DB2SPI supports DB2 servers running on the following operating systems:

- AIX 4.3, 5L
- HP-UX 11.0, 11.11
- Solaris 7, 8, 9
- Linux 2.2, 2.4
- Windows® NT 4.0, Windows® 2000

The versions of the DB2 server operating systems depend on the OVO agents that are installed on these systems and can be determined from their support matrix.

### **Perl on Managed Nodes**

On the DB2 server nodes that need to be managed as well as on the management server, Perl is an essential component, because most of the DB2SPI is written in Perl. The minimum version of Perl is 5.6.0 on these nodes.

A proper Perl version is delivered with OVO 7.x and it is installed automatically when distributing the agent software to the managed nodes.

```
Note: The Perl 5.6.1 delivered with OVO 7.10 for AIX managed nodes is not functional 
       in non-DCE environments. Hence, even for OVO 7.10 agents Perl might need to 
       be installed separately on AIX nodes running NCS or DCE.
```
### **Perl on the Management Server**

Some functionality is provided on the management server (Unix or Windows), so the same requirement as for managed nodes also applies to the management server.

As it is a managed node anyway, the same rules will be applied as given above.

### **Perl in VPO 6.x Environments (VPO/Unix only)**

When using DB2SPI with older VPO/Unix 6.x systems (or still use old VPO 6.x agents in OVO 7.x environments), you will need to provide Perl prior to the DB2SPI distribution on the managed nodes and on the management server.

Two cases need to be considered and require some action:

• Perl is not installed at all

If you should not have Perl installed on your system, you might find it in the Internet for free at one of the following addresses (valid as of November 2002):

*Table 3: Perl binaries in the Internet* 

| <b>Operating System</b> | Perl downloadable from                             |  |
|-------------------------|----------------------------------------------------|--|
| <b>AIX</b>              | Bull's Large Open Source Software Archive for AIX® |  |
|                         | http://www.bullfreeware.com/                       |  |
| HP-UX                   | Porting And Archive Centre for HP-UX               |  |
|                         | http://hpux.connect.org.uk/                        |  |
| Solaris 7, 8            | Solaris Freeware Project                           |  |
|                         | http://www.sunfreeware.com/                        |  |

More information about Perl versions for different platforms is available at the "Comprehensive Perl Archive Network" <http://www.cpan.org/>.

After having installed a proper Perl, make sure that it can be found by the DB2SPI as described in the other case, just below.

• Perl is already installed, but in another place

Make sure that Perl is the right version by entering **perl –version** on the command line and check the status to be at least 5.6.0.

DB2SPI looks for a Perl as defined with OVO 7.x, so a compatible link is needed according to the following table.

| <b>Operating System</b>        | <b>Path to Perl Executable</b>    |  |
|--------------------------------|-----------------------------------|--|
| AIX 4.3, 5L                    | /usr/lpp/OV/contrib/perl/bin/perl |  |
| HP-UX 11.0, 11.11              | /opt/OV/contrib/perl/bin/perl     |  |
| Solaris 7, 8, 9                | /opt/OV/contrib/perl/bin/perl     |  |
| Linux 2.2, 2.4                 | /opt/OV/contrib/perl/bin/perl     |  |
| Windows® NT 4.0, Windows® 2000 | /usr/OV/bin/perl                  |  |

*Table 4: OVO 7.x Perl paths* 

**Note The installation of Perl separately from the OVO agent and proper linking must be done carefully. Also, re-distributing the OVO agent software at a later time may affect links or installations provided in the /opt/OV directories. Please make sure that Perl will be available even after such operations.** 

## **OVO Server Versions**

### **Unix based OVO**

The DB2SPI A.02.05 supports VPO 6. x, starting with version 6.0.11 and OVO for Unix 7.x on the following platforms

- HP-UX 10.20, 11.0 and 11.11
- Solaris 7 and 8

### **Windows® based OVO**

The DB2SPI B.02.05 can be installed in OVO for Windows 7.1 or OVO for Windows 7.2 environments.

### **OVO Environment Requirements on the Managed Nodes**

The DB2 Servers that should be managed with the help of the DB2SPI will in the following be called OVO managed nodes.

The OVO managed nodes need to have an OVO agent installed, as well as the appropriate Operating System templates in order to be able to function properly.

The OVO management server must be a managed node itself and have the OVO agent software installed. This is required to make use of the ServiceNavigator (OVO/Unix) and OV Reporter integration. If this requirement is not fulfilled, functionality of the DB2SPI will be limited. It is not necessary to have the management server in a DB2 specific node group.

- With OVO/Unix, only actions and commands of the DB2SPI are required on the management server, no templates or monitors. They are distributed anyway when performing an "Install and Update Software and Configuration" to the management server after the DB2SPI has been installed. Details about this step will be given later.
- With OVO/Windows, the actions and commands of the DB2SPI that are required on the management server are distributed, when instrumentation is deployed to the management server, after the DB2SPI has been installed. Details about this step will be given later.

As stated earlier, Perl 5.6.0 is essential on both the management server and the managed nodes. This is fulfilled automatically when running OVO 7.x.

### **Disk Space Requirements**

The DB2SPI requires hardly any disk space on both the management server and the managed nodes to store programs and configuration data.

- about 30 Mb disk space is required on the management server
- less than 2 Mb disk space is required on managed UNIX nodes
- less than 2.5 ;Mb disk space is required on managed Windows® nodes

However, some space is required at runtime particularly when performance monitoring is enabled. The amount of disk space required at run time depends to a large extent on the number of DB2 instances and databases that the DB2SPI is configured to monitor.

To make a rough estimation of the amount of free disk space required by the DB2SPI, assuming that performance monitoring is enabled and MeasureWare is preserving the data it collects for graphing and reporting, you can use the following formula:

- 75 Mbyte for the OV ServiceReporter data collection
- 5 Mbyte x [*number of databases to be managed*]
- 50 Mbyte x [*number of tablespaces to be managed*]

where:

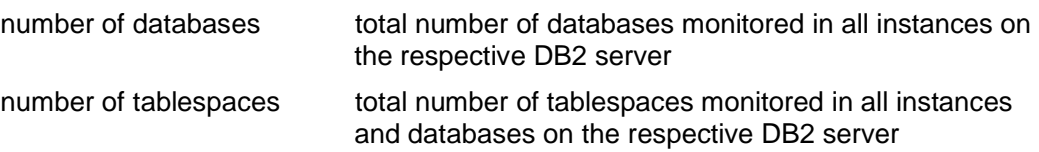

## **Memory (RAM) Requirements**

DB2SPI will require available RAM as follows:

- 10 Mb on the OVO management server
- 30 Mb on the OVO managed nodes (DB2 servers)

## **Performance Data Collection Tools**

In order to store metric data collected by the DB2SPI, the DSI2DDF package must be installed on the OVO management server and the respective instrumentation must have been deployed to the managed nodes (the DB2 servers).

# **Installing the DB2SPI**

In this section, you will find information describing in detail the steps you need to perform to install the SMART Plug-In for DB2 successfully. This section also describes how to perform the basic, initial configuration of the DB2SPI. This section covers the following topics:

- Installing the DB2SPI Software on OVO for Unix
- Installing the DB2SPI Software on OVO for Windows
- Configuring the ATOP Communication Layer
- Enabling the OVO/Unix Java GUI Integration
- Enabling the OVO/Windows Console Integration
- Installing DB2SPI Reports for OV Reporter

# **Installing the DB2SPI Software on OVO for Unix**

### **Installation Steps**

The section considers installation on "OVO for Unix". This is used as a generic expression for both server versions (VPO 6.x and OVO 7.x) and both management platforms (HP-UX and Solaris) with their supported operating system versions.

DB2SPI A.02.05 uses a communication component (ATOP) that is installed automatically with the bundle. For the installation on the OVO for Unix management server, carry out the following steps:

- 1. Login to the OVO management server as user root.
- 2. If not already present, create a directory to mount the CD-ROM:

**mkdir /<***mount\_point***>** 

For example: **mkdir /cdrom**

3. As user root, mount the CD-ROM.

On a HP-UX system,.enter:

```
mount -r -F cdfs –o cdcase \ 
/dev/<cdrom_device_name> /<mount_point>
```
For example, for a local CD-ROM you might enter:

**mount -r -F cdfs –o cdcase /dev/dsk/c0t2d0 /cdrom** 

On Solaris systems, you have the choice to use automatic mounting of the CD-ROM or applying the same steps as on HP-UX.

With the automount facility, you just have to wait a little bit until the CD-ROM is recognized. Then, it is available as /cdrom/<cd-name>.

For the DB2SPI, this reads as  $/cdrom/db2spi$  a0120, and this is the <mount\_point> for all further steps.

#### **Note: The –o cdcase switch is required because we provide the CD-ROM in a mode which is compatible for Unix and Windows.**

Note that you can also use SAM on HP-UX (admin on Solaris) to mount the CD-ROM to a specific path in the Disks and File Systems window.

4. Use the swinstall command to install the ATOP communication software bundle first. Enter:

**swinstall -s /<mount\_point>/<***depot\_locatio***n> ATOP** 

In our example, this might read as:

**swinstall -s /cdrom/atop.sd ATOP** 

The swinstall command installs the software bundle from the SD depot and performs basic configuration. The software bundle contains the ATOP software, configuration files and documentation.

Alternatively, use the swinstall GUI and mark and install the ATOP software bundle.

5. Use the swinstall command to install the DB2SPI software bundle. Enter:

```
swinstall -s /<mount_point>/<depot_location> DB2SPI
```
In our example, this might read as:

```
swinstall -s /cdrom/db2spi.sd DB2SPI
```
The swinstall command installs the software bundle from the SD depot and performs basic configuration. The software bundle contains all the DB2SPI software, configuration files, and documentation.

Alternatively, use the swinstall GUI and mark and install the DB2SPI software bundle.

### **Verifying Installation of the DB2SPI Software**

To verify that the installation of the DB2SPI completed successfully on the OVO for Unix management server, carry out the following steps:

1. Check the list of installed software. On the HP-UX (Solaris) command line, enter:

**swlist | grep DB2SPI** 

In the list that is displayed, look for the following entry:

DB2SPI A.02.05 DB2 SMART Plug-In for HP ITO/VPO/OVO

2. Check that the ATOP server process is registered correctly as an OV service. Note, that you must have /opt/OV/bin in your search path to do so. Enter:

**ovstatus atop\_server** 

The response must list ATOP Server to be "RUNNING"

3. Check that the elements listed in Table 5 are present in the OVO GUI:

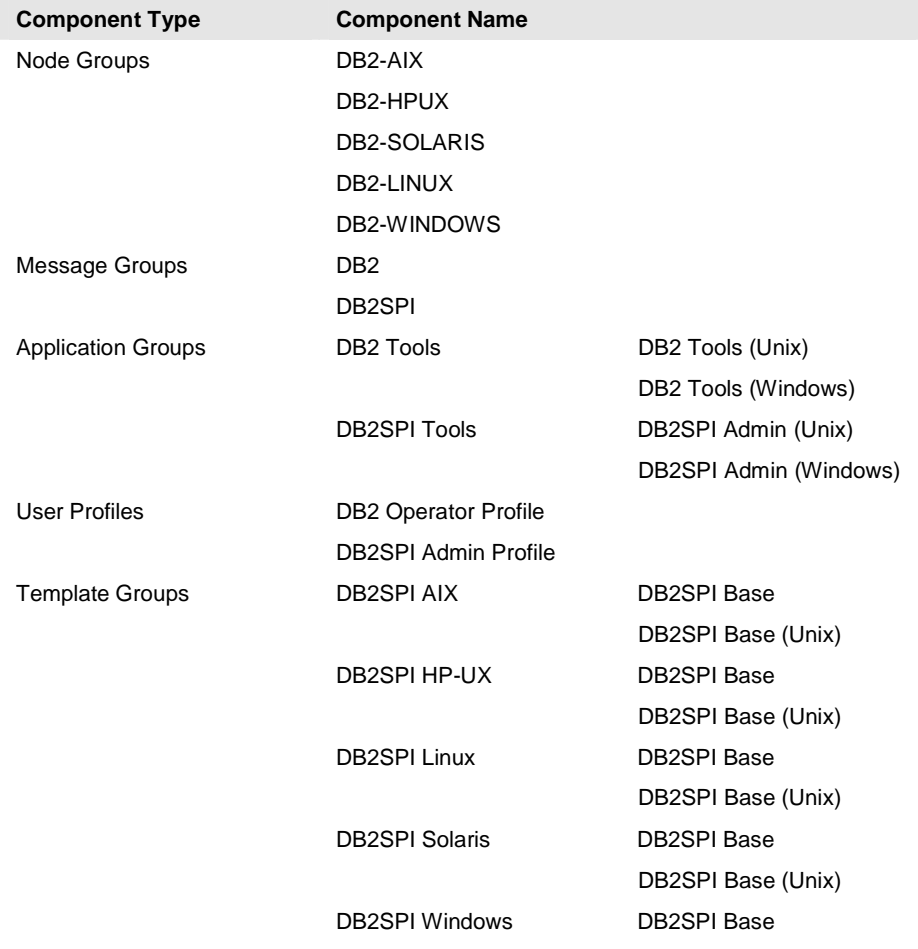

#### *Table 5: DB2SPI Components in OVO for Unix*

4. If either of these steps fails to produce the desired results, check the following log files for more specific information relating to installation problems:

/var/adm/sw/swagent.log

/var/adm/sw/swinstall.log

# **Installing the DB2SPI Software on OVO for Windows**

DB2SPI B.02.05 must be installed on the management server via InstallShield. Please perform the following steps:

1. Install the DB2SPI by executing the file **DB2SPI\_B0205.msi**. It can be found on the installation CD

InstallShield will guide you through the installation as well.

## **Verifying Installation of the DB2SPI Software**

To verify that the installation of the DB2SPI completed successfully on the OVO for Windows management server, carry out the following steps:

1. Open the Windows® "Control Panel" and use the "Add/Remove Programs" tab to display the list of installed software. You should find the following entries:

#### **DB2SPI**

2. Check that the ATOP server process is registered correctly a service. You can do this by opening the "Control Panel à Administrative Tools à Services". You should see the following entry in the list of installed services:

#### **ATOP2 Server Service**

3. Check that the elements listed in Table 5 are present in the OVO/Windows Console GUI:

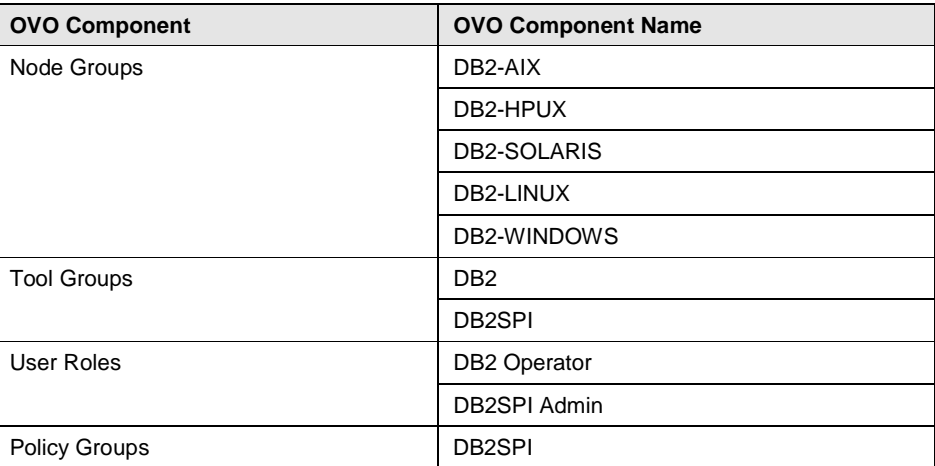

#### *Table 5: DB2SPI Components in OVO for Windows*

# **Configuring the ATOP Communication Layer**

The DB2SPI uses a communication layer of its own for the execution of input / output applications on the managed nodes. This layer is the Application Tunnel for Operations (ATOP).

It consists of two parts:

- The ATOP server is installed on the OVO management server, the Java GUI display stations (OVO/Unix) and the management consoles (OVO/Windows).
- The ATOP client is installed automatically on the managed node when distributing (deploying) the DB2SPI scripts (actions / commands resp. instrumentation).

In order to work correct, you have to make sure that the configuration is consistent between all three types – management server, managed nodes, Java GUI stations (OVO/Unix) resp. management consoles (OVO/Windows).

This is achieved automatically for the ATOP client on the managed nodes when distributing the DB2SPI to them, and the Java GUI stations resp. management consoles also get a default configuration with the installation of the ATOP service.

### **ATOP Server Setup**

### **ATOP on the OVO/Unix Management Server**

For Motif GUI users of OVO, it is set up as an OpenView service on the management server automatically when ATOP is being installed (see "Installing the DB2SPI Software on OVO for Unix" on page 24). For Java GUI users of OVO a separate installation step must be performed on the Java GUI display station, similar to the Java GUI installation, as will be explained below. The ATOP client (application attachment component) is distributed automatically to the managed nodes during the distribution of the DB2SPI to them.

In order to work correct, you have to make sure that the configuration is consistent between all three types – management server, managed nodes, Java GUI stations.

This is achieved automatically for the managed nodes when distributing the DB2SPI to them, and the Java GUI stations also get a default configuration with the installation of the ATOP service.

Details about the configuration defaults and their change are given in "Default Settings and their Modification".

### **ATOP on the OVO/Windows Management Server**

ATOP server is automatically set up as a Windows® service on the management server when ATOP is being installed (see "Installing the DB2SPI Software on OVO for Windows" on page 26). This means, that the DB2SPI tools can be executed from the OVO/Windows console on the management server. A separate installation step must be performed on OVO/Windows console stations, where only the OVO/Windows console was installed (see "Enabling the OVO/Windows Console Integration" on page 32).

### **Enabling the OVO/Unix Java GUI Integration**

The DB2SPI supports full application interaction in the OVO Java GUI environment with the embedded ATOP technology. However, since it is not a component of the OVO Java GUI itself, some service and programs need to be installed on the Java GUI station similar to the Java GUI itself.

#### **Note: The Java GUI is a requirement on the OVO/Unix management station where ATOP is to be installed. Only Microsoft Windows® platforms are currently supported with for the Java GUI / ATOP interaction, no Unix platforms .**

After successful installation of the DB2SPI on the management server, we provide a web-based installation procedure just like the Java GUI, and in order to show the strong relation, the installation procedure is found close to the Java GUI.

### **Installation via Web-Browser**

On the Java GUI station, start a web browser and access the page:

*http://<management\_server>:8880/ITO\_OP/ATOP*

The following screen will appear:

#### *Figure 2: Setup screen for ATOP Java GUI installation on Windows®*

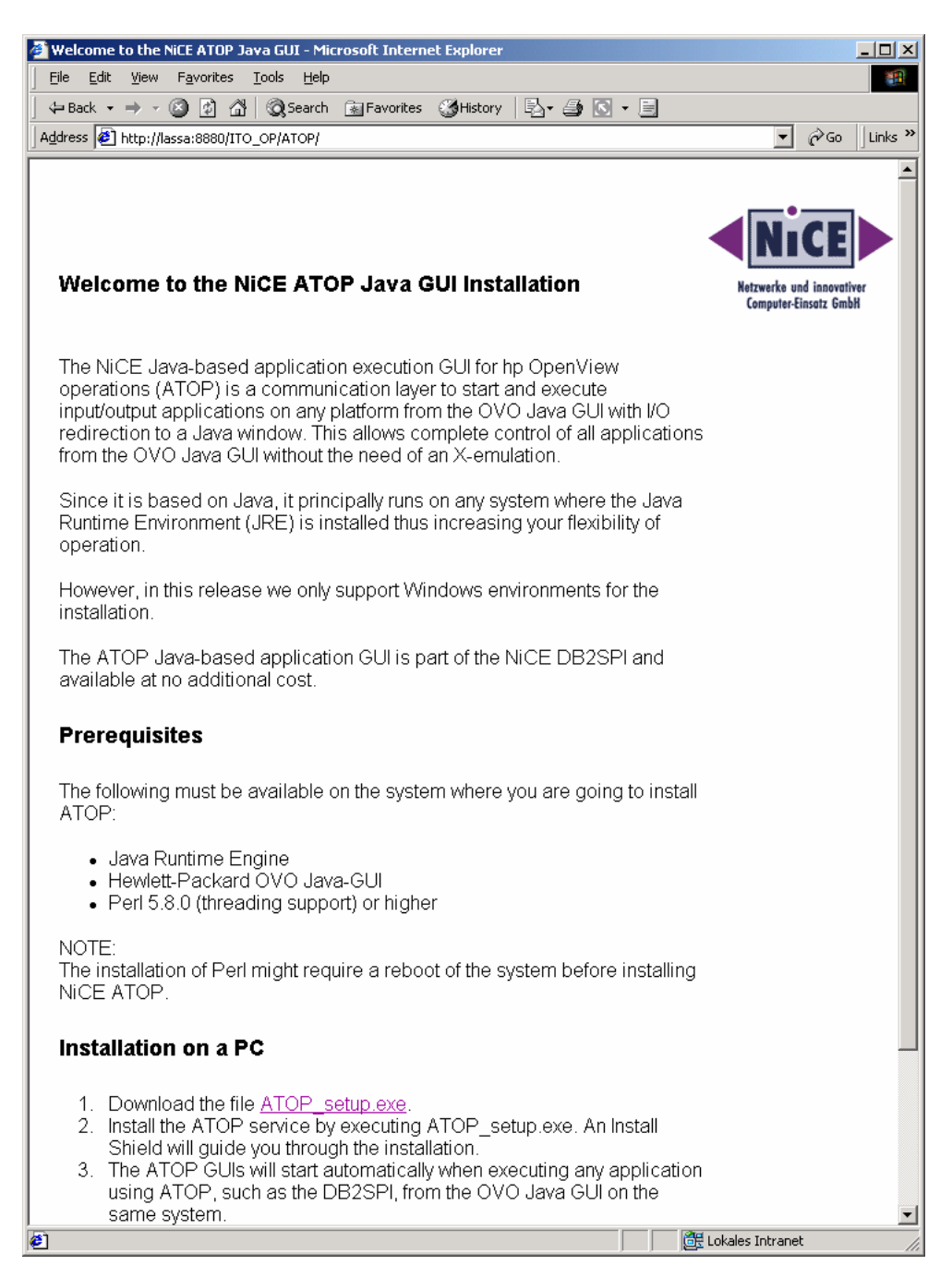

In this screen, hit the link labeled **ATOP\_setup.exe** and wait for the installation to start. In this manual, proceed to section "Executing ATOP Setup on Secondary Consoles".

### **Executing ATOP Setup on Secondary Consoles**

By starting ATOP\_Setup.exe from the web screen in OVO/Unix environments or by directly starting it from the installation CD, an InstallShield guided ATOP server component installation is performed.

### *Figure 3: ATOP installation start*

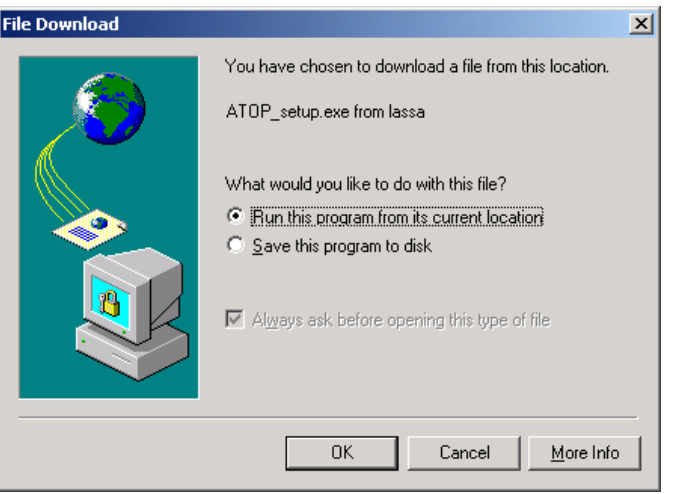

The installation process itself is done via InstallShield and you simply follow the instructions given during the setup. You have to accept the license agreement to continue when asked for. However, ATOP usage is covered by the license of the DB2SPI itself.

*Figure 4: InstallShield window to set up ATOP* 

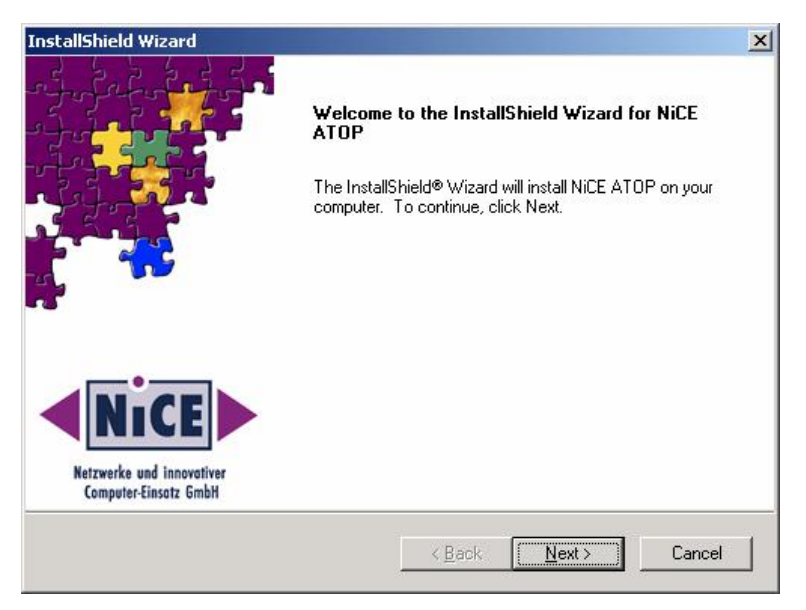

We are installing the ATOP Java GUI in the same branch as the OVO Java GUI to indicate the strong relation between them. You cannot operate ATOP without the OVO Java GUI.

*Figure 5: Selection of destination folder* 

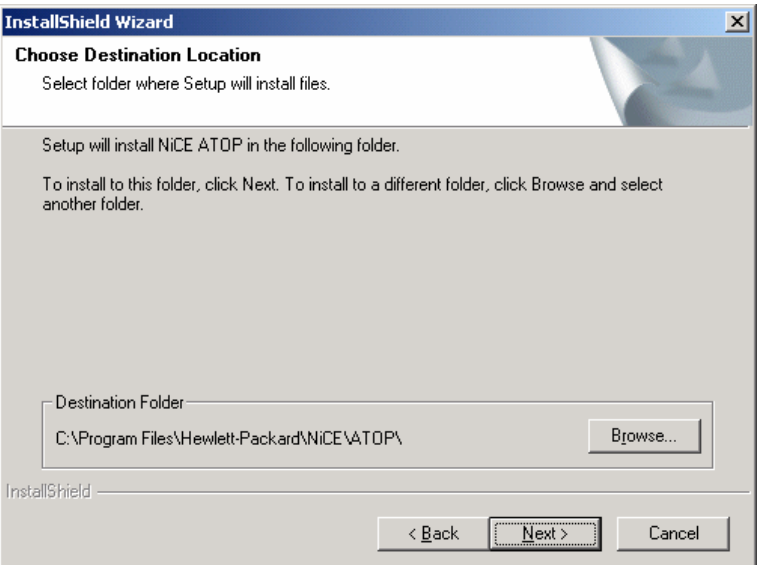

Upon completion of the installation, a final screen showing the success of the installation is displayed.

### **Verification of Installation**

In Microsoft Windows® environments, an ATOP service is added to the system, which is started automatically with the system startup. It acts as the communication access point for applications requesting input/output on the Java GUI station.

From the Start menu, access "Settings à Control Panel à Administrative Tools à Services". You should find an entry named "ATOP Server Service" as shown in the following picture:

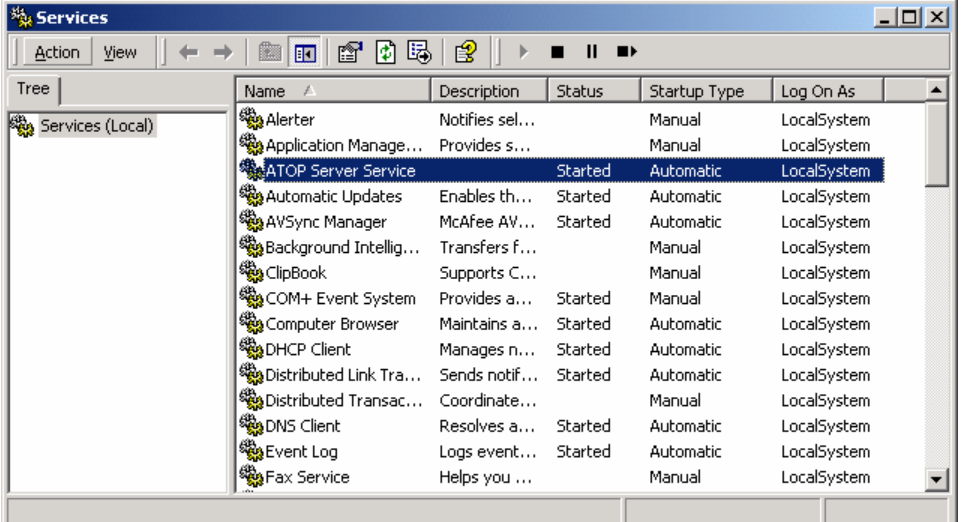

#### *Figure 6: ATOP server service on Windows*

### **Enabling the OVO/Windows Console Integration**

The DB2SPI supports full application interaction in the OVO/Windows Console environment with the embedded ATOP technology. However, since it is not a component of the OVO/Windows Console itself, a Windows service and some programs need to be installed on the OVO/Windows Console station.

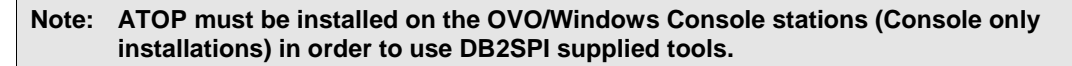

The communication is set up on the OVO/Windows management consoles via InstallShield. Please perform the following steps:

2. Install the DB2SPI by executing the file **DB2SPI\_Console\_B0205.msi**. It can be found on the installation CD

InstallShield will guide you through the installation as well.

## **Installing DB2SPI Reports for OV Reporter**

The DB2SPI software contains predefined OV Reporter templates to prepare reports about some performance data collected via MeasureWare.

#### **Note: This applies only to the integration into the OV Reporter. The reporting component of OVO/Windows is not able to connect to the data store we fill with the DB2SPI and therefore cannot be used for DB2SPI reporting-**

### **Prerequisites**

The installation of DB2SPI Reports expects the following installations and settings have been done on the OV Reporter hosting system before starting the setup:

- OV Reporter Version 3.01 or 3.5 is installed
- Oracle client and Oracle driver are installed for communication with the OVO database (used partly in DB2SPI reports when looking for DB2 related messages in the OVO database)
- An ODBC interface (ov net) is established to the OVO management server
- The "IT/Operations 6&7 Reports" are loaded (check within OV Reporter in the File à Configure à Report Packages window)

### **Reports Installation**

The installation is simply execution of an InstallShield package on the system hosting the OV Reporter. The package is contained separately on the DB2SPI CD-ROM.

The individual steps are as follows:

- 1. On the Windows® system with the OV Reporter installed insert the DB2SPI CD-ROM.
- 2. In the Explorer, select the CD-ROM drive and double-click on the element DB2SPI-Reports.exe.

When executing DB2SPI-Reports.exe, a window pops up with the DB2SPI logo:

#### *Figure 7: DB2SPI Service reports installation start*

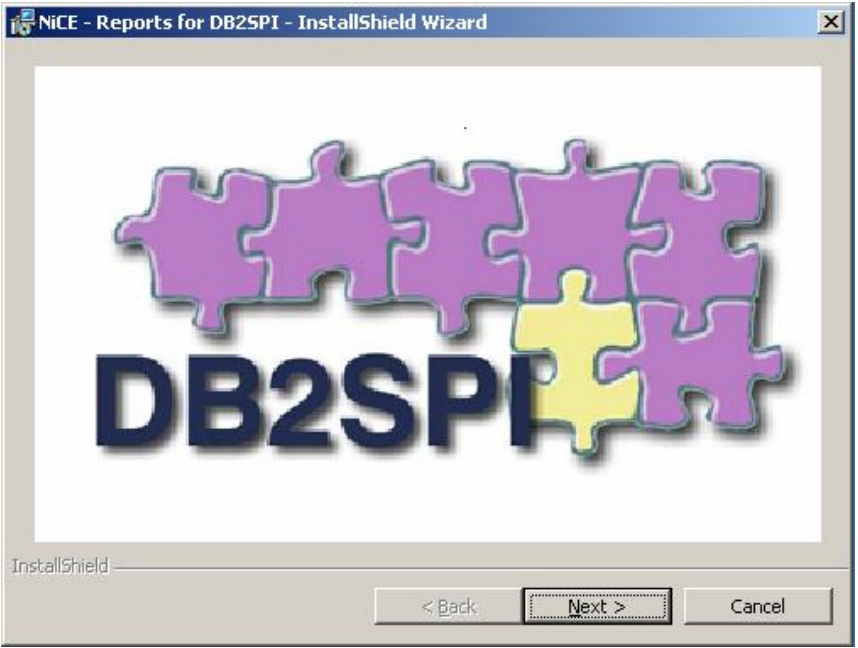

No other steps are required. The package automatically plugs into the OV Reporter.

It is recommended to select "Complete" installation when asked for. "Custom" installation should only be done in special customer situations and will not be explained here.

*Figure 8: Service reports installation type window* 

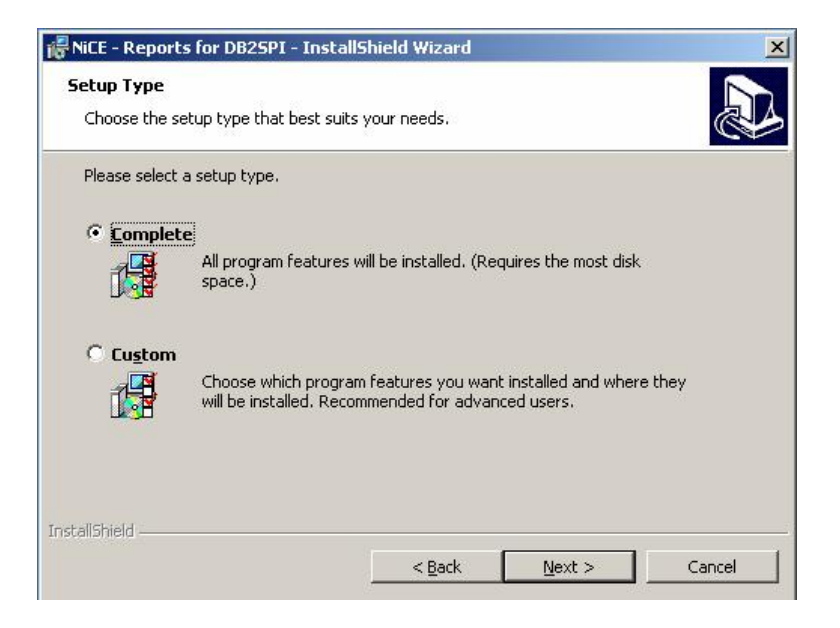

## **Verification of correct Installation**

After installation has finished, start OV Reporter and look for the following elements:

- New element "DB2" in the branch "Metric Lists", which contains a lot of individual metrics
- New elements in the "Reports" branch:
	- DB2 Full Range
	- DB2 Full Month
	- DB2 Full Week
	- DB2 Yesterday

In the OV Reporter GUI, this appears as follows:

#### *Figure 9: OV Reporter GUI with DB2SPI reports installed*

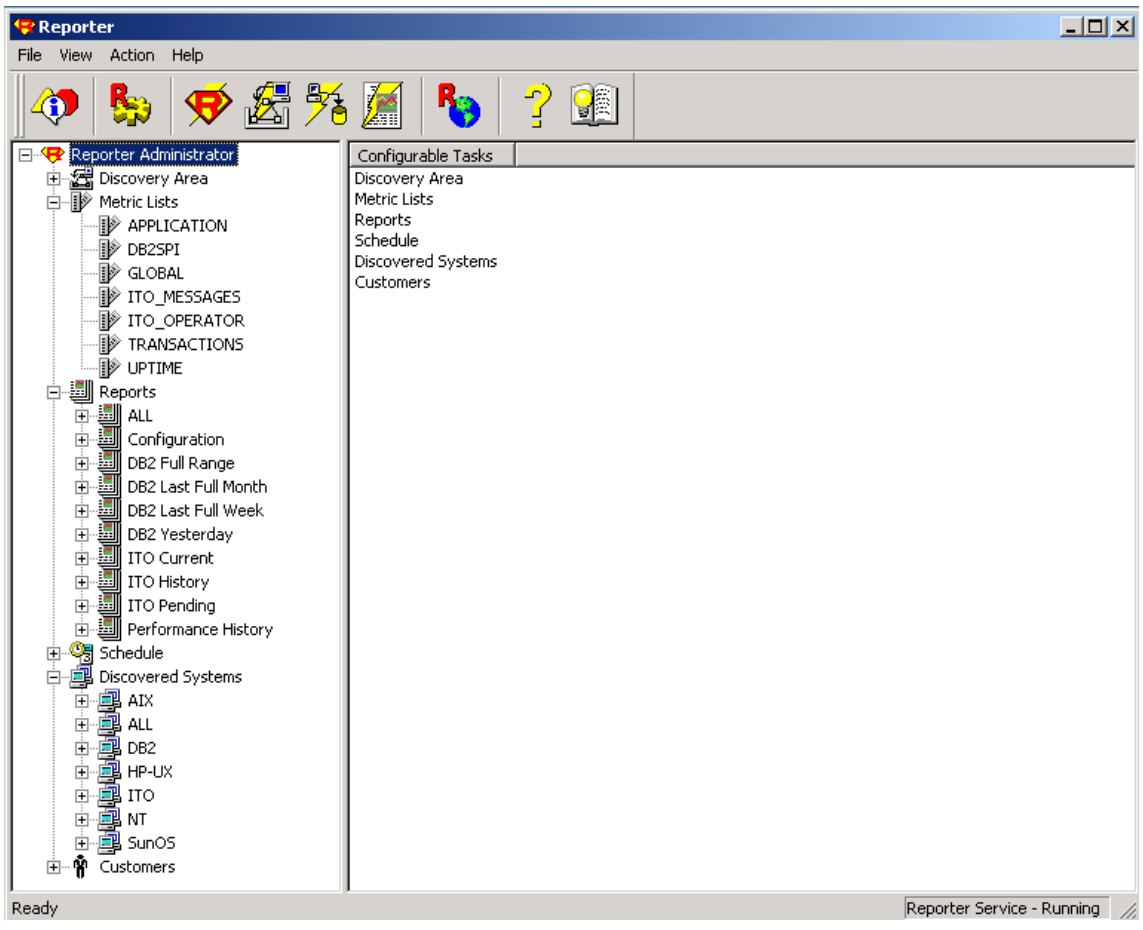

No special steps need to be taken to enable or activate the DB2SPI reports. They are prepared just like other reports.

# **Getting Started**

This chapter gives a brief outline for the experienced OVO user of the steps required to get the DB2SPI up and running quickly in most environments. To set up the DB2SPI and see the first messages in the OVO message browser, you need to carry out the following high-level steps, each of which is described in detail in the sections that follow:

- Setup Steps for OVO/Unix
- Setup Steps for OVO/Windows
- Installing DB2SPI Licenses
- Assigning Operator Responsibility
- Adding Nodes to Node Groups
- Assigning DB2SPI Policies (Templates) to individual Nodes
- Preparing the Management Server Utilities
- Distributing the DB2SPI Configuration Items
- Configuring DB2 Instances
- Distributing the DB2SPI Templates (Policies)

Although OVO/Unix and OVO/Windows sometimes use a different terminology, the concepts and steps are pretty similar, yet the sequence of the steps is slightly different. An overview is given for both management server platforms in the next sections, detailed descriptions follow after that.

# **Setup Steps for OVO/Unix**

1. Installing DB2SPI Licenses on the Management Server

Before deploying any DB2SPI components to the managed nodes, you need to install the DB2SPI licenses for your environment on the management server.

**When installing the DB2SPI as an HP OEM product, a generic license is installed automatically that lasts until September 2004. After that time, you will need to obtain node specific licenses as described in "Appendix C: DB2SPI Licensing" on page 153.** 

2. Assigning DB2SPI Administrator Responsibility

In this step, you configure one or more OVO operators in such a way as to allow them to see DB2SPI-related messages, typically used for the self-management of the DB2SPI, and use DB2SPI administration applications.

3. Assigning Operator Responsibility

In this step, you configure the appropriate OVO operators in such a way as to allow them to see DB2-related messages generated by the DB2SPI.

4. Adding Nodes to Node Groups
In this step, you add the DB2 servers you want to manage with OVO/Unix to the appropriate DB2 node groups.

5. Assigning DB2SPI Policies (Templates) to individual Nodes

In this step, you may assign the DB2SPI templates to individual DB2 servers you want to manage with OVO rather than adding those nodes to the predefined node groups.

6. Preparing the Management Server Utilities

In this step, you set up the central components of the DB2SPI located on the management server to process the automatic service tree updates.

7. Distributing the DB2SPI Instrumentation and Configuration Items

In this step, you distribute the DB2 management configuration provided with the DB2SPI to the DB2 servers, which are now OVO managed nodes.

8. Configuring DB2 Instances

In this step, you configure the DB2SPI to recognize the DB2 instances present on the DB2 servers you want to manage with OVO.

9. Distributing the DB2SPI Templates

In this step, you distribute the DB2SPI templates to the DB2 servers you want to manage with OVO.

### **Setup Steps for OVO/Windows**

1. Installing DB2SPI Licenses on the Management Server

Before deploying any DB2SPI components to the managed nodes, you need to install the DB2SPI licenses for your environment on the management server.

When installing the DB2SPI as an HP OEM product, a generic license is installed automatically.

2. Assigning DB2SPI Administrator Responsibility

In this step, you configure one or more OVO operators in such a way as to allow them to see DB2SPI-related messages, typically used for the self-management of the DB2SPI, and use DB2SPI administration applications.

3. Assigning Operator Responsibility

In this step, you configure the appropriate OVO operators in such a way as to allow them to see DB2-related messages generated by the DB2SPI.

4. Preparing the Management Server Utilities

In this step, you set up the central components of the DB2SPI located on the management server to process the automatic service tree updates.

5. Distributing the DB2SPI Instrumentation and Configuration Items

In this step, you distribute the DB2 management instrumentation and configuration provided with the DB2SPI to the DB2 servers, which are now OVO managed nodes.

6. Configuring DB2 Instances

In this step, you configure the DB2SPI to recognize the DB2 instances present on the DB2 servers you want to manage with OVO.

7. Adding Nodes to Node Groups

In this step, you add the DB2 servers you want to manage with OVO to the appropriate DB2 node groups.

8. Assigning DB2SPI Policies (Templates) to individual Nodes

In this step, you may assign the DB2SPI policies to individual DB2 servers you want to manage with OVO rather than adding those nodes to the predefined node groups.

## **Installing DB2SPI Licenses**

Upon initial installation of the DB2SPI, no licenses are installed as the license files are not part of the product. The DB2SPI binaries are delivered without any license.

Licenses can be obtained from NiCE as described in "How to obtain Licenses" on page 153.

This section explains how these licenses can be activated initially with the DB2SPI after installation.

Even for the initial 60 day trial period you need to install a license explicitly. However, this is a very simple step during the installation and described in detail here.

Make sure you have placed the DB2SPI License Update File in a common folder (directory) on the management server.

On OVO/Unix systems, this will typically be the  $/\text{tmp}$  directory, on OVO/Windows mostly  $C:\$ TEMP.

Note that the DB2SPI cannot be operated without a valid license installed on each node. The process of obtaining, installing and maintaining licenses is simple and mostly automatic.

### **Installing Licenses in OVO/Unix Environments**

To put the license in the proper directories for deployment:

- 1. In the OVO/Unix GUI, execute the "Add Licenses" application from the "DB2SPI Tools" application group with the "Start Customized" option.
- 2. In the window popping up, you need to specify the recently installed license update file with full path information.

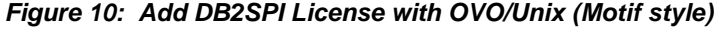

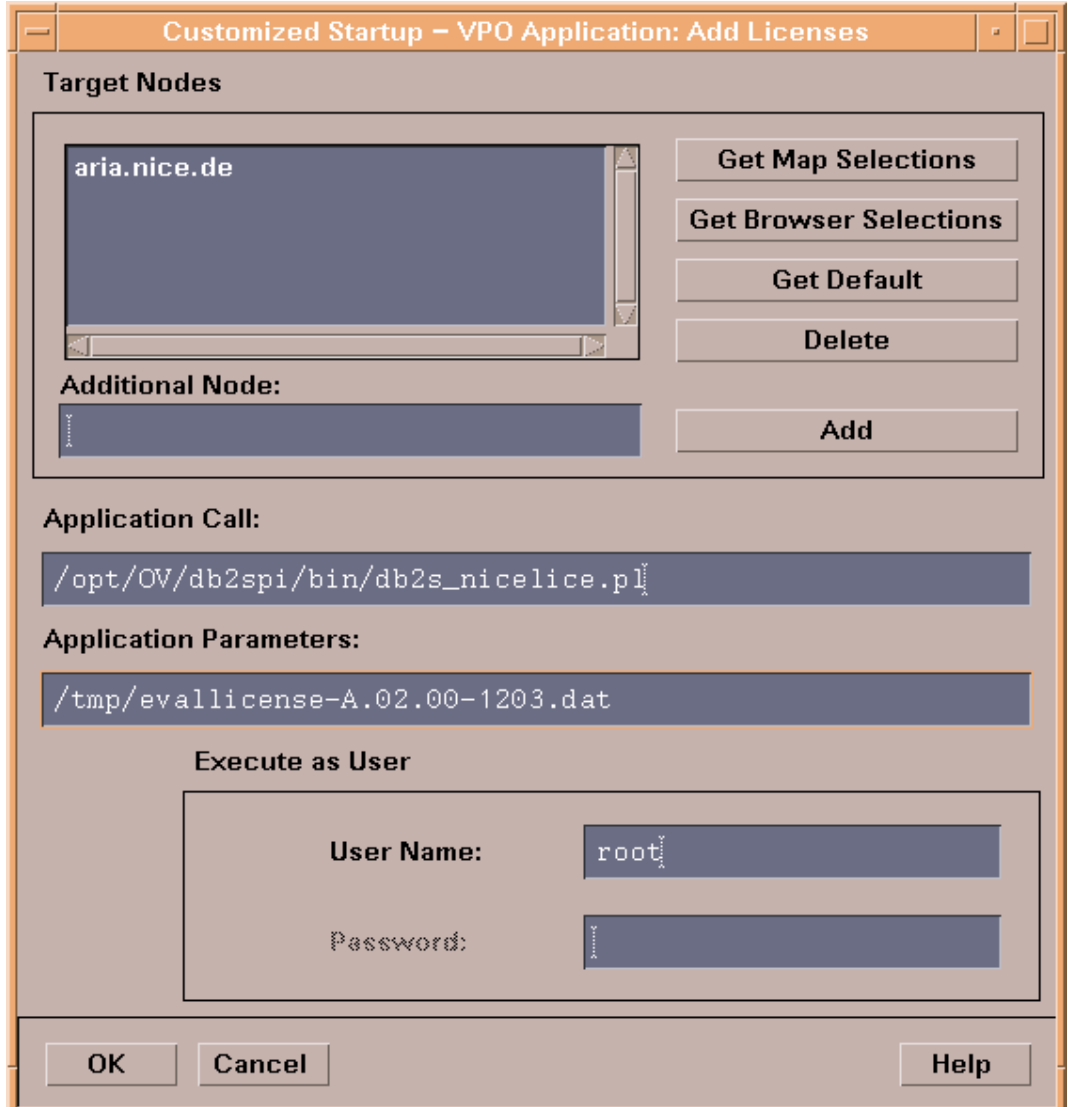

3. Then press "OK" to start the process.

An application output window will appear showing the progress of the license installation:

### *Figure 11: Add License Output*

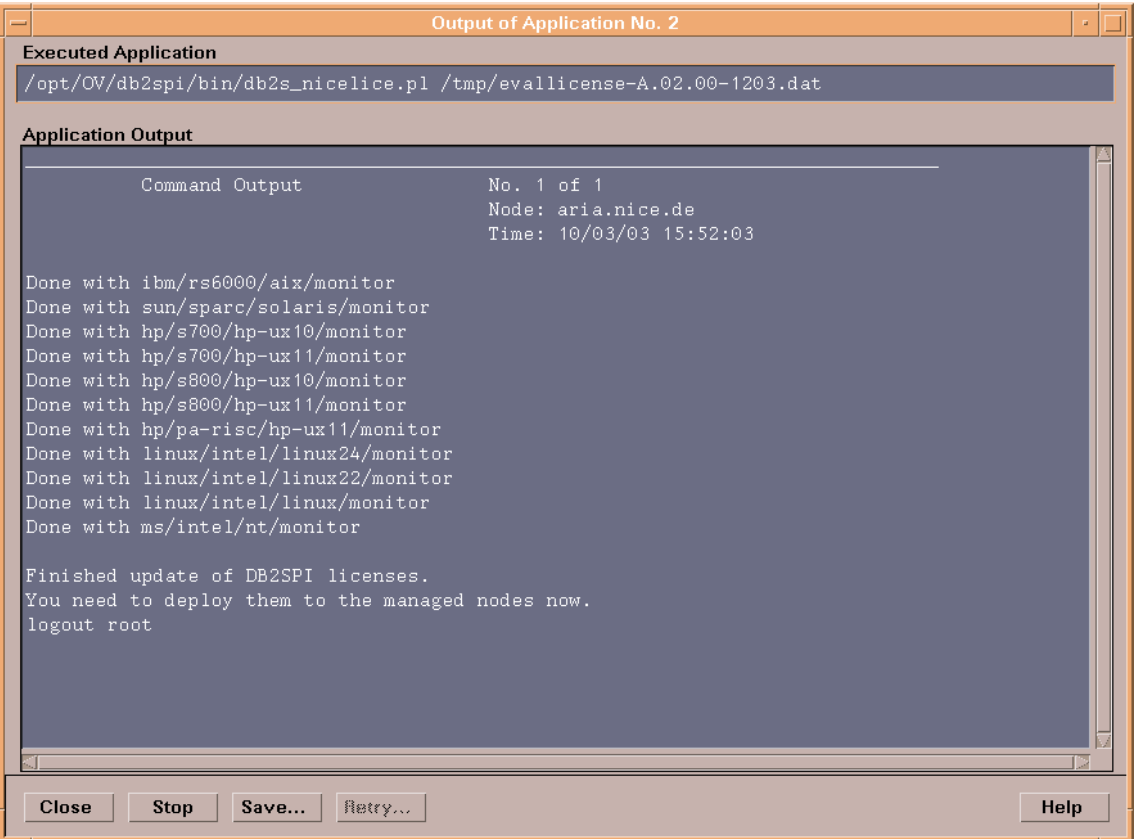

You may close this window when the installation has completed.

### **Installing Licenses in OVO/Windows Environments**

To put the license in the proper directories for deployment:

- 1. In the OVO/Windows GUI, execute the "Add Licenses" application from the "DB2SPI Tools" tools group with the "Start Customized" option.
- 2. In the window popping up, you need to specify the recently installed license update file with full path information.

# *Figure 12: Add DB2SPI License into OVO/Windows*

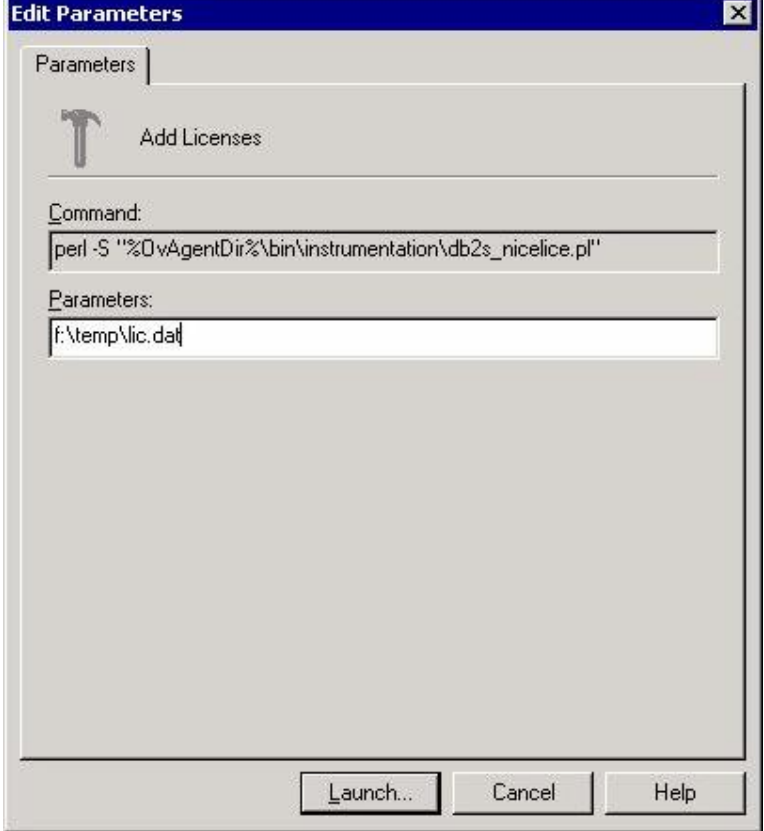

3. Then press "OK" to start the process.

An application output window will appear showing the progress of the license installation, similar to the one for the Unix environment.

You may close that window when the installation has completed.

## **OVO Administrative Tasks**

### **Assigning DB2SPI Administrator Responsibility**

The installation of the DB2SPI adds two new, DB2-specific user profiles to the OVO user profile bank, namely: the DB2SPI Admin Profile and the DB2 Operator Profile. You can use the DB2SPI Admin Profile to create a new OVO user whose role it will be to manage the DB2SPI itself.

Alternatively, you can use the DB2SPI Admin Profile to expand an already existing operator's responsibilities to include the management of the DB2SPI. This OVO user will then be able to see all messages from all nodes in any DB2 node group with the message group DB2SPI.

Note, that the management of the DB2 databases is performed via the DB2 operator profile described in "Assigning Operator Responsibility" on page 43.

#### **Creating a new DB2SPI Administrator in OVO/Unix**

To create a new DB2SPI administrator using the DB2SPI Admin Profile:

1. In the OVO GUI, open the User Profile Bank window using the following menu option:

Window > User Profile Bank

2. Next, open the User Bank window, as follows:

Window > User Bank

3. Select and right-click the OVO user that is to become a DB2SPI Administrator and select the following option from the menu that pops up:

```
Modify...
```
The Modify User window appears.

**Note: If no existing OVO users are available, you will have to create a new user here before continuing with the next step.** 

- 4. In the Modify User window, click the [Profiles…] button. The Profile of User window appears.
- 5. In the User Profile Bank window, select the DB2SPI Admin Profile user profile, drag it across to and drop it into the Profile of User window.
- 6. Close the Profile of User window as follows:

Map > Submap > Close

7. In the Modify User window, click [OK] to save the modifications.

**Note: Remember to restart the user session after updating or modifying a user's profile.** 

#### **Creating a new DB2SPI Administrator in OVO/Windows**

To create a new DB2SPI administrator using the DB2SPI Administrator user role:

- 1. In the OVO/Windows Console, open the "User Roles Editor".
- 2. Select the "DB2SPI Administrator Role" and click on "Properties".
- 3. In the "Users" tab you can now assign this role to certain users. Click on the "Add" button and select the user you want to assign this user role to. Click on "Add", then on "OK".

**Note: You can only assign a user role to users which are in the HP-OVE-OPERATORS user group (see also OVO/Windows documentation).** 

### **Assigning Operator Responsibility**

You can now use the DB2-specific user profile to create a new OVO user whose role it will be to manage the DB2 servers. Alternatively, you can use one of the DB2 specific profiles to expand an already existing operator's responsibilities to include the management of the DB2 servers. This enables the operator to see all messages from all nodes in any DB2 node group with the message group DB2.

#### **Creating a new DB2 Operator in OVO/Unix**

To create a new DB2 operator using the DB2 Operator Profile:

1. In the OVO GUI, open the User Profile Bank window using the following menu option:

```
Window > User Profile Bank
```
2. Next, open the User Bank window, as follows:

Window > User Bank

3. Select and right-click the OVO user that is to become a DB2 operator and select the following option from the menu that pops up:

Modify...

The Modify User window appears.

**Note: If no existing OVO users are available, you will have to create a new user here before continuing with the next step.** 

- 4. In the Modify User window, click the [Profiles…] button. The Profile of User window appears.
- 5. In the User Profile Bank window, select the DB2 Operator Profile user profile, drag it across to and drop it into the Profile of User window.
- 6. Close the Profile of User window as follows:

Map > Submap > Close

7. In the Modify User window, click [OK] to save the modifications.

**Note: Remember to restart the user session after updating or modifying a user's profile.** 

#### **Creating a new DB2 Operator in OVO/Windows**

To create a new DB2 operator using the DB2SPI Operator user role:

- 1. In the OVO/Windows Console, open the "User Roles Editor".
- 2. Select the "DB2SPI Operator" Role and click on "Properties".
- 3. In the "Users" tab you can now assign this role to certain users. Click on the "Add" button and select the user you want to assign this user role to. Click on "Add" , then on "OK".

**Note: You can only assign a user role to users which are in the HP-OVE-OPERATORS user group (see also OVO/Windows documentation).** 

### **Adding Nodes to Node Groups**

The DB2SPI comes pre-configured with a set of platform-specific node groups for the DB2 servers. These node groups are automatically assigned to the appropriate DB2 template groups during the installation and initial configuration of the DB2SPI. In this step, you only need to add the DB2 servers to the appropriate operating-systemspecific nodes group, namely:

- DB2-AIX
- DB2-HPUX
- DB2-SOLARIS
- DB2-LINUX
- DB2-WINDOWS

#### **Adding Nodes to DB2 Node Groups in OVO/Unix**

To add a DB2 server running on HP-UX 11.11 to the correct node group:

- 1. In the OVO GUI, open the Node Group Bank window.
- 2. Next, open the Node Bank window and select the HP-UX 11.11 node you want to assign to the DB2-HPUX node group.
- 3. Drag the HP-UX 11.11 node across to the Node Group Bank window and drop it on to the icon representing the DB2-HPUX node group.
- 4. The DB2SPI adds the HP-UX 11.11 node to the DB2-HPUX node group and automatically assigns the appropriate template groups to it.

### **Adding Nodes to DB2 Node Groups in OVO/Windows**

For OVO/Windows this step has to be performed after "Configuring DB2 Instances". See "Policy Deployment with OVO/Windows".

This is because when adding a node to a node group the policies are not only assigned (as in OVO/Unix), but automatically deployed.

### **Assigning DB2SPI Policies (Templates) to individual Nodes**

Usually, you will have all your DB2 servers in the appropriate default node groups as described in "Adding Nodes to Node Groups" on page 44. However, you may also want to assign the template groups (or even individual templates) to a specific DB2 server. If there is no need to add individual nodes, you may proceed with the next chapter.

### **Individual Assignment in OVO/Unix**

Use the OVO GUI to assign the appropriate DB2SPI templates to the OVO managed nodes (the DB2 servers), as follows:

- 1. Start the OVO GUI.
- 2. In the Node Bank Window, click the DB2 server, (or select the proper platformspecific node group from the Node Group Window if you have added the DB2 servers to them already) and select the following menu option:

```
Actions:Agents-> Assign Templates
```
The Define Configuration window opens.

- 3. In the Define Configuration window, click: [Add..]. When the Add Configuration window appears, check that the nodes or node groups you selected in step 2 appear in the Nodes/Node Groups list. If they do not, then reselect the appropriate nodes or node groups as described in step 2, and click the [Get Map Selection] button.
- 4. In the Add Configuration window, click: [Open Template window...]

The Message Source Template window opens.

- 5. In left pane of the Message Source Template window, choose the appropriate DB2SPI template group and click: DB2SPI (<*platform*>), where <*platform*> is the operating-system platform running on the DB2 server to be managed with the DB2SPI, for example; AIX, or HP-UX.
- 6. In the Add Configuration window, click [Get Template Selection], check that: template group DB2SPI (<*platform*>) is present, and click: [OK].
- 7. In the Define Configuration window, click: [OK].

#### **Individual Assignment in OVO/Windows**

For OVO/Windows this step has to be performed after "Configuring DB2 Instances". See "Policy Deployment with OVO/Windows" on page 54.

### **Preparing the Management Server Utilities**

A few tools are required on the OVO for Unix management server for processing requests upon their arrival or to execute applications centrally.

Since these auto-actions and applications are launched via the OVO agents, the management server must be a managed node itself. So, in order to activate this functionality, the list of actions and commands must be updated on the management server after the DB2SPI has been installed.

#### **Preparing an OVO/Unix Management Server**

**Note: Here we assume that the management server has been set up as a managed node already and has the OVO agent software installed.** 

**It is not necessary that the management server is a DB2 server itself or is placed in a DB2SPI node group; this would only be required in the DB2SPI message templates need to be installed as well.** 

**Normally, all scripts and executables are distributed automatically.** 

To do so, run a normal distribution process as listed here:

- 1. As OVO administrator, open the Node Bank window and select the management server itself.
- 2. Next, open the Install  $\&$  Update Software and Configuration window using the following menu option:

```
Actions:Agents > Install/Update S/W & Config...
```
- 3. Select for distribution the following items (and only these) and press the OK button:
	- Actions
	- Commands

#### **Preparing an OVO/Windows Management Server**

- 1. To do so, just right-click on the management server in the Console Tree and select "All Tasks  $\hat{a}$  Deploy Instrumentation". You need to deploy
	- Action
	- Command
	- DB2SPI (this includes ATOP)

### **Distributing the DB2SPI Configuration Items**

#### **Setup of Managed Nodes in OVO/Unix Environments**

In order to activate the functionality provided with the DB2SPI, you need to distribute the DB2SPI actions, commands and monitors to the DB2 servers using the Install/Update S/W & Config...window in the OVO GUI.

To start the distribution of the DB2SPI configuration items:

1. Open the Node Group Bank window and select the node groups containing the DB2 nodes to which you want to distribute the DB2SPI configuration items.

2. Next, open the Install & Update Software and Configuration window using the following menu option:

```
Actions:Agents > Install/Update S/W & Config...
```
- 3. Select for distribution the following items (and only these) and press the OK button:
	- Actions
	- **Commands**
	- Monitors

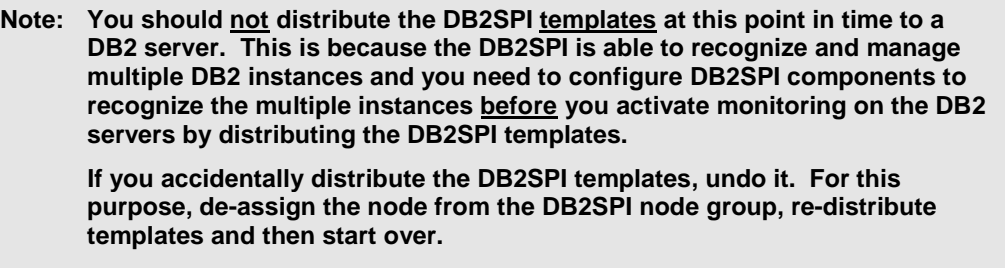

**Alternatively, you may also run the application "DB2SPI Disable" to stop all OVO agent related activities.** 

#### **Setup of Managed Nodes in OVO/Windows Environments**

In order to activate the functionality provided with the DB2SPI, you need to deploy the instrumentation to the managed nodes which host the DB2 servers.

- 2. To do so, right-click on the managed node (DB2 server) in the Console Tree and select "All Tasks  $\hat{a}$  Deploy Instrumentation". You need to deploy
	- Action
	- Command
	- Monitor
	- DB2SPI (this includes ATOP)

**Note: You should not distribute the DB2SPI policies at this point in time to a DB2 server. This is because the DB2SPI is able to recognize and manage multiple DB2 instances and you need to configure DB2SPI components to recognize the multiple instances before you activate monitoring on the DB2 servers by distributing the DB2SPI policies.** 

**If you had accidentally distributed the DB2SPI policies, undo it. For this purpose, right-click on the DB2 SPI policies/policy groups that you want to remove from the node (Policy management section of the Console Tree) and select 'All Tasks' -> 'Uninstall from …' . Then select the managed node and click 'OK'. Now you can start over.** 

**Alternatively, you may also run the application "DB2SPI Disable" to stop all OVO agent related activities.** 

# **Configuring DB2 Instances**

In this section, you use the DB2SPI administrator's application "Config Setup" to tell the DB2SPI, which subset of the DB2 database instances are to be monitored with OVO. Due to the determination of the DB2 version during this configuration process, the database must be up and running.

**Before starting the configuration, make sure that DB2 is up and running.** 

**For all instances to be managed the "START DATABASE MANAGER" must have been given.** 

### **Instance Configuration Application in OVO/Unix**

To tell the DB2SPI, which DB2 database instances to monitor:

- 1. In the Managed Nodes or the Node Bank window, select the DB2 server whose DB2 database instances you want to tell the DB2SPI about.
- 2. In the Application Desktop or the Application Bank window, expand the DB2SPI Tools application group for the appropriate operating system family (Unix or Windows®) and start the DB2SPI administrator's application "Config Setup".

### **Instance Configuration Tool in OVO/Windows**

To tell the DB2SPI which DB2-database instances to monitor:

- 1. Select the DB2SPI Admin (Windows or Unix) "Config Setup" Tool in the Console Tree ("Tools à SPI for DB2 à DB2SPI à DB2SPI Admin")
- 2. Double-click the "Config Setup" tool in the list of tools that are in the DB2SPI Admin tool group
- 3. Select the node (DB2 Server), where you want to configure a DB2 Instance and start the execution of the tool.

### **Distinctions between Unix and Windows® Nodes**

The DB2SPI can recognize and manage different DB2 instances running on a single DB2 server. In general, the setup is very similar on both platforms. However, due to the way how users are set up for DB2 in the Unix and Windows® world, some minor differences need to be considered.

If you want to be able to access a DB2 instance later, you will need the following information from the DB2 server:

A DB2 administrator responsible for the respective DB2 server must provide the information about the various DB2 accounts listed.

- Administration User
- Administration Server and password (for Windows® only)

On Windows® based DB2 servers, the user is asked for the name of the DB2 installation user (or any other user who is accepted by DB2 and allowed to

perform the needed operations). In addition, the password for this user is asked (shown in plain text on the window). However, it is then stored in encrypted form in the DB2SPI instance configuration file for later access to the databases.

• Instance User passwords (Unix only)

On Unix, the application Config Setup requires to specify the instance user accounts related to each instance and checks the validity of the entry.

At a later time, you may execute the tool Instance List from the DB2SPI Tools group to check which instance information has been configured .

Although the DB2SPI provides an auto-discovery of the instances available on the DB2 server, there is no automatic monitoring enabled for them. The user has to decide about the instances that need to be monitored.

### **Configuration Workflow**

The configuration of the managed instances and databases is an important step on each DB2 server. Normally, this is executed once only after proper planning what is to be managed and what not.

We therefore describe all steps in great detail.

**At the end of this section ("Configuration Setup " on page 52) you find a log that we recorded during a setup session and that may help you to see the flow at one glance.** 

#### **Automatic Checks and Preparations**

When executing the Config Setup tool, it first checks if there are any DB2SPI policies (templates) active. If so, they are all disabled, because we cannot establish or replace the configuration while they are running.

We also check if a DB2SPI license file is available. If no license file should be found on the managed node, the setup application terminates prematurely. This is done to avoid useless entry of the data listed next, if the user should have forgotten to "Add Licenses". However, at this point in time we do not check the validity of the licenses stored there, only the existence of the license file.

#### **Configure Instances**

After this check you get a numbered list of available instances on the DB2 server.

In a dialogue, select those instances by number that you want to be managed.

The selected instances are shown once again and a confirmation is requested if the selection is correct. If not, the list is dropped and a re-selection is possible.

If you are satisfied with the list, enter "y" when asked for correctness.

For Unix managed nodes, each instance requires the entry of an instance user as defined by DB2 when creating the instance.

For both platforms, you may select databases that shall be omitted from monitoring. When asked if any database should be omitted, just enter "y" or "n".

I case you decided to exclude one or more of them by entering "y", each database available in the respective instance is shown and you may decide if this database is to be excluded or not.

- Answer "y" (yes) if you want exclusion (no messages, no performance data from this database)
- Answer "n" (no) if you want it to be managed.

### **Configure Database Edition**

After defining the instances and databases, you must specify the type of DB2 UDB you have installed; this helps the DB2SPI to monitor the processes that are specific to a particular DB2 version. Enter

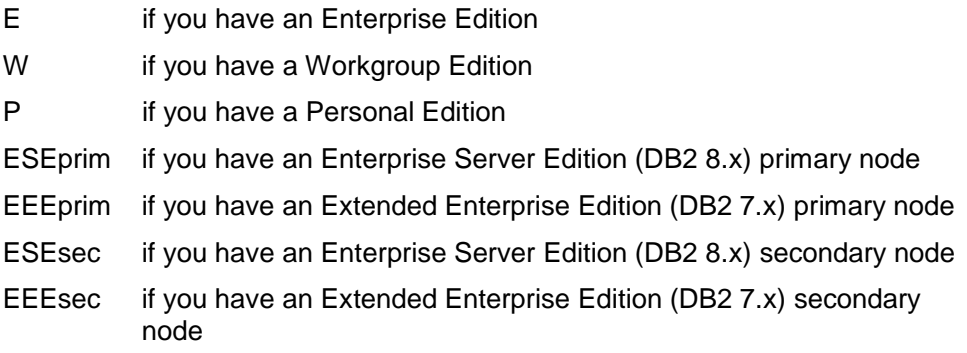

These distinctions are necessary to determine the list of processes that needs to be monitored.

#### **Discovery of Database Version and Log Files**

After these user actions, the DB2SPI continues to discover various additional configuration data automatically and directly from DB2:

- DB2 version
- location and name of diagnostic log files
- location and name of administrative log files

Note, that the first database of the first instance on the managed node must be available to perform the determination of the database version, as we try to connect to it for this purpose. If a message appears stating that the version could not be determined, please make sure that this requirement is met and redo the configuration.

After successful completion of DB2 instance setup, the application Config Setup lists some additional activities that it has performed and then attempts to send a message to the OVO message browser informing the OVO user that the DB2 instance setup has been successful.

**This is also the time when the DB2SPI license is checked. The setup script terminates without discovery of log files if there is no valid license found.** 

Note that the following error may be displayed if an opcmsg template is not yet present on the managed node hosting the DB2 server.

The ITO message command is not configured on this system. Contact your ITO Administrator to configure it: (OpC30-913).

This is just a warning message: the opcmsg template will be installed during the installation of the DB2SPI templates.

#### **Some Notes on Database Discovery**

With the "Config Setup", we have defined the instances that will be monitored completely, i.e., all databases found in these instances are monitored automatically (unless excluded explicitly, as given above).

The DB2SPI discovers new databases automatically and applies the monitoring upon them. This makes it very comfortable to add or remove databases without additional configuration effort of the DB2SPI.

If you want to disable some databases from being monitored you may run the application "Database Filter" from the DB2SPI Admin tools application group at any time to define exclusion lists of databases.

The instance configuration and the exclusion lists also determine the elements shown up or omitted in the DB2 branch of the ServiceNavigator display described in "" on page 116.

#### **Data Collection Setup during Instance Configuration**

On most platforms, performance metrics can be collected with the MeasureWare agent (MWA; also known as "OV Performance Agent", OVPA) or the embedded performance agent (CODA).

**The DB2SPI checks the existence of ddfcomp on the managed node. If it should not exist during setup, no metric data will be stored for reporting or graphing.** 

**Make sure to have the DSI2DDF tools installed on the management server and deployed to the managed node before running "Config Setup".** 

During the configuration of the instances to be monitored the following steps are taken automatically for the setup of performance data collection:

- Determine the availability of the DDF-Tools (i.e. ddfcomp) on the managed node.
- If available, set up specific data source descriptions for all configured instances to collect data for both PerfView/OVPM and OV Reporter analysis.
- Shutdown and restart MWA/OVPA (if configured) to make it aware of the new configuration.

If ddfcomp cannot be detected, no data collection will take place. Only OVO based metric monitoring will be available. A proper message about the omission of the metric collection setup is provided in this case.

A typical protocol for the performance collection setup during "Config Setup" is shown in the log file following next. .

### **Configuration Setup Log**

In this log, all user entries are printed in bold type.

```
Hostname: dengue 
        DB2SPI Instance Setup 
       ======================= 
Please wait ... 
This operation may take some time, because we must 
synchronize this action with the OVO agent 
processing DB2_admlog_unix ... 
processing DB2_diag_unix ... 
processing "DB2_syslog(HP-UX)" ... 
processing DB2_opcmsg ... 
processing DB2_metric_30m_unix ... 
processing DB2_metric_10m_unix ... 
processing DB2_procmon_unix ... 
processing DB2_mwalogger_unix ... 
processing DB2SPI_discover_svctree_unix ... 
processing DB2SPI_fs_adm_unix ... 
processing DB2SPI_fs_db2spilog_unix ... 
processing DB2SPI_fs_db2spitrc_unix ... 
processing DB2SPI_fs_diag_unix ... 
processing DB2SPI_ownlog1_unix ... 
processing DB2SPI svctree unix auto ...
processing DB2SPI_svctree_unix_upd ... 
Please enter the name of the DB2 administrative user 
Administration Server: dasusr1
Following instances found on dengue 
   1. db2inst1 
   2. db2inst2 
   3. db2inst3 
   4. db2inst4 
   5. db2inst5 
   6. db2inst6 
   7. db2inst7 
   8. db2inst8 
   9. db2inst9 
   10. db2ins10
```
Please enter the numbers for the instances you want to monitor

```
(separated by space): 
1 4 7 
The following instances will be monitored: 
  1. db2inst1 
   2. db2inst4 
   3. db2inst7 
Is this correct [yn]?>y
Configuration of instance db2inst1 
Instance user: db2inst1
Do you want to exclude some databases from being monitored [yn]?>n
Configuration of instance db2inst4 
Instance user: db2inst4
Do you want to exclude some databases from being monitored [yn]?>n
Configuration of instance db2inst7 
Instance user: db2inst7
Do you want to exclude some databases from being monitored [yn]?>n
* Standalone databases: 
  Is this an Enterprise Edition? Enter E 
   Is this a Workgroup Edition? Enter W 
 Is this a Personal
* DB2 7.x Extended Enterprise Edition: 
   Is this an EEE primary node? Enter EEEprim 
  Is this an EEE secondary node? Enter EEEsec 
* DB2 8.1 Enterprise Server Edition: 
  Is this an ESE primary node? Enter ESEprim 
  Is this an ESE secondary node? Enter ESEsec 
>E
DB2 version 8.1 running 
Thank you, initialization finished. 
Configuration is in /etc/opt/OV/db2spi/conf/db2s_instances.cfg. 
Collecting names for diagnostic and admin log files ... 
Processing instance db2inst1 now ... 
 Processing instance db2inst4 now ... 
 Processing instance db2inst7 now ... 
Adding performance measurement ... 
 Processing instance db2inst1 now ... 
 Processing instance db2inst4 now ... 
 Processing instance db2inst7 now ... 
The application: "db2s_setupinst.pl -init" has terminated. 
Please press RETURN to close the window.
```
# **Distributing the DB2SPI Templates (Policies)**

After configuring the DB2SPI to recognize the DB2 instances running on the DB2 server you want to monitor with OVO and assigning the DB2SPI templates, you need to distribute the DB2SPI templates to the DB2 servers, as follows:

### **Template Distribution with OVO/Unix**

- 1. In the Node Group Bank window, select the DB2 node groups (e.g. DB2-AIX) containing the DB2 servers to which you want to distribute the DB2SPI templates.
- 2. Open the Install & Update Software and Configuration window using the following menu option

Actions:Agents > Install/Update S/W & Config...

- 3. Select for distribution the following items:
	- Templates

Distributing the DB2SPI templates to the DB2 server automatically activates monitoring on the DB2 server.

**Note: If you stopped the OVO agents in a previous step, restart them now.** 

### **Policy Deployment with OVO/Windows**

You can deploy policies by doing one of the following:

- Add the DB2 server node to the appropriate DB2SPI node group. In this case the policies get automatically deployed to this managed node. This is described in the next section, "Adding Nodes to DB2 Node Groups in OVO/Windows"
- Manually deploy the appropriate DB2SPI policy group or specific policies (depending on the managed node platform). This is described in the section, "Individual Assignment in OVO/Windows"

Deploying the DB2SPI policies to the DB2 server automatically activates monitoring on the DB2 server.

**Note: If you stopped the OVO agents in a previous step, restart them now.** 

#### **Adding Nodes to DB2 Node Groups in OVO/Windows**

To add a DB2 server running on HP-UX 11.11 to the correct node group:

- 1. In the OVO/Windows Console, open the "Nodes Editor".
- 2. In the Node tree, drag and drop the node on the DB2-HPUX Node Group.

**Make sure that you had configured the node for the DB2SPI, before you add the node to a DB2SPI node group. Otherwise, you will immediately see some error messages in the message browser for this node (see sections "Distributing the DB2SPI Configuration Items" and "Configuring DB2 Instances" for more information).** 

3. The appropriate DB2SPI policy groups are automatically deployed to the node, after it was added to the DB2SPI node group.

### **Individual Assignment in OVO/Windows**

Use the OVO/Windows Console to assign the appropriate DB2SPI policies to the managed nodes (the DB2 servers), as follows:

- 1. In the "Policy deployment" section of the Console Tree, right-click the DB2 Policy group or specific policy you want to deploy and select "All Tasks à "Deploy on".
- 2. Select the node(s) you want to deploy the policies to and click on "OK".

# **Using the DB2SPI**

This section describes what tools are available to both the DB2SPI administrator and the DB2SPI operator to assist them in the performance of their every-day tasks. The section covers the following areas:

• Components in the OVO Administration Scope

This section also describes the day-to-day tasks that a DB2SPI administrator and a DB2SPI operator can expect to carry out:

- DB2SPI Administrator Tasks
- DB2 Operator Tasks
- Creating Reports with the OV Reporter

# **Components in the OVO Administration Scope**

### **DB2SPI Node Groups**

During the installation of the DB2SPI software, the DB2SPI adds the node groups listed in Table 6 to the OVO GUI.

#### *Table 6: DB2SPI Node Groups*

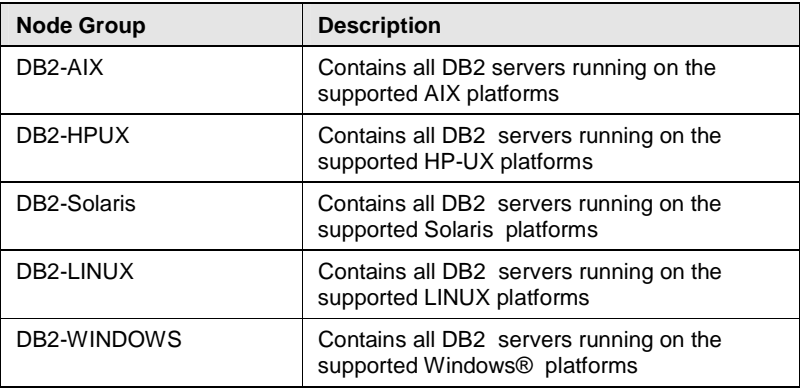

Note, that the DB2SPI automatically assigns the appropriate template groups to the DB2SPI operating system specific node groups. Consequently, it is not necessary to perform any additional steps to configure DB2 servers apart from adding the DB2 managed nodes to the appropriate, operating-system-specific node groups.

After the successful installation of the DB2SPI, the Node Group Bank window in OVO/Unix looks like the example shown in Figure 13.

*Figure 13: DB2SPI Node Groups* 

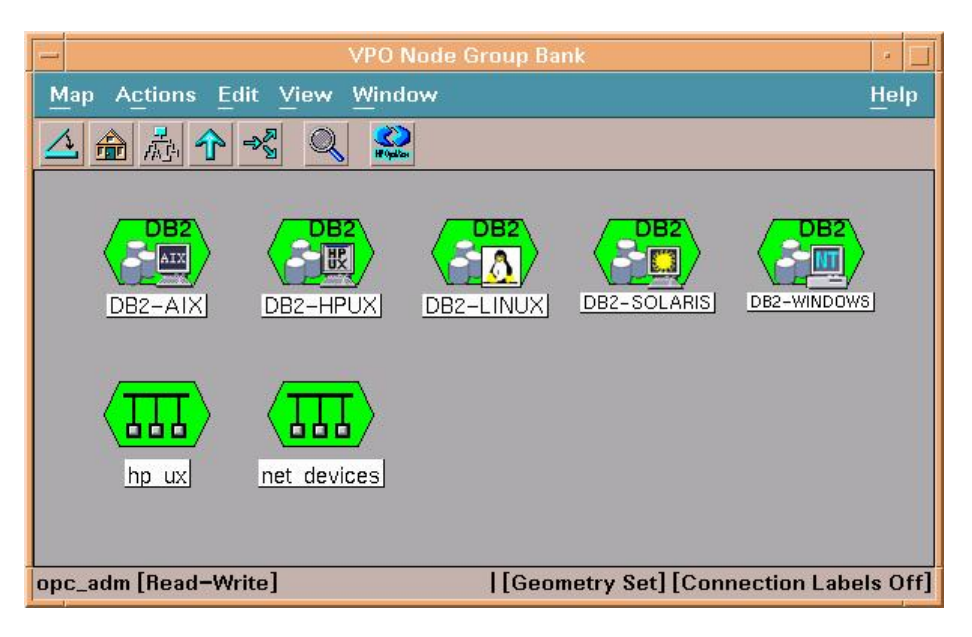

In OVO/Windows, the DB2 Node Groups are just a branch in the "Nodes" part of the console tree as shown in Figure 14: DB2SPI Node Groups in OVO/Windows.

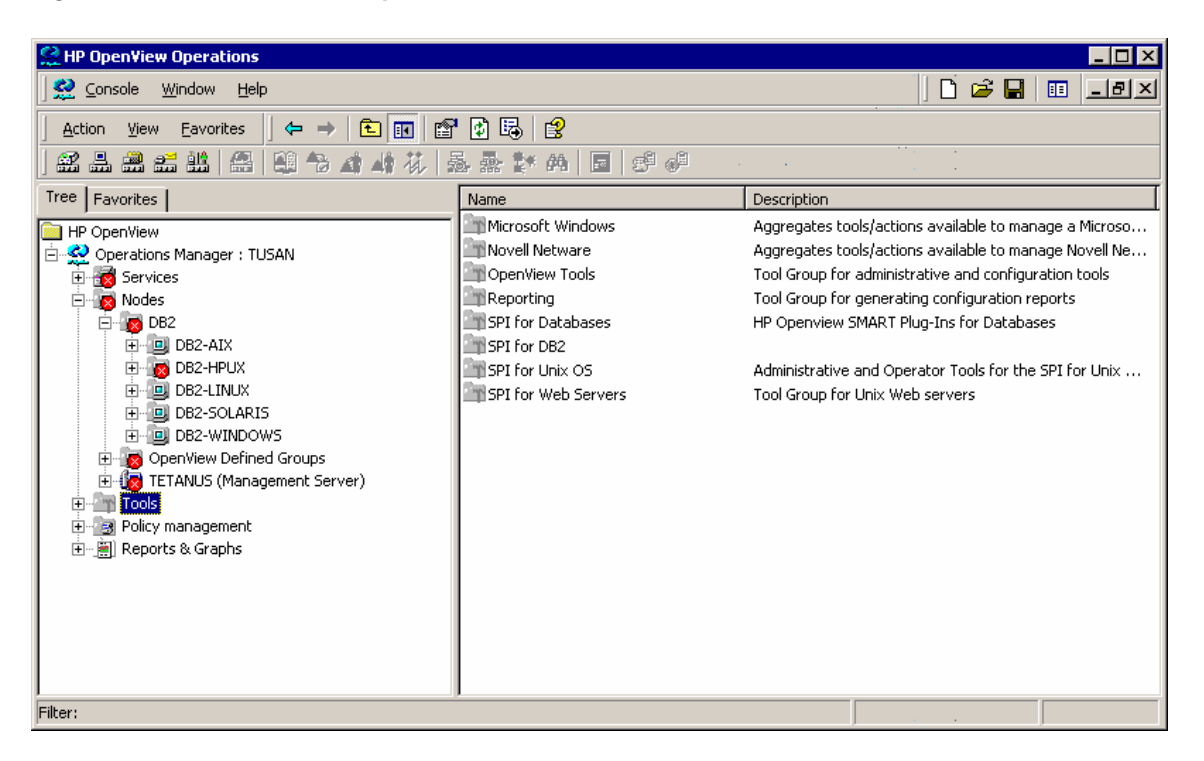

*Figure 14: DB2SPI Node Groups in OVO/Windows* 

#### **Maintaining DB2SPI Node Groups**

The OVO Administrator must make sure that the DB2 servers have been added to the appropriate, platform-specific DB2SPI node groups created during the installation of the DB2SPI.

The DB2SPI installation process automatically assigns the appropriate DB2SPI policies (message-source templates) to the DB2SPI node groups and assigns the DB2SPI appropriate DB2SPI node groups to the default DB2SPI user profiles.

However, this default node-group configuration is not required by the DB2SPI. If you prefer to set up special assignments for your own environment, or need more limited management capabilities, or perhaps simply for test reasons, you can choose to do without the default DB2SPI node groups.

**Note If you do not use the DB2SPI node groups, you will have to configure the appropriate message-group and template-group assignments manually.** 

### **DB2SPI Message Groups (OVO/Unix only)**

During the installation of the DB2SPI software, the DB2SPI adds the message groups shown in Table 7 to the OVO/Unix GUI.

#### *Table 7: DB2SPI Message Groups*

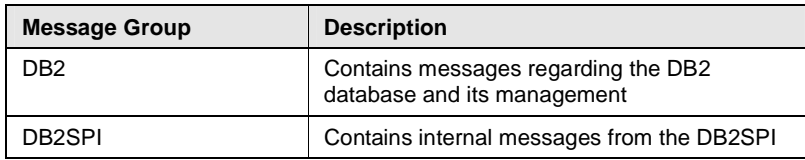

After the successful installation of the DB2SPI, the Message Group Bank window in OVO/Unix looks like the example shown in Figure 15.

*Figure 15: DB2SPI Message Groups* 

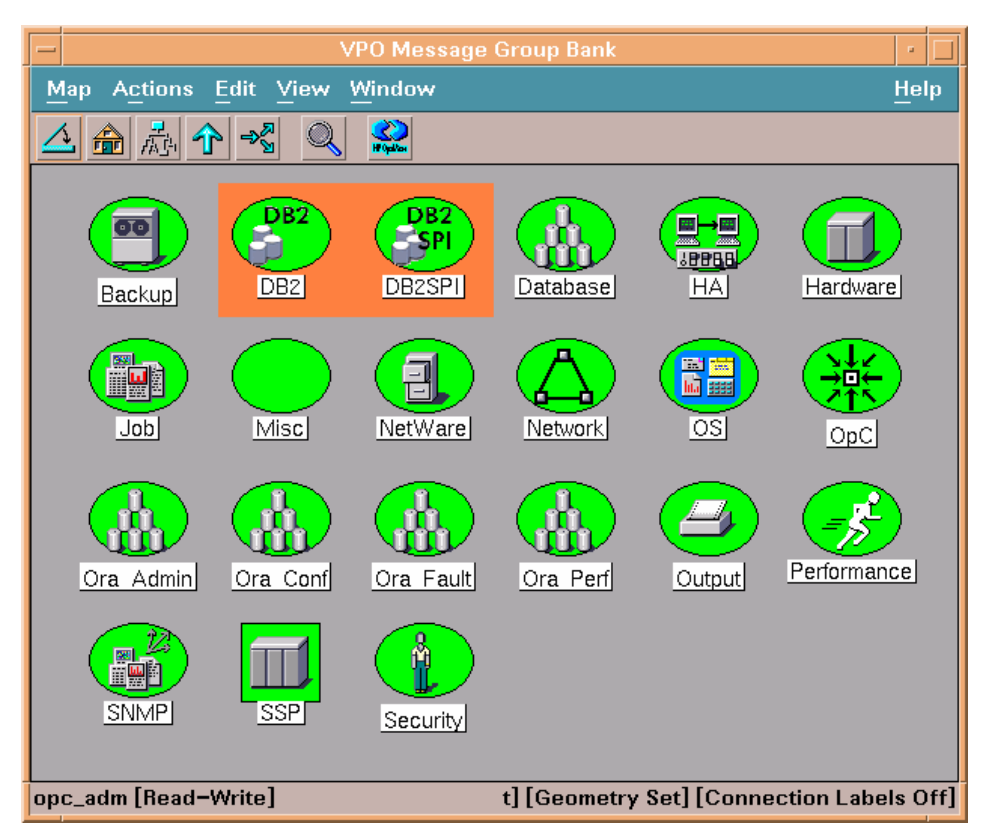

Normally, no additional configuration is necessary to provide appropriate user responsibilities if you use the pre-defined user profiles installed by the DB2SPI. For more information about the responsibilities defined in the DB2SPI user profiles, see "DB2SPI Message Groups (OVO/Unix only)" on page 58

### **DB2SPI Tools**

During the installation of the DB2SPI software, the DB2SPI adds the tools as applications and application groups shown in the next few tables to the OVO/Unix GUI.

On top level, just two application groups are added that allow a distinction between administrative (DB2SPI Tools) and operational (DB2 Tools) applications.

Opening one of these groups shows up another grouping, holding two "container" symbols that contain platform specific applications. Unfortunately there are some significant differences between Unix- and Windows®-based applications, and we feel that separating these tools in different application groups provides a better overview. Applications that do not differ between Unix- and Windows®, are placed in the appropriate top-level application group, that is DB2 Tools or DB2SPI Tools.

Figure 16 shows the hierarchy of the application groups in the OVO/Unix application bank. Note, that we have eliminated all other applications to focus on the DB2SPI components here.

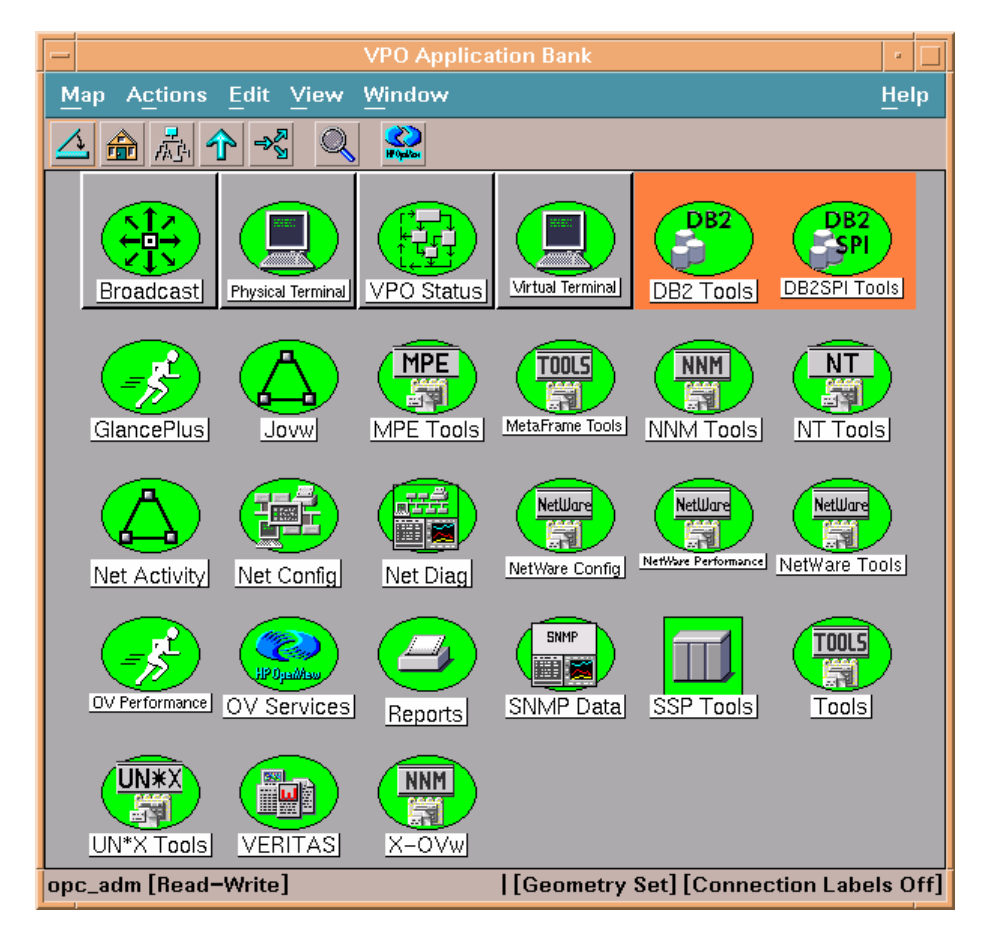

*Figure 16: DB2SPI Application Group Hierarchy* 

In OVO/Windows, the tools are structured in an equivalent way, and show up as part of the "Tools" branch in the console tree, as shown in Figure 17: DB2SPI Tool Group Hierarchy.

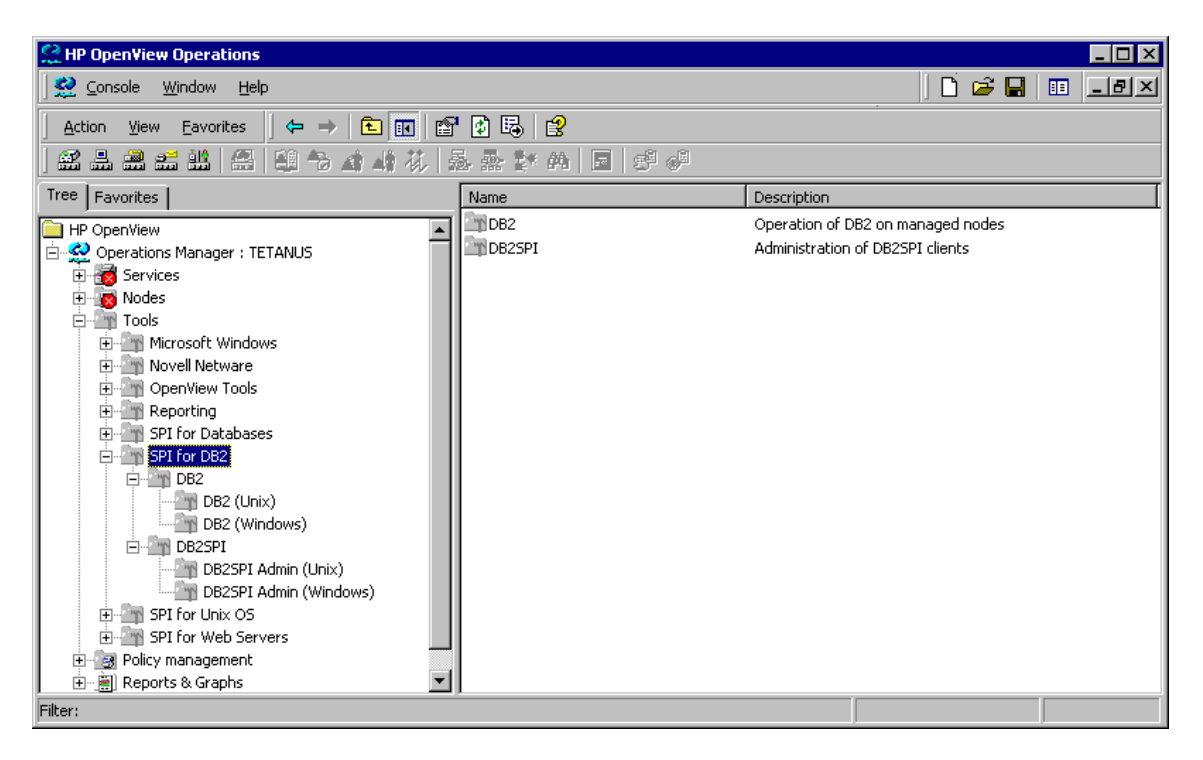

*Figure 17: DB2SPI Tool Group Hierarchy* 

DB2 Tools and DB2SPI Admin Tools are split into two platform families, covering Unix managed nodes and Windows® managed nodes.

### **DB2SPI Admin Tools**

The DB2SPI Admin Tools application group looks as follows in OVO/Unix:

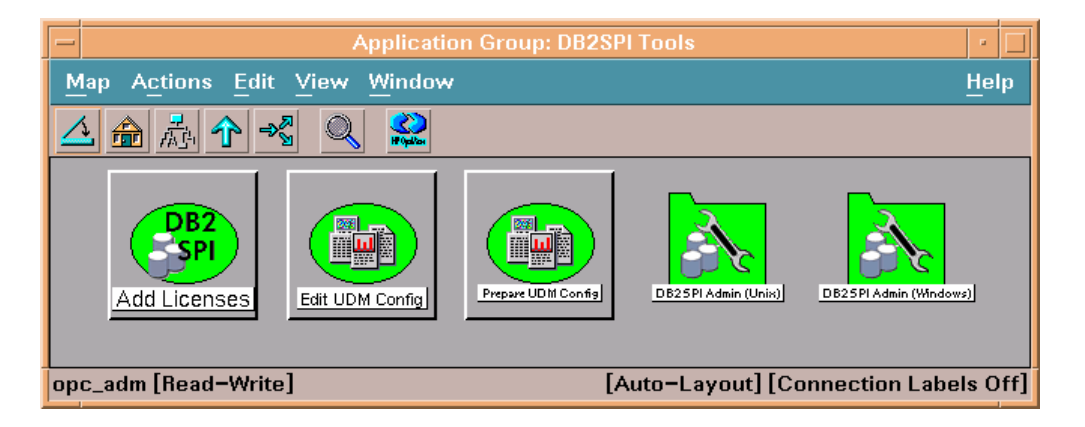

*Figure 18: DB2SPI Admin Tools application group* 

Both application groups contain additional folders with tools for the platform families, Unix and Windows®.

The DB2SPI administrative applications appear this way:

*Figure 19: DB2SPI administrative tools for Unix nodes* 

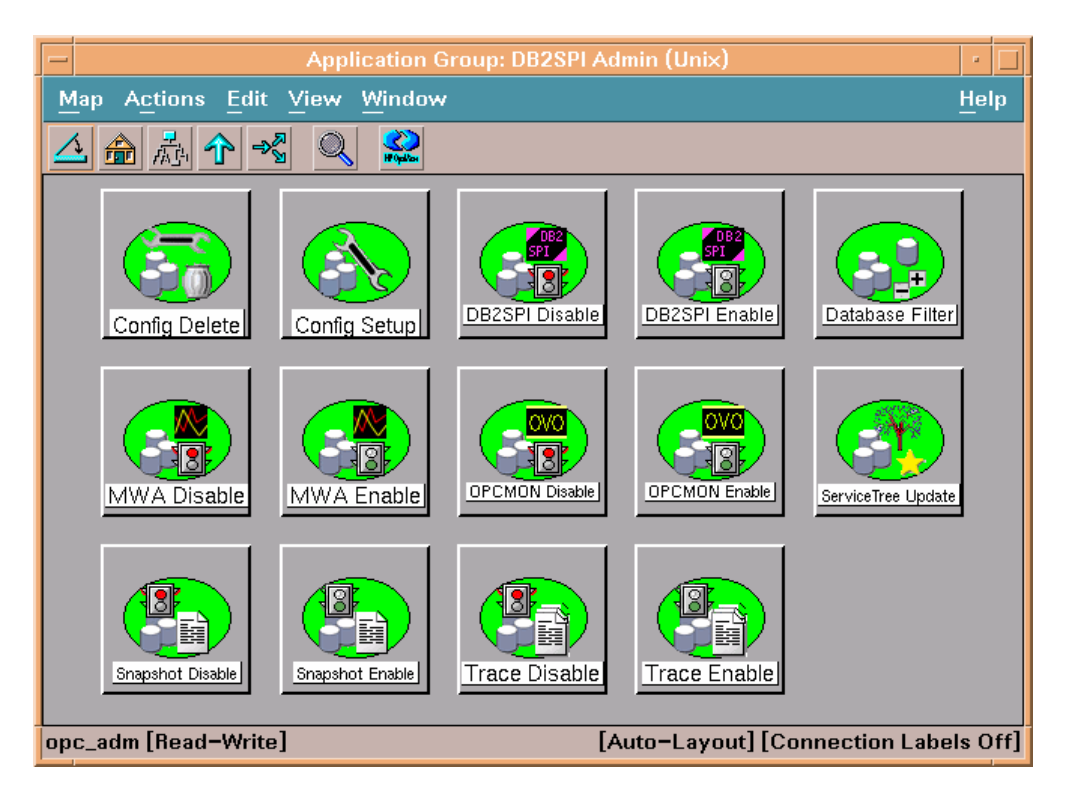

For Windows® nodes we provide the same set, except the tools to enable / disable MWA, as this is not supported in DB2SPI A/B.02.00 for this platform.

### **DB2 Tools**

The DB2 Tools application group shows the tools that are accessible to the DB2 operator and appear as follows:

*Figure 20: DB2 Tools application group* 

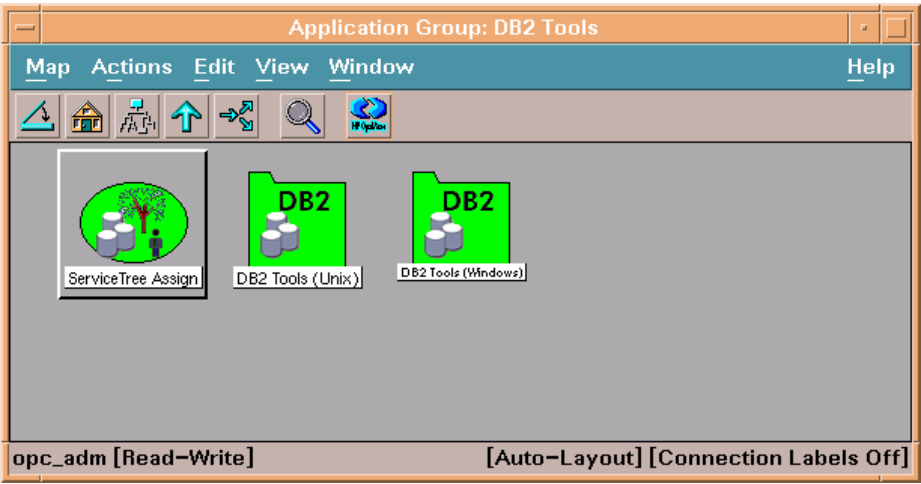

DB2 Tools on the next level looks as follows:

*Figure 21: DB2 Tools for Unix managed nodes* 

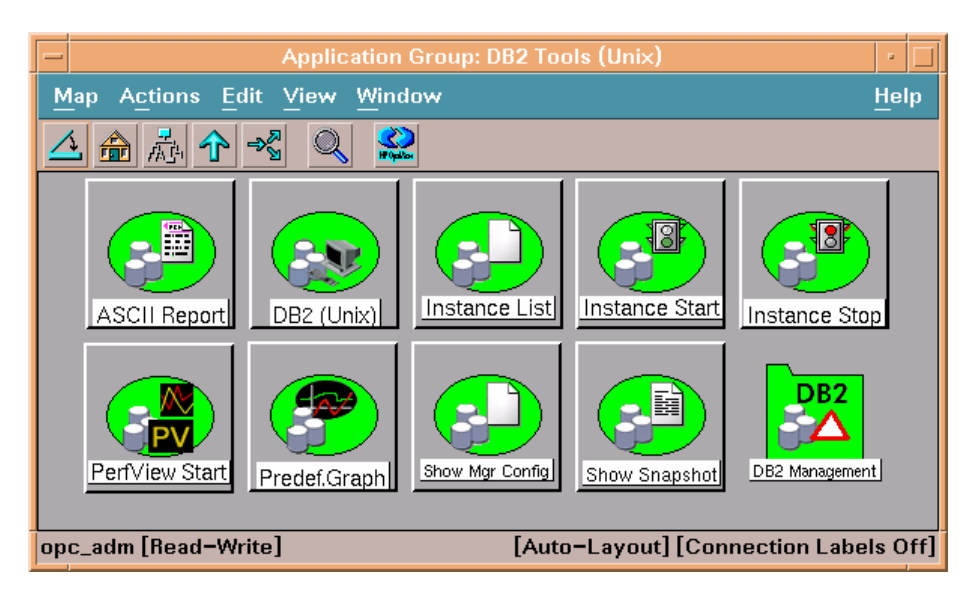

As above, the respective application group for OVO/Windows looks almost the same, but it does not contain the graphing tools, "PerfView Start" and "Predef.Graph" as the DB2SPI does not support MWA data storage on Windows® nodes.

However, OVPM graphing can be started as the SPI collects metric data on Windows® managed nodes.

The embedded "DB2 Management" group provides a large set of interactive, administrative tools described in "Advanced Management Tools" on page 91. In Table 8 we list all applications that are available for Unix managed nodes.

*Table 8: DB2SPI Application Groups for managed Unix nodes* 

| <b>Application Group</b> | <b>Application</b>    | <b>Description</b>                                                                                                    |  |
|--------------------------|-----------------------|----------------------------------------------------------------------------------------------------|--|
| DB2 Tools (Unix)         | DB2 (Unix)            | Executes the db2 utility on the managed node<br>to enter commands interactively Displays the<br>DB2 manager configuration data |  |
|                          | <b>Instance List</b>  | Lists all managed DB2 instances and<br>databases present on the DB2 server and their<br>monitoring status                      |  |
|                          | <b>Instance Start</b> | Starts a DB2 instance                                                                                                    |  |
|                          | <b>Instance Stop</b>  | Stops a DB2 instance                                                                                                    |  |
|                          | PerfView Start        | Start a PerfView session to view MWA data<br>(Unix platforms only)                                                             |  |
|                          | Predef. Graph         | Start a predefined PerfView session (Unix<br>platform only)                                                                    |  |
|                          | <b>ASCII Report</b>   | Select an area and create drill-down report for<br>metrics of this area                                                        |  |
|                          | Show Mgr Config       | Display configuration of the DB2 manager                                                                                       |  |
|                          | Snapshot Display      | Show metric data for a selectable instance /<br>database                                                                       |  |
|                          | DB2 Management        | Interactive tools that allow administrative tasks<br>on instances and databases                                                |  |
| DB2SPI Admin (Unix)      | Config Setup          | Define the instances that need to be managed                                                                                   |  |
|                          | <b>Config Delete</b>  | Removes the instance definition file                                                                                           |  |
|                          | Database Filter       | Defines database exclusion lists for instances                                                                                 |  |
|                          | <b>DB2SPI Disable</b> | Stop all monitoring of DB2 on the selected<br>node                                                                             |  |
|                          | <b>DB2SPI Enable</b>  | Start all monitoring of DB2 on the selected<br>node                                                                            |  |
|                          | <b>MWA Disable</b>    | Stop forwarding metric data to MWA agent                                                                                       |  |
|                          | MWA Enable            | Start forwarding metric data to MWA agent                                                                                      |  |
|                          | <b>OPCMON Disable</b> | Stop forwarding metric data to OVO agent                                                                                       |  |
|                          | <b>OPCMON Enable</b>  | Start forwarding metric data to OVO agent                                                                                      |  |
|                          | ServiceTree Update    | Enforce immediate DB2 service discovery                                                                                        |  |
|                          | Snapshot Disable      | Stop DB2 snapshot creation                                                                                                    |  |
|                          | Snapshot Enable       | Start DB2 snapshot creation                                                                                                    |  |
|                          | Trace Disable         | Turn off extensive tracing of DB2SPI<br>processes (use only for troubleshooting)                                               |  |
|                          | <b>Trace Enable</b>   | Turn on extensive tracing of DB2SPI<br>processes (use only for troubleshooting)                                                |  |

In Table 9 we list all applications that are available on Windows® managed nodes.

*Table 9: DB2SPI Application Groups for managed Windows® nodes* 

| <b>Application Group</b> | <b>Application</b>                           | <b>Description</b>                                                                                                    |  |
|--------------------------|----------------------------------------------|----------------------------------------------------------------------------------------------------|--|
| DB2 Tools(Windows)       | DB2 (Windows)                                | Executes the db2 utility on the managed node<br>to enter commands interactively Displays the<br>DB2 manager configuration data |  |
|                          | <b>Instance List</b>                         | Lists all managed DB2 instances and<br>databases present on the DB2 server and their<br>monitoring status                      |  |
|                          | <b>Instance Start</b>                        | Starts a DB2 instance                                                                                                    |  |
|                          | <b>Instance Stop</b><br>Stops a DB2 instance |                                                                                                    |  |
|                          | ServiceTree Assign                           | Assign the DB2 service tree to yourself                                                                                        |  |
|                          | <b>ASCII Report</b>                          | Select an area and create drill-down report for<br>metrics of this area                                                        |  |
|                          | Show Mgr Config                              | Display configuration of the DB2 manager                                                                                       |  |
|                          | Show Snapshot                                | Show metric data for a selectable instance /<br>database                                                                       |  |
|                          | DB2 Management                               | Interactive tools that allow administrative tasks<br>on instances and databases                                                |  |
| DB2SPI Admin(Windows)    | <b>Config Setup</b>                          | Define the instances that need to be managed                                                                                   |  |
|                          | <b>Config Delete</b>                         | Removes the instance definition file                                                                                           |  |
|                          | Database Filter                              | Defines database exclusion lists for instances                                                                                 |  |
|                          | <b>DB2SPI Disable</b>                        | Stop all monitoring of DB2 on the selected<br>node                                                                             |  |
|                          | <b>DB2SPI Enable</b>                         | Start all monitoring of DB2 on the selected<br>node                                                                            |  |
|                          | <b>OPCMON Disable</b>                        | Stop forwarding metric data to OVO agent                                                                                       |  |
|                          | <b>OPCMON Enable</b>                         | Start forwarding metric data to OVO agent                                                                                      |  |
|                          | ServiceTree Update                           | Enforce immediate DB2 service discovery                                                                                        |  |
|                          | <b>Snapshot Disable</b>                      | Stop DB2 snapshot creation                                                                                                    |  |
|                          | Snapshot Enable                              | Start DB2 snapshot creation                                                                                                    |  |
|                          | <b>Trace Disable</b>                         | Turn off extensive tracing of DB2SPI<br>processes (use only for troubleshooting)                                               |  |
|                          | <b>Trace Enable</b>                          | Turn on extensive tracing of DB2SPI<br>processes (use only for troubleshooting)                                                |  |

In Table 10 we list the applications that are executed on the OVO management server.

| <b>Application Group</b> | <b>Application</b> | <b>Description</b>                                                          |  |
|--------------------------|--------------------|-----------------------------------------------------------------------------|--|
| DB <sub>2</sub> Tools    | ServiceTree Assign | Assign the DB2 service tree to yourself                                     |  |
| <b>DB2SPI Tools</b>      | Add License        | Add DB2SPI licenses to the OVO configuration<br>(no deployment yet)         |  |
|                          | Edit UDM Config    | Edit the User Defined Metric configuration file                             |  |
|                          | Prepare UDM Config | Prepare the UDM configuration file for<br>deployment (no actual deployment) |  |

*Table 10: DB2SPI Applications executable on OVO management server* 

Note, that all these applications are executed in separate windows on the user's display station by making use of either OVO-intrinsic methods or the DB2SPI-intrinsic windowing system (ATOP).

### **DB2SPI User Profiles (User Roles)**

During the installation of the DB2SPI software, the DB2SPI adds the users and user profiles listed in Table 11 to the OVO GUI.

#### *Table 11: DB2SPI User Profiles*

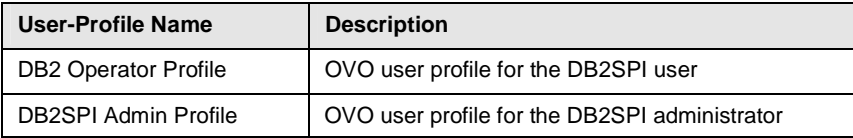

The responsibility matrix for the DB2SPI user profiles automatically assigns the message group DB2 and all the DB2 node groups to the DB2 Operator Profile user profile. Similarly, the message group DB2SPI and all the DB2 node groups are assigned by default to the DB2SPI Admin Profile user profile.

The DB2 Operator profile is responsible for :

- all messages with Message Group attribute "DB2" from any node contained in the node groups "DB2-AIX", "DB2-HPUX", "DB2-SOLARIS", "DB2-LINUX" or "DB2- WINDOWS"
- and, in addition, can execute any application in the Application Group "DB2"

The DB2SPI Admin profile is responsible for:

- the entire DB2 Operator profile
- all messages with Message Group attribute "DB2SPI" from any node contained in the node groups "DB2-AIX", "DB2-HPUX", "DB2-SOLARIS", "DB2-LINUX" or "DB2-WINDOWS"

• and, in addition, can execute any application in the Application Group "DB2SPI" (and, implicitly, those of the group DB2 since the DB2 operator profile is embedded)

### **Maintaining DB2SPI Users in OVO**

The OVO Administrator is responsible for assigning the DB2SPI user profiles to the appropriate users or using the DB2SPI user profiles to create new OVO users.

#### **User Profiles in OVO/Unix**

After the successful installation of the DB2SPI, the User Profile Bank window should contain the two DB2SPI-specific user profiles shown in Figure 22.

#### *Figure 22: The DB2SPI User Profiles*

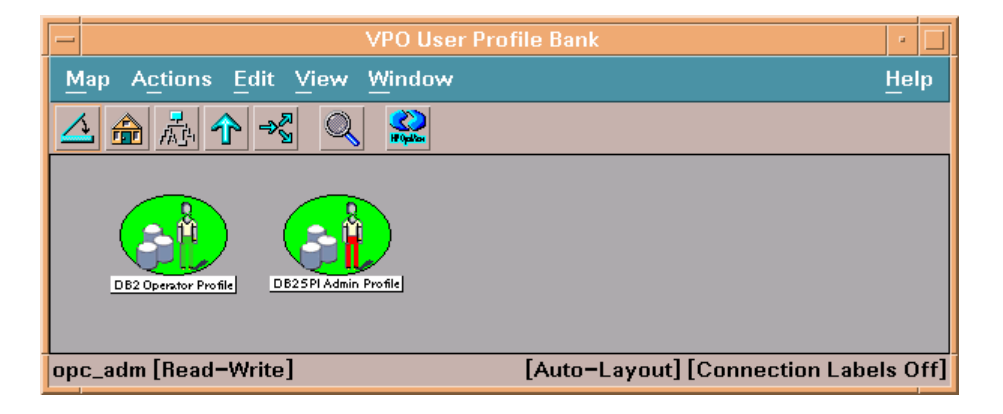

### **User Roles in OVO/Windows**

After the successful installation of the DB2SPI, the User Role Editor shows the DB2 Users Roles as in the following example (Figure 22).

#### *Figure 23: The DB2SPI User Profiles*

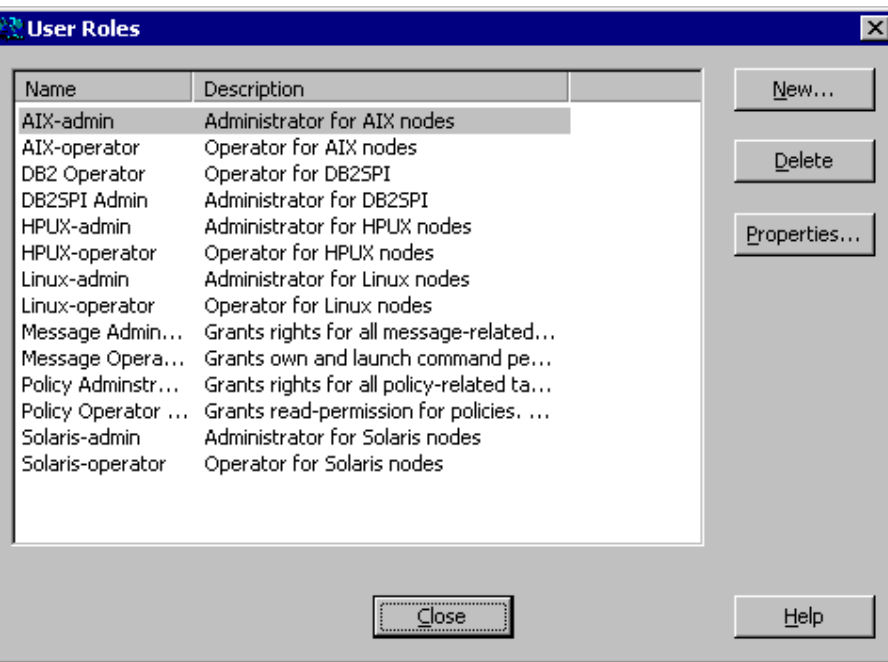

# **DB2SPI Message-Source Templates (Policies)**

During the installation of the DB2SPI software, the DB2SPI adds the templates and template groups shown in Table 12 to the OVO GUI.

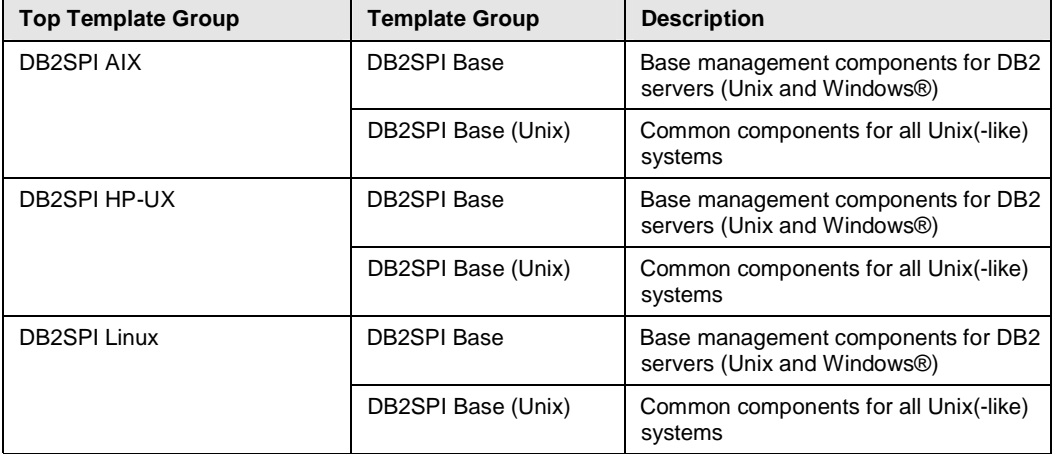

#### *Table 12: DB2SPI Message-Source Template Groups*

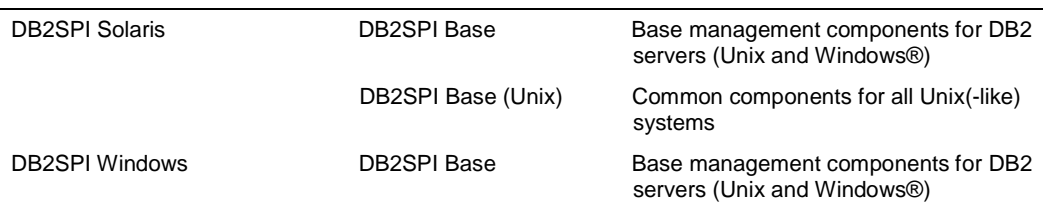

The platform-specific DB2SPI template groups (policy groups in OVO/Windows) are automatically assigned to the platform-specific DB2SPI node groups when installing the DB2SPI. Individual nodes need to be assigned to those node groups, or the platform-specific DB2SPI template groups must be assigned specifically to such individual nodes that are not contained in a DB2SPI node group.

Note that the management server itself does not need to be a DB2SPI managed node, but it must receive all scripts (actions and commands) for the DB2SPI.

### **Template Groups in OVO/Unix**

Figure 24 shows the message-source templates and template groups that are available after the successful installation of the DB2SPI software.

*Figure 24: DB2SPI Message-Source Templates (Top Level)* 

| Templates Edit View Window<br>Help<br>Description<br>Template Groups<br>Name<br>Type<br>Add Logfile<br>[Toplevel]<br>DB2SPI Base<br>Group<br>General Templates for<br>一<br>DB2SPI<br>Logfile<br>checks db2diag.log on<br>DB2-71_diag_Win<br>Madify<br>DR2SPT ATX<br>Logfile<br>DB2SPI_ownlog1_win<br>Self-management from D<br>Prepare data for Servi<br>DB2SPI Base<br>Logfile<br>DB2SPI_svctree_win<br>$C0$ y<br>Logfile<br>Prepare data for autom<br>DB2SPI Base unix<br>DB2SPI_svctree_win_auto<br>Logfile<br>Prepare data for enfor<br>DB2SPI HP-UX<br>DB2SPI_svctree_win_upd<br>Dalete From All<br>Monitor<br>DB2SPI Base<br>DB2-71_perf_win_15m<br>15m repeat of performa<br>DB2SPI Base unix<br>Monitor<br>DB2-71_perf_win_1h<br>1h repeat of performan<br><b>Get Template</b><br>DB2SPI Linux<br>5m repeat of performan<br>Monitor<br>DB2-71_perf_win_5m<br><b>Selections</b><br>Monitor<br>8h repeat of performan<br>DB2SPI Base<br>DB2-71_perf_win_8h<br>monitors essential dat<br>Schedule DB2-71_procmon_win<br>DB2SPI Base_unix<br>Balete<br>Schedule DB2SPI_discover_svctree_win discover config change<br>DB2SPI Solaris<br>From Group<br>DB2SPI Base<br>DB2SPI Base_unix<br>DB2SPI Windows<br>$\Rightarrow$<br>DB2SPI Base<br><b>Default</b> | Message Source Templates 1 [opc_adm] |  |  |  |  |  |  |
|----------------------------------------------------------------------------------------------------|--------------------------------------|--|--|--|--|--|--|
|                                                                                                    |                                      |  |  |  |  |  |  |
|                                                                                                    |                                      |  |  |  |  |  |  |
| OpenView Performance<br>Conditions<br>Circuit<br>Options                                                                                                    |                                      |  |  |  |  |  |  |

### **Policy Groups in OVO/Windows**

Figure 25: DB2SPI policy groups shows the policy groups that are available after the successful installation of the DB2SPI software.

*Figure 25: DB2SPI policy groups* 

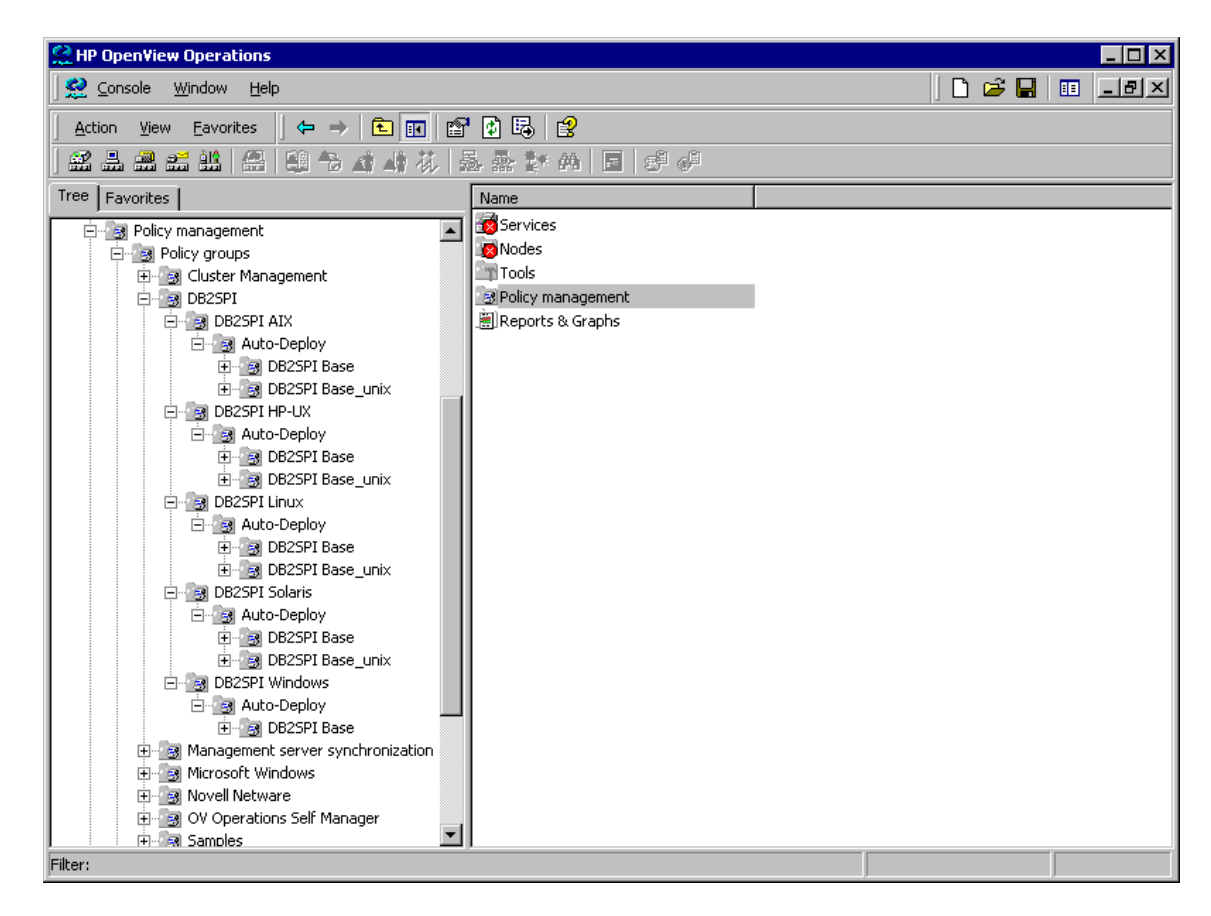

### **Other OVO Administrator Tasks**

### **Suppressing Unwanted Messages from "su" Monitoring**

The DB2SPI sometimes has to switch the user environment in order to be able to execute particular applications properly. Since the root-user on the DB2 server is involved in this action, entries are generated in the syslog log file, indicating that an "su" event has taken place.

The standard Logfile:syslog template on HP-UX managed nodes or the Logfile: su template on AIX managed nodes detect these su events and notify the user by sending a message (with an "*unknown*" or "*normal*" severity, respectively) to the message browser.

You can prevent these messages appearing in the message browser by adding a condition to the Logfile: syslog template on HP or the Logfile: su template on AIX. The new condition would suppress these (regular) messages, similar to the condition that OVO uses on the management server itself to drop "su" events in the ORACLE environment.

For more information about suppressing messages generated by the DB2SPI, see "Troubleshooting" on page 127.

# **DB2SPI Administrator Tasks**

This section describes the high-level, day-to-day tasks the DB2SPI Administrator is expected to perform. This section covers the following areas each of which is described in more detail in the sections that follow:

- General Remarks in Advance
- Maintaining DB2 Instances, Databases and the Service Tree
- Affecting the Performance Data Flow
- Other Tools

To assist the DB2SPI user in the performance of every-day tasks, the installation process of the DB2SPI creates two application (tool) groups specifically for the DB2SPI:

DB2 contains applications for operating the DB2 database DB2SPI Admin contains applications for the administration of the DB2SPI

### **General Remarks in Advance**

#### **Unix and Windows® Application Groups**

Each of these groups is split into two flavors, one for Unix and one for Windows® managed nodes.; The top level group "DB2 Admin" contains two container groups, "DB2 Admin (Unix)" and "DB2 Admin (Windows)", which in turn hold the applications themselves. The figure below first shows the container application groups.

Unfortunately there are some differences in calling applications between Unix and Windows® platforms which cannot be hidden in the agent / processing layer and this requires separate containers. It is a common user error to apply Unix-like commands to Windows® nodes, so please be careful.

The hierarchy of the application groups is shown in Figure 16 on page 60 for OVO/Unix and Figure 17 on page 61 for OVO/Windows.

#### **GUI Prerequisites and common Steps**

In OVO/Unix environments, all applications can be run from the OVO operator Motif GUI or from the OVO operator Java GUI.

The Motif GUI interface to the DB2SPI applications is available without any other steps to take. The Java GUI interface must be enabled on the Java GUI station of the operator similar to the OVO Java GUI itself. This is described in detail in "Enabling the OVO/Unix Java GUI Integration " on page 28 .

In OVO/Windows environments, all applications can be run from any OVO/Windows Console.

The OVO/Windows Console on the management server can be used without any other steps to take. On any other console station, a communication component (ATOP) has to be installed, before the DB2SPI tools can be executed from these Consoles. This is described in detail in "Enabling the OVO/Windows Console Integration" on page 32.

When you run any of the DB2SPI applications, the DB2SPI first determines whether or not multiple instances of the DB2 database are present on the DB2 server where you want the application to run. If only one DB2 instance is present, the application immediately carries out the task requested. If there is more than one DB2 instance present on the managed node you selected, the DB2SPI first prompts you to select a DB2 instance from the list of configured instances.

#### **DB2SPI Admin Tools**

The application group DB2SPI Admin contains applications that enable the DB2SPI administrator to manage the DB2 instances and general DB2SPI behavior with OVO.

The list shown next represents the DB2SPI Admin application group, which by default contains the following applications (tools in OVO/Windows):

- Config Delete
- Config Setup
- DB2SPI Disable
- DB2SPI Enable
- Database Filter
- MWA Disable (Unix only)
- MWA Enable (Unix only)
- OPCMON Disable
- OPCMON Enable
- ServiceTree Update
- Snapshot Disable
- Snapshot Enable
- Trace Disable
- Trace Enable
- Add Licenses
- Edit UDM Config
- Prepare UDM Config

These applications appear in the DB2SPI Admin Tools application-group window as shown in "DB2SPI Admin Tools "on page 61.

Please note, that the MWA tools are not available on Windows® platforms and therefore are not contained in the DB2SPI Admin (Windows) application group.
In the general DB2SPI Admin group we have in addition (platform independent):

- Add Licenses
- Edit UDM Config
- Prepare UDM Config

## **Maintaining DB2 Instances, Databases and the Service Tree**

This section contains information that you require when using the DB2SPI to maintain the DB2 instances you are managing with OVO.

## **Configuring DB2 Instances (Unix and Windows)**

A number of different instances of the DB2 database can run on a DB2 server at any one time. All or any combination of these instances might need to be managed and maintained by OVO. In order to define which instances OVO should manage, you need to run the application "Config Setup" on the DB2 server. For more information about configuring instances of DB2, see "Configuring DB2 Instances" on page 48.

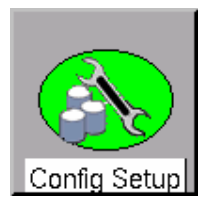

**Note: If the DB2 Config Instance is not executed correctly, you might be unable to execute any other DB2SPI applications on the DB2 servers. In addition, the DB2SPI will not be able to monitor the different DB2-related log files and processes on the DB2 server or even collect performance data.** 

**Also, strange message may appear in the log files and / or message browser.** 

The Config Setup application prompts you for the names of the different instance users when executed on Unix DB2 server. You should have the names available when running this program. These names need to be provided by the DB2 administrator for the respective DB2 server system.

The DB2SPI can manage any number of instances on a DB2 server. Multiple databases can be defined within an individual DB2 instance. By default, the DB2SPI manages all databases within the instances automatically.

Individual databases can be excluded from monitoring during the instance setup already, but also at a later time using the "Database Filter" application.

Also note that the DB2 service tree display in the Service Navigator only shows instances that are configured to be managed with this "Config Setup" application.

Changing the list of managed instances in a DB2 environment that has already been managed with the DB2SPI can be achieved by the following sequence:

- Clear previous configuration by executing "Config Delete"
- Re-run "Config Setup"
- Run "DB2SPI Enable"

**Please be aware that this sequence drops all configuration information, metric data already collected and filter settings.** 

## **Database Filter**

This function can be used to disable databases selectively from being monitored.

After selecting the instance where to exclude databases from, the application window shows all available databases and each one has to be confirmed or denied, as can be seen in the following log:

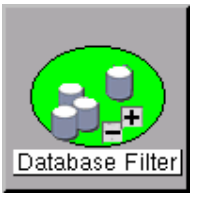

Hostname: dengue

 Exclude Databases from being monitored ========================================

Database "IN4\_DB1" is monitored. Do you want to exclude it? [yn] >n Keep exclusion of "IN4\_DB2" from monitoring? [yn] >y

Database Filter application for db2inst4 has completed

Whenever changing the database filters, the DB2 service tree will be updated automatically within short timeframe.

## **Configuration Deletion**

If you want to stop the DB2SPI's monitoring activities on a DB2 server, or if you entered data incorrectly during the instance setup, you can execute the Config Delete application to remove all instance configuration settings. You can re-enter the new or corrected values by running "Config Setup" again.

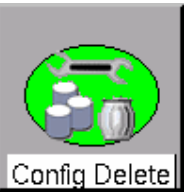

When clearing the instance settings this way, the OVO message source templates (policies) are still deployed, but disabled automatically.

If you want to disable DB2 monitoring permanently, you should also remove the node from the respective DB2SPI node group or de-assign the template groups from it, if it is an individual node. In both cases, make sure to "Install & Update Software & Configuration" after that.

When dropping the instance definition, the DB2 service tree will be updated automatically and delete the respective branches for this node.

A typical dialogue is listed in the following log:

```
dengue 
        DB2SPI Configuration Deletion
```
 =============================== Removing DB2SPI configuration files ... (CAUTION: this might include a restart of MWA) Are you sure [yn]?y Please wait ... This operation may take some time, because we must synchronize this action with the OVO agent processing DB2\_admlog\_unix ... processing DB2\_diag\_unix ... processing "DB2\_syslog(HP-UX)" ... processing DB2\_opcmsg ... processing DB2\_metric\_30m\_unix ... processing DB2\_metric\_10m\_unix ... processing DB2\_procmon\_unix ... processing DB2\_mwalogger ... processing DB2SPI\_discover\_svctree\_unix ... processing DB2SPI\_fs\_adm\_unix ... processing DB2SPI\_fs\_db2spilog\_unix ... processing DB2SPI\_fs\_db2spitrc\_unix ... processing DB2SPI\_fs\_diag\_unix ... processing DB2SPI\_ownlog1\_unix ... processing DB2SPI\_svctree\_unix\_auto ... processing DB2SPI\_svctree\_unix\_upd ... Removing Removing Removing Removing Removing performance measurement ... Shutting down the MeasureWare server daemons.. Shutting down the alarmgen process. This may take awhile depending upon how many monitoring systems have to be notified that MeasureWare Server is shutting down. The alarmgen process has terminated Shutting down the perflbd process The perflbd process has terminated The agdbserver process terminated The rep\_server processes have terminated

The MeasureWare Server has been shut down successfully

The MeasureWare server daemons are being started. The MeasureWare Location Broker daemon /opt/perf/bin/perflbd has been started.

The application: "db2s\_setupinst.pl -erase" has terminated. Please press RETURN to close the window.

#### **Enable and Disable the entire DB2SPI**

There is an application pair, which is used to switch operation of the DB2SPI on the given node, "DB2SPI Enable" and "DB2SPI Disable". These tools affect the operation of the policies belonging to the DB2SPI and hence enable / disable all background monitoring activity of the

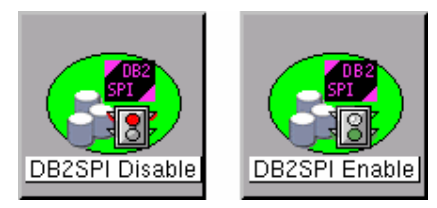

SPI. All DB2SPI tools are kept unaffected and so are automatic and operator actions.

Note, that the disabling may take a while to complete as we have to wait for proper synchronization points in the operation of the OVO agents processing the policies.

## **Updating the Service Tree**

The DB2 services available in the service tree are determined from the list of instances and their database exclusion lists, and the discovery process also takes into account the DB2 configuration itself. An update of the service tree is triggered internally whenever a "Config Setup" or " Database Filter" is executed, and the DB2SPI periodically checks the DB2 instances if new databases should have been created or others have been deleted or filtered.

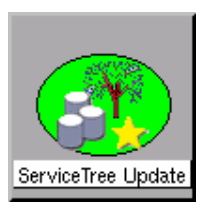

However, the periodic check might be inappropriate sometimes, and the user might want to enforce an update immediately. This can be achieved by using the "ServiceTree Update" application. When applied to a managed DB2 server node, it immediately performs the discovery and cross-checks with the instance and database exclusion lists.

More details about the service tree data processing can be found in section "Service Management with OVO" on page 120.

## **Affecting the Performance Data Flow**

This section contains information that you require when maintaining the processing of metric data collected. Please see "Performance Data Collection (Standard Metrics)" on page 107 for details how performance data are collected and processed by the DB2SPI.

The data flow shown in Figure 26: Metric Data Collection and affecting Tools on page 77 can be affected at three points, symbolized there by three pairs of application labels and implemented as applications in the "DB2SPI Admin" application group.

In this section we describe the purpose and steps of these applications.

*Figure 26: Metric Data Collection and affecting Tools* 

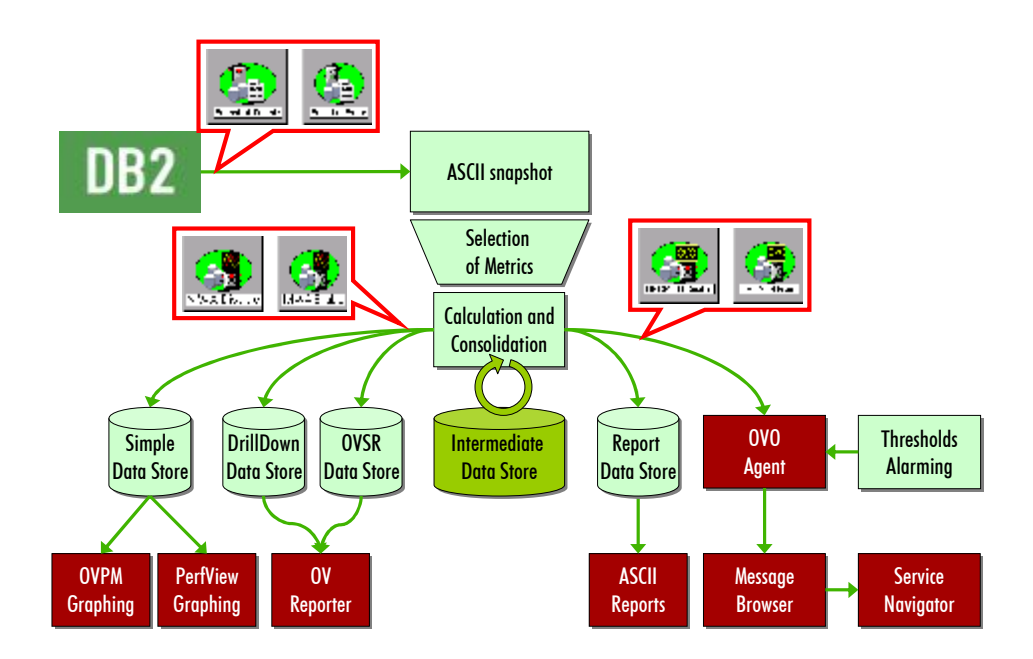

## **Enable / Disable DB2 Snapshots**

DB2 must be configured to provide performance snapshot data. By default, there are no such data provided, so there would be no performance data for threshold monitoring, graphing and reporting.

With the application Snapshot Enable the DB2 database is reconfigured and restarted to provide

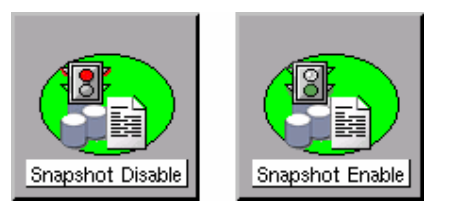

such information. Note, that this requires a short shutdown of the database, which may be a critical step in some production systems.

In Figure 27 you see the dialogue of Snapshot Enable execution:

*Figure 27: Dialogue during "Snapshot Enable" process* 

```
 Starting snapshot creation on dengue 
       ====================================== 
Please select an instance on dengue 
(to abort press 0) 
         1. db2inst1 
        2. db2inst4<br>3 db2inst7
              db2inst7
>1
This command will stop and restart the database. Are you sure [yn]?y 
Please wait. This takes some time ... 
DB20000I The DB2STOP command completed successfully. 
DB20000I The UPDATE DATABASE MANAGER CONFIGURATION command 
completed successfully. 
DB20000I The DB2START command completed successfully. 
The application: "db2s snapshot on.pl" has terminated.
Please press RETURN to close the window.
```
Disabling DB2 snapshot creation works similar by executing the Snapshot Disable application in the DB2SPI Admin application group,

A proper message is written to the DB2SPI log file and to the OVO message browser to inform about the change of the switch.

Alternatively, enter the following command in a command shell on the DB2 server:

**db2stop** 

**db2 update dbm cfg using DFT\_MON\_BUFPOOL on DFT\_MON\_LOCK on DFT\_MON\_SORT on DFT\_MON\_STMT on DFT\_MON\_TABLE on DFT\_MON\_UOW on** 

**db2start** 

#### **Enable / Disable OPCMON Forwarding**

The forwarding of metric data to OVO and hence threshold monitoring and OVO message creation can be enabled or disabled with the OPCMON Enable and OPCMON Disable applications.

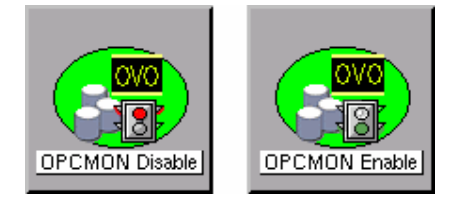

**Note that, when disabled, threshold monitoring does not take place and you will not receive any messages in the OVO message browser if DB2 resources are outside their normal range.** 

At the same time, metrics may be forwarded to MWA for reporting / graphing.

A proper message is written to the DB2SPI log file and to the OVO message browser to inform about the change of the switch.

## **Enable / Disable MWA Forwarding**

DB2 systems that do not have MWA/CODA installed should disable "MWA data forwarding". A pair of switches is available to achieve this change in DB2SPI internal processing, named MWA Enable and MWA Disable.

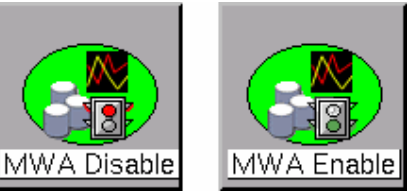

A proper message is written to the DB2SPI log file and to the OVO message browser to inform about the change of the switch.

At the same time, metrics may be forwarded to OVO for threshold monitoring and alerting.

Note, that this applies to both OVPA and CODA data storage, although the tool mentions only MWA.

## **Other Tools**

## **Adding DB2SPI Licenses**

All DB2 servers monitored with the DB2SPI need to have an appropriate license. Since A.02.00 / B.02.00 this is a node-locked license which is checked by the DB2SPI whenever access to DB2 is requested.

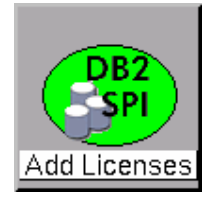

There is only one license file per customer, holding all licenses that have been obtained. This file is distributed to the managed nodes

together with the "instrumentation" (OVO/Unix: "monitors") with standard OVO means.

In order to add new licenses to this common file, a tool is available in the DB2SPI Admin group, "Add Licenses".

In order to install new licenses, the following steps must be performed:

1. Make sure you have placed the DB2SPI License Update File in a common folder (directory) on the management server.

On OVO/Unix systems, this will typically be the  $/\text{tmp}$  directory, on OVO/Windows probably C:\TEMP.

- 2. In the OVO GUI, execute the "Add Licenses" application from the "DB2SPI Tools" application group with the "Start Customized" option.
- 3. In the window popping up, you need to specify the name of the recently installed license update file with full path information.
- 4. Then press "OK" to start the process.

An application output window will appear showing the progress of the license installation, as can be seen in "Installing DB2SPI Licenses" on page 38

You may close this window when the installation has completed.

## **Configuring User Defined Metrics (UDM)**

Besides the 135 metrics coming with the DB2SPI the user may define his/her own metrics. This is done with a pair of tools in the "DB2SPI Admin Tools" group:

- "Edit UDM Config" is used to create and maintain the Perl code that determines data and calculates the values for threshold monitoring.
- "Prep UDM Config" makes sure that these definitions can be deployed to the managed nodes.

The usage of these tools is described here only briefly. Please refer to "User Defined Metrics" on page 116 in the concepts section of this manual for details.

### **Edit UDM Configuration**

When starting "Edit UDM Config" a web-based editor opens and provides the UDM configuration file as it has been prepared in the past. There is only one UDM definition file on the management server (and the managed nodes), which must be extended and adapted according to the needs of monitoring.

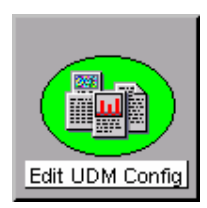

Some simple rules apply:

- Program language is Perl with some extensions to define scopes in the DB2 snapshots where data shall be searched.
- All metric numbers must be in the range 9000 9999 as this is the range checked by the metric monitoring on the managed node.
- The file may thus contain 1000 UDM definitions, each forming an individual "subprogram" stored there.
- The return value of a metric must always be a variable named \$VALUE.
- When leaving the editor saving the file, a syntax check is performed to verify that the code would be executable. If not, an error message is displayed and the editor is entered again. This makes pretty sure that we never have invalid code in this file.
- If you want to return to the latest valid status of the file, you may leave the editor with "Reset".

Note, however, we do not check meaning and purpose of the code.

### **Prepare UDM Configuration**

After you have created a UDM definition, you must prepare it for deployment. This is achieved by executing the tool "Prep UDM Config". This tool makes sure that the (one and only) UDM configuration file is valid (as far as the Perl code can be checked).

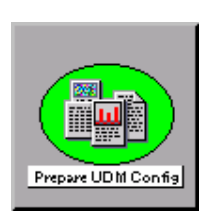

If so, it is placed in the platform dependent deployment directories on the management server.

If not, the configuration must be edited once more until the code is syntactically correct,

#### **Final Steps to do by the OVO Administrator**

Note that the file must be deployed afterwards with the standard deployment of

- instrumentation (OVO/Windows)
- monitors (OVO/Unix)

This is performed typically by an OVO Administrator as he/she also has to set up a proper "external monitor" template (policy) used to check the \$VALUE calculated by the UDM script and a schedule template (policy) to trigger start.

### **Tracing Enable / Disable**

The DBSPI Admin application group contains two functions to enable and disable tracing the DB2SPI itself. Tracing can be helpful in troubleshooting difficulties in the operation of the DB2SPI. These applications act as simple switches to enable / disable tracing from an overall perspective. See "Tracing" on page 139 about details how to configure specific processes and sections of the DB2SPI to be monitored.

**Note: Enabling tracing without explicit specification of a process or process group to be checked is not recommended, as this produces a huge amount of data.** 

## **DB2 Operator Tasks**

This section describes the tasks that the DB2 operator can expect to perform on a regular basis. The section covers the following topics:

- Using DB2SPI Messages
- Tool Execution some general Remarks
- DB2 Information Tools
- Simple Access to DB2
- Advanced Management Tools
- Data Presentation Utilities
- Creating Reports with the OV Reporter

## **Using DB2SPI Messages**

DB2SPI users use the Message Browser window to view and manage DB2SPIrelated messages. Messages sent by the DB2SPI are assigned to one of two DB2SPI message groups:

DB2: for database-related messages.

Users who have been assigned either the DB2 Operator or the DB2SPI Admin user profile can see messages in the DB2 message group.

DB2SPI: for SPI related messages.

Messages in the DB2SPI message group can only be seen by users who have been assigned the DB2SPI Admin user profile.

Acting upon these messages is the standard task for OVO operators. DB2SPI attempts to support this DB2 administration task by providing explanatory instruction texts and metric drill down annotations, created automatically by the event interceptor.

#### **Instructions for DB2 and DB2SPI Events**

Most events shown up in the message browser provide some additional information how to interpret the event and how to deal with it. Some of these instruction texts are defined with the template, but most of them a provided in a separate instruction text data file.

Please note that retrieval of such texts may take some time on slower systems.

Pressing the "Instructions" button in the operator GUI shows up specific instructions for the respective event, where available.

An example from "Sort Heap Monitoring" might look as follows:

```
The number of sorts that have requested heaps after the sort heap 
threshold has been reached. 
Under normal conditions, the database manager will allocate sort heap 
using the value specified by the sortheap configuration parameter. 
If the amount of memory allocated to sort heaps exceeds the sort heap 
threshold (sheapthres configuration parameter), the database manager 
will allocate sort heap using a value less than that specified by the 
sortheap configuration parameter. 
Each active sort on the system allocates memory, which may result in 
sorting taking up too much of the system memory available. 
Sorts that start after the sort heap threshold has been reached may 
not receive an optimum amount of memory to execute, but, as a result, 
the entire system may benefit. By modifying the sort heap threshold 
and sort heap size configuration parameters, the performance of sort 
operations and/or the overall system can be improved. 
If this element's value is high, you can: 
(1) Increase the sort heap threshold (sheapthres) or, 
(2) Adjust applications to use fewer or smaller sorts via SQL query 
changes.
```
#### **Automatic Actions for Metric Events**

Many metric events have automatic actions assigned that collect additional information about the cause. To provide this drill-down capability, the ASCII reports tool is executed automatically with the appropriate parameters.

The execution and success of such an action can be seen in the "A" column of the message browser.

The result of the additional data collection is available as an annotation.

An example for the ASCII report is given with the description of the tool in "ASCII Report" on page 84.

## **Tool Execution – some general Remarks**

## **Prerequisite: ATOP**

In OVO/Unix all applications (tools) can be run from the OVO operator Motif GUI or from the OVO operator Java GUI. The same is true in similar sense for OVO/Windows.

Some applications (tools) perform bidirectional I/O (input/output). These are executable only via the generic communication layer, ATOP.

The Motif GUI ATOP interface to the DB2SPI applications is available without any other steps to take. For the Java GUI interface and the OVO/Windows management stations it must be enabled on the Java GUI station (management station) of the operator similar to the OVO Java GUI itself. This is described in detail in "Enabling the OVO/Unix Java GUI Integration" on page 28.

## **Common Steps for DB2 Operator Applications**

When you run any of the DB2 Operator tools in the DB2 application group, the DB2SPI first determines whether or not multiple instances of the DB2 database are present on the DB2 server where you want the application to run. If only one DB2 instance is present, the application immediately carries out the task requested. If there is more than one DB2 instance present on the managed node you selected, the DB2SPI first prompts you to select a DB2 instance from the list of configured instances.

Enter the number next to the DB2 instance you want to interrogate, for example; **1** for the first DB2 instance listed. Alternatively, enter **0** if you want to exit at this point.

In any case, press <**RETURN**> after your entry.

### **The DB2SPI Operator Applications**

Before executing any of the DB2SPI operator applications make sure to understand the prerequisites and common steps.

The DB2SPI provides the following applications for the DB2 operator:

- ASCII Report
- DB2
- Instance List
- Instance Start
- Instance Stop
- PerfView Start (Unix only)
- Predef.Graph (Unix only)
- Service Tree Assign
- Show Manager Configuration
- Show Snapshot
- DB2 Management Tools:
	- o Application Management
	- o Backup / Restore
	- o Data Management
	- o Database Management
	- o Database Migration
	- o Instance Management
	- o Miscellaneous
	- o Node Management
	- o Table Management
	- o Tablespace Management

**Note: Most of the DB2SPI-operator applications will only work correctly if the DB2SPI administrator (or a OVO user with the DB2SPI administrator user profile) has already defined the DB2 instances, which the DB2SPI is to manage. For more information about setting up DB2 instances in the DB2SPI, see on page 47.** 

## **DB2 Information Tools**

### **ASCII Report**

This tool allows the creation of detailed reports for a number of functional DB2 areas. We perform a drill-down analysis from the instance level down as far as possible for each area (database, tablespace, application) and process these data in tabular form.

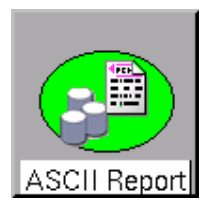

1. When started, it first shows a list of report areas where the user may choose from

The user may enter the number of the area he/she is interested in and press <RETURN> to get it executed.

2. Next, the individual reports from that area are shown to allow selection.

The user may enter the number of the report he/she wants to get in and press <RETURN> to get it executed.

3. Finally, the user has to select the instance and database for which the report shall be created.

The DB2SPI will request the respective data from the latest performance metric snapshot that has been created and displays them in the application window.

A typical dialogue and output looks as follows:

```
Please select a report area 
(to abort press 0)
```
- 1. Locks and deadlocks<br>2. Connections
- **Connections**
- 3. Agents and applications
- 4. Statement activity<br>5. Disk I/O
- 5. Disk I/O<br>6. Buffer po
- 6. Buffer pool
- 7. Transaction logs
- 8. Miscellaneous<br>9. Fast Communica
- 9. Fast Communications Manager<br>10. Sorts
- Sorts

#### >**5**

```
Please select a report 
(to abort press 0) 
          1. Average direct read times for applications 
          2. Average direct write times for applications 
         - .<br>3.     Average sectors read per direct read<br>4.     Average sectors written per direct wm
                  Average sectors written per direct write
```
#### >**3**

Please select an instance on dengue (to abort press 0) 1. db2inst1 2. db2inst4<br>3. db2inst7 db2inst7 >**2** Please select a database for db2inst4 (to abort press 0) 1. IN4\_DB1

## 2. IN4\_DB2

```
>2
```
2

```
********************************************************************
************ 
Instance: db2inst4 
Database: IN4_DB2 
********************************************************************
************ 
Report 0362 (Average sectors read per direct read) 
Date: 20031012.154635 
********************************************************************
************ 
        AUTH_ID CLIENTLOGIN_ID APPL_NAME 
APPL_ID APPL_HDL DIR_RD_REQ DIR_RD AVG_DIR_RD 
--------------- --------------- --------------- --------------------
--------------- --------------- ---------- ------ ---------- 
      DB2INST1 db2inst1
*LOCAL.db2inst1.059412132726 195 1 2 
2 
      DB2INST1 db2inst1 db2bp<br>db2inst1.05BEC2133008 200
```
\*LOCAL.db2inst1.05BEC2133008 200 1 2

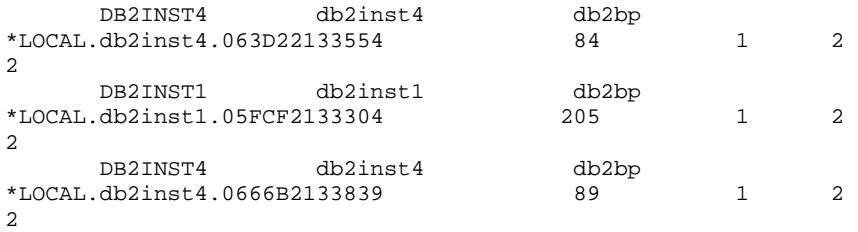

AUTH\_ID: The Authorisation ID for the application CLIENTLOGIN\_ID: The Login ID for the client application APPL\_NAME: The name of the application APPL\_ID: The ID of the application APPL\_HDL: The application handle of the application DIR\_RD\_REQ: Direct read requests by the application DIR\_RD: Direct reads by the application AVG\_DIR\_RD: Average direct reads per request

The application: "db2s\_asciirep.pl" has terminated. Please press RETURN to close the window.

#### **Instance List**

The Instance List application opens a terminal window that lists all instances of the DB2 database that are configured on the selected managed node. Note that list of DB2 instances displayed by the db2ilist application does not necessarily reflect the list of DB2 instances managed by the DB2SPI. This is because the DB2SPI Administrator might have decided to omit some DB2 instances

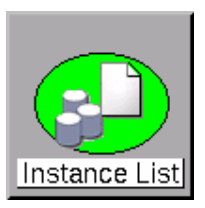

during the Config Setup application. Press <**RETURN**> to close the window.

Managed and unmanaged instances can be distinguished by the prefix:

- Managed instances are listed with a preceding "+"
- Unmanaged instances are listed with a preceding "–"

For each instance, all databases are listed, too, properly indented under each instance to allow easy reading. Managed and excluded databases can be distinguished by the prefix:

- Managed databases are listed with a preceding "+"
- Excluded databases are listed with a preceding "–"

The following example shows a typical output:

```
 Looking for instances on dengue... 
        ==================================== 
Please wait. This may take some time ... 
   + db2inst1 
     + IN1_DB1 
     + IN1_DB2 
     + SAMPLE 
   + db2inst4 
     + IN4_DB1 
     + IN4_DB2 
   + db2inst7 
     + IN7_DB1 
     + IN7_DB2 
   - db2inst2 
   - db2inst3 
   - db2inst5 
   - db2inst6 
   - db2inst8 
   - db2inst9 
   - db2ins10 
Search finished.
```
The application: "db2s\_ilist.pl" has terminated. Please press RETURN to close the window.

### **Show Manager Configuration**

The Show Mgr Config application opens a terminal window and displays the manager configuration for the selected DB2 instance. Press <**RETURN**> to close the window when done.

## **Show Snapshot**

The Show Snapshot application opens a terminal window and displays the complete snapshot data of a selectable database, as is used as the basis for performance metric analysis.

When started, it first asks for the DB2 instance as explained earlier.

After that, we browse through the databases belonging to this instance and for each we ask whether a snapshot should be created or not.

Respond with "y" or "n", followed by <**RETURN**> to select the database of interest.

If a database has been selected, DB2 is requested by the script and provides the data in the terminal window.

Since this output may be lengthy, so we provide a paged output with 20 lines displayed before requesting user input to continue or stop. Note that the output window (both Motif and Java) also provides a scrollbar to move through the output, but that may be too limited in many cases (the snapshot consists of several hundred lines!).

- In order to continue browsing through the snapshot, simply press <**RETURN**>.
- If you want to cancel, hit <**Q**> and <**RETURN**>.

Regardless if cancelled or finished at the end of the snapshot, the DB2SPI asks if that snapshot should be saved as a text file:

The file name proposed contains the names of instance and database to allow an easy identification in the file system.

Press <**RETURN**> to close the window when done.

This is a sample session running the "Show Snapshot" application:

```
Please select an instance on dengue 
% (to abort press 0) <br>1. db2
             db2inst1
         2. db2inst4 
         3. db2inst7 
>2
Snapshot desired for database IN4_DB1 [yn]?>n
Snapshot desired for database IN4_DB2 [yn]?>y
   Database Connection Information 
Database server = DB2/HPUX 8.1.0SQL authorization ID = DB2INST4
Local database alias = IN4_DB2
```
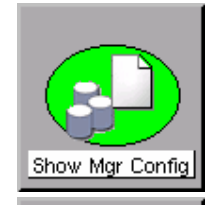

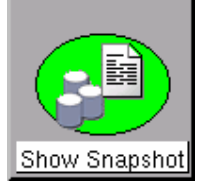

```
 Node type = Enterprise Server Edition with local and remote 
clients 
Database manager configuration release level = 0x0a00CPU speed (millisec/instruction) (CPUSPEED) = 
3.424496e-06 
Communications bandwidth (MB/sec) (COMM_BANDWIDTH) = 
1.000000e+00 
Max number of concurrently active databases (NUMDB) = 8<br>Data Links support (DATALINKS) = NO
Data Links support
Federated Database System Support (FEDERATED) = NO 
Transaction processor monitor name (TP_MON_NAME) = 
Hit RETURN to continue or Q to quit ...<RETURN>
Default charge-back account (DFT_ACCOUNT_STR) = 
Java Development Kit installation path (JDK_PATH) = 
/opt/java1.3 
Diagnostic error capture level (DIAGLEVEL) = 3
Notify Level (NOTIFYLEVEL) = 3 
Diagnostic data directory path (DIAGPATH) =
/home/db2inst4/sqllib/db2dump 
Default database monitor switches 
   Buffer pool (DFT_MON_BUFPOOL) = ON 
   Lock (DFT_MON_LOCK) = ON 
  Sort (DFT_MON_SORT) = ON<br>Statement (DFT_MON_STMT) = ON
                                     (DFT_MON_STMT) = ONTable (DFT_MON_TABLE) = ON
  Timestamp (DFT_MON_TIMESTAMP) = ON<br>Unit of work (DFT_MON_UOW) = ON
                                      (DFT_MON_UOW) = ONMonitor health of instance and databases (HEALTH_MON) = OFF 
SYSADM group name (SYSADM_GROUP) = DB2GRP1 
SYSCTRL group name (SYSCTRL_GROUP) =
Hit RETURN to continue or Q to quit ...q
Do you want to save snapshot as /tmp/db2inst4_IN4_DB2.txt? [yn]>y
The application: "db2s_showsnap.pl" has terminated. 
Please press RETURN to close the window.
```
## **Simple Access to DB2**

#### **DB2**

The DB2 program opens a command shell that provides interactive access to the DB2 command line processor. Enter **quit** to leave the program and close the window.

The following picture shows a sample of running DB2 in an OVO/Windows environment:

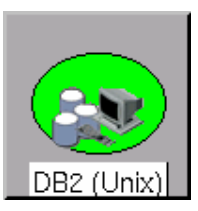

#### *Figure 28: DB2 session from OVO/Windows*

```
#merkdb2.testdb2.de nice db2cmd db2
                                                                                        -|\Box|\times(c) Copyright IBM Corporation 1993,2002
Command Line Processor for DB2 SDK 8.1.0
You can issue database manager commands and SOL statements from the command
prompt. For example:
    db2 \Rightarrow connect to sample
    db2 \Rightarrow bind sample.hndFor general help, type: ?.
For command help, type: ? command, where command can be
the first few keywords of a database manager command. For example:
 ? CATALOG DATABASE for help on the CATALOG DATABASE command
 ? CATALOG
                     for help on all of the CATALOG commands.
To exit db2 interactive mode, type QUIT at the command prompt. Outside
interactive mode, all commands must be prefixed with 'db2'.
To list the current command option settings, type LIST COMMAND OPTIONS.
For more detailed help, refer to the Online Reference Manual.
db2 \Rightarrow list active databases
                            Active Databases
                                             = T00LSDB
Database name
Applications connected currently
                                             = 2Database path
                                             = F: \DB2\NODE0000\SQL00001\
db2 \Rightarrow
```
### **Instance Start**

The Instance Start application attempts to start the selected DB2 instance and displays progress in a terminal window. If the database is already running, the DB2SPI returns an error message. Press <**RETURN**> to close the window.

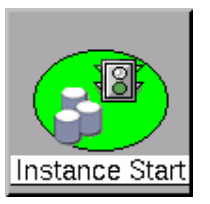

Note that due to the asynchronous nature of the DB2 startup, the DB2SPI can only recognize problems during the triggering of the

startup procedure. Any problems in this phase are logged in the db2diag log file and, as a consequence, detected by the DB2SPI log-file monitor.

#### **Instance Stop**

The Instance Stop application attempts to stop the selected DB2 instance and displays progress in a terminal window. If the database is already down, the DB2SPI returns an error message. Press <**RETURN**> to close the window.

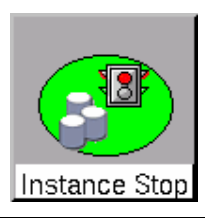

Note, that due to the asynchronous nature of the DB2 shutdown, we can only recognize problems during the triggering of the shutdown procedure. Any problems in this phase, however, are logged to the db2diag log file and detected by the DB2SPI log-file monitor.

## **Advanced Management Tools**

A separate application group contains a set of advanced management tools that allow almost all administrative tasks that could be performed on a DB2 server, ranging from backup via data management to instance, database, tablespace and table management.

In principle, all these commands could also be typed and executed in the DB2 command line processor. The DB2SPI tools, however, make it much easier to achieve results timely as we check the correctness of the statements and allow correction before they are executed.

**Note that using these tools can affect the integrity of your database, and you should be well trained in DB2 administration when executing such tasks. You can achieve these results also typing DB2 commands or using the DB2 command line processor.** 

**NiCE is not liable for adverse results caused by inappropriate use.** 

### **Configurable Tools Basics**

Each DB2 administration command is created internally in a step-by-step approach. We call these tools "flexible", as we can define almost any command with the same method of assembling fixed, variable and optional components of a command.

Depending on the command, on of the following user actions are requested:

- Selection of one item from a selection list
- Entry of a value
- Omission of optional parameters

At most places, the user may go back to the previous step in case had had made an error. This is achieved by entering "**\b**" where offered.

Also, cancellation is possible where "**\a**" is allowed for entry.

Whenever special keys are available for a certain operation, they are prompted in the dialogue window.

If the command is assembled completely, it is shown on the screen and its execution must be confirmed (or denied) by the user.

## **DB2 Management Tool Areas**

There are ten different areas for the flexible management tools. Table 13 shows the different areas and the tools embedded inside them.

## *Table 13: Flexible Tools*

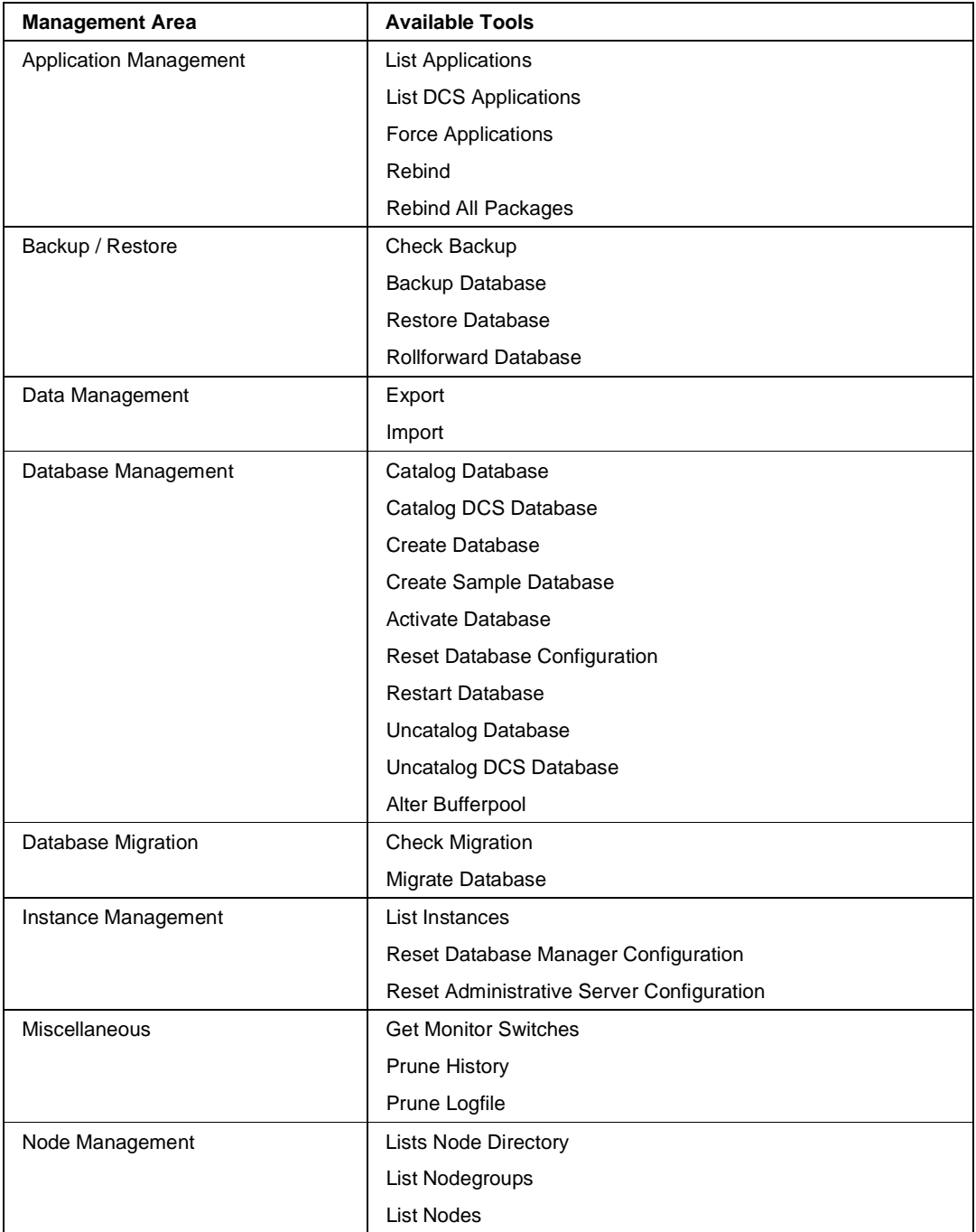

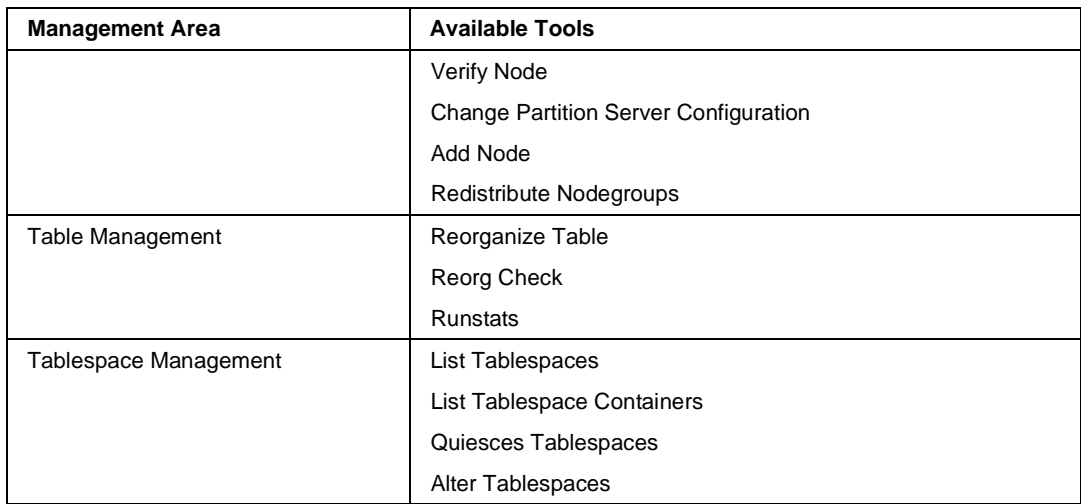

## **Sample Flexible Tool Dialogue**

A typical dialogue of an application looks as follows:

Select one application (to abort press 0) 1. List applications<br>2. List DCS Applicat: 2. List DCS Applications<br>3. Force Applications Force Applications 4. Rebind<br>5. Rebind 5. RebindAllPkgs **>1**  Do you want to specify the database name?  $('0' - abort, 'b' - back)$  1. Yes 2. No **>1**  Please select a database for DB2 ('0' - abort, 'b' - back) 1. DB2\_DB1<br>2. DB2\_DB2 2. DB2\_DB2<br>3. DB2\_DB3 3. DB2\_DB3 4. DB2\_DB4<br>5. DB2\_DB5 5. DB2\_DB5 6. DB2\_DB6 7. DB2\_DB7<br>8. DB2 DB8 8. DB2\_DB8<br>9. DB2\_DB9 9.  $DB2\overline{DB9}$ <br>10.  $DB2\overline{DB1}$ 10. DB2\_DB10<br>11. SAMPLE SAMPLE

```
Please select the nodes that you want to list the applications for. 
('0' - abort, 'b' - back)1. specific node<br>2. all nodes
                 all nodes
>1 
Please enter the node number for which you would like to list 
applications: 
(\cdot \ a \cdot - abort, \cdot \ b' - back)>1 
Please select the type of information you would like to view: 
('0' - abort, 'b' - back) 1. Basic information 
         2. Detailed information 
>1 
COMMAND: LIST APPLICATIONS FOR DATABASE SAMPLE AT NODE 1 
The command will be executed on instance 'DB2' 
('0' - abort) 
        1. Run the command<br>2. Return to the pi
                 Return to the previous step
>1 
SQL1610N The Database System Monitor input parameter "data-
>iNodeNumber" is invalid. 
The application: "perl -S db2s_flexapp.pl -s applmgmt" has 
terminated. 
Please press RETURN to close the window.
```
## **Data Presentation Utilities**

As an integrated tool, PerfView can be used to view the data collected and stored in the MeasureWare agent (on Unix managed nodes only, please see "Performance Data Collection (Standard Metrics)" on page 107 for a general description of data collection).

Besides that, OV Performance Manager (OVPM) and the OVO/Windows embedded graphing tool can be used to view data, depending on the format they are stored (MWA format or CODA format) as explained there.

OVPM is the recommended tool as it supports all data format.

However, in this version of the DB2SPI there are no predefined templates and tools to interact with the data with those tools.

#### **Note PerfView is only available for the Motif GUI, i.e., X-Windows based, although the application to start PerfView is visible also in the Java operator GUI of OVO. In order to use this, a separate X-Windows server must be available on the PC.**

## **PerfView Start (OVO/Unix only)**

PerfView can be started conveniently with the tool supplied in the "DB2 Tools" application group.

In order to get the data available on a certain DB2 server, just drag and drop the node from the "Managed Nodes" window to the "PerfView Start" symbol in the application desktop.

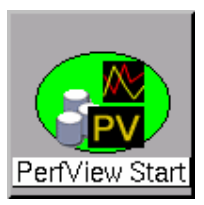

This connects to the respective DB2 servers where performance data are collected and you may then select "Data Sources" as seen in the next picture:

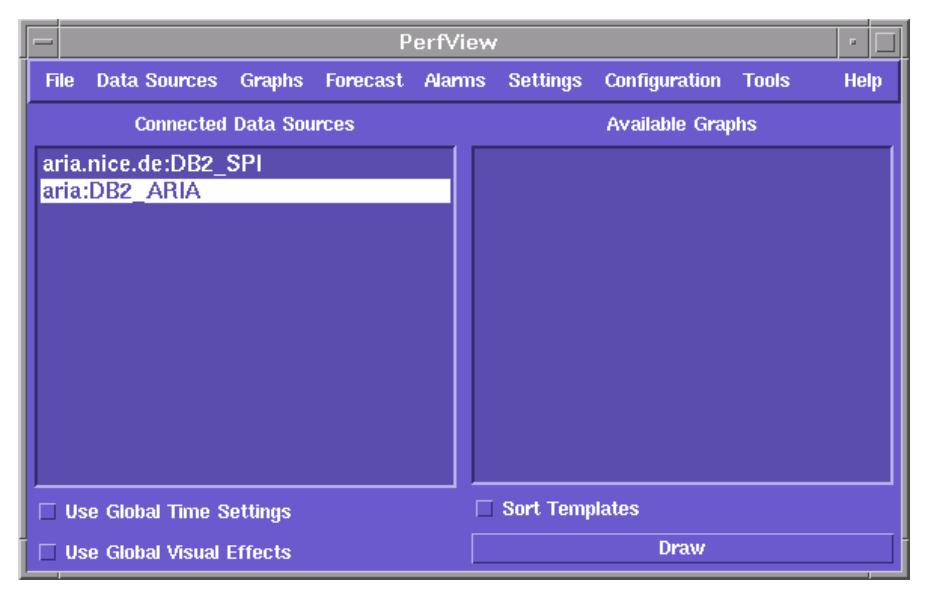

#### *Figure 29: DB2SPI Integration in PerfView*

The class list window gives the naming scheme for the data provided with the DB2SPI.

#### *Figure 30: DB2SPI class list within PerfView*

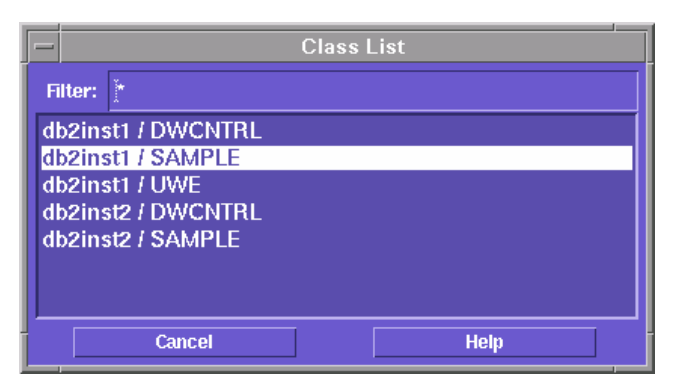

A list of all metrics with their short names can be seen in the Metric List window:

*Figure 31: Metric List in PerfView* 

| <b>Metric List</b>          |             |
|-----------------------------|-------------|
| Ť<br>Filter:                |             |
| <b>DB2S A AGTEMPTYPL</b>    |             |
| DB2S A ASYNCRDTIME          |             |
| <b>DB2S A ASYNCWRTTIME</b>  |             |
| <b>DB2S A ASYPLDTRDPREQ</b> |             |
| <b>DB2S A DIRRDPREQ</b>     |             |
| <b>DB2S A DIRRDTIME</b>     |             |
| <b>DB2S A DIRWRTPREQ</b>    |             |
| <b>DB2S A DIRWRTTIME</b>    |             |
| <b>DB2S A LCKWAITTIME</b>   |             |
| <b>DB2S A SORTHEAPALLOC</b> |             |
| DB2S A SORTTIME             |             |
| <b>DB2S C AGTSTOLEN</b>     |             |
| <b>DB2S C APPLCONN</b>      |             |
| <b>DB2S C APPLEXECDBMGR</b> |             |
| <b>DB2S C APPLSECTINS</b>   |             |
| <b>DB2S C APPLSECTLOOK</b>  |             |
| <b>DB2S C COMMATTMPT</b>    |             |
| <b>DB2S C DDLSTMTDONE</b>   |             |
| DB2S C DLCK                 |             |
| DB2S C DRCTRDS              |             |
| <b>DB2S C DRCTWRTS</b>      |             |
| <b>DB2S C INTCOMMITS</b>    |             |
| <b>DB2S C INTDLCKROLLB</b>  |             |
| <b>DB2S_C_INTROLLBACKS</b>  |             |
| DB2S C LCKTO                |             |
| <b>DB2S C LCKWAITING</b>    |             |
| <b>DB2S C LCKWAITTIME</b>   |             |
| <b>DB2S C LOCCONNSEXEC</b>  |             |
| DB2S C MODSTMTDONE          |             |
| OK                          | <b>Help</b> |

A comprehensive list of all metrics can be found in the DB2SPI Reference Guide together with the explanation of all metrics.

Note, that these are the short names of the metrics the DB2SPI provides, because MWA restricts these names to 20 characters.

## **Predefined Graphs (OVO/Unix only, Unix managed nodes)**

Typically, the user will select a group of graphs where he/she is interested in, for example because some message has appeared in the message browser indicating problems in a certain area.

In this case, PerfView can be started with all data graphs related to this area.

The user must choose objects and area when starting such a graphing application:

• Define the DB2 instance where data are to be shown from (only where applicable)

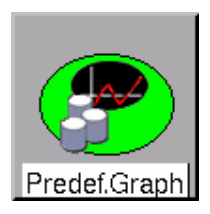

- Define the database where data are to be shown from (only where applicable)
- Select the area where data should be shown from

A typical dialogue when starting a predefined graph selection is given next:

```
Please select an instance on dengue 
(to abort press 0) 
             1. db2inst1<br>2. db2inst4
             2. db2inst4<br>3. db2inst7
                          db2inst7
>2
Please select a database for db2inst4 
(to abort press 0)<br>1. IN4
             1. IN4_DB1<br>2. IN4_DB2
                            2. IN4_DB2 
>1
Please select a graph type 
(to abort press 0) 
             1. Agents and Applications (agtappl and Applications (miscellaneous) and Applications (miscellaneous) and a
                           Agents and Applications (miscellaneous) | agtmisc
              3. Buffer Pool I/O |bufpool 
             4. Buffer Pool Hit<br>5. Buffer Pool Aver
                          Buffer Pool Average I/O | bufavg
             6. Buffer Pool Asynchronous I/O | bufasync<br>7. Connections | conn
             7. Connections (connections )<br>8. Disk I/O (diskio
                           Disk I/O
             9. Disk Average I/O<br>10. Fast Communications Manager (formulations)
             10. Fast Communications Manager |fcm| | fcm |10 \times 100 \times 1011. Locks and Deadlocks<br>12. Locks and Deadlocks
             12. Locks and Deadlocks (miscellaneous) | | lockmisc<br>13. Transaction Logs | log
                           Transaction Logs |log |log
             14. Transaction Log Availability | logavail<br>15. Transaction Log I/O | logio
             15. Transaction Log I/O |logio |logio |logio |logio |logio |logio |logio |logio |logio |logio |logio |logio |logio |logio |logio |logio |logio |logio |logio |logio |logio |logio |logio |logio |logio |logio |logio |logio |l
  16. Sorts | sorts | sorts | sorts | sorts | sorts | sorts | sorts | sorts | sorts | sorts | sorts | sorts | sorts | sorts | sorts | sorts | sorts | sorts | sorts | sorts | sorts | sorts | sorts | sorts | sorts | sorts | so
             17. Statement Activity | stmts
>9
```
The appendix on each line is not relevant for the selection, as it is the internal key for the graph configuration file.

The resulting graph window looks as follows:

*Figure 32: Predefined Graph Example* 

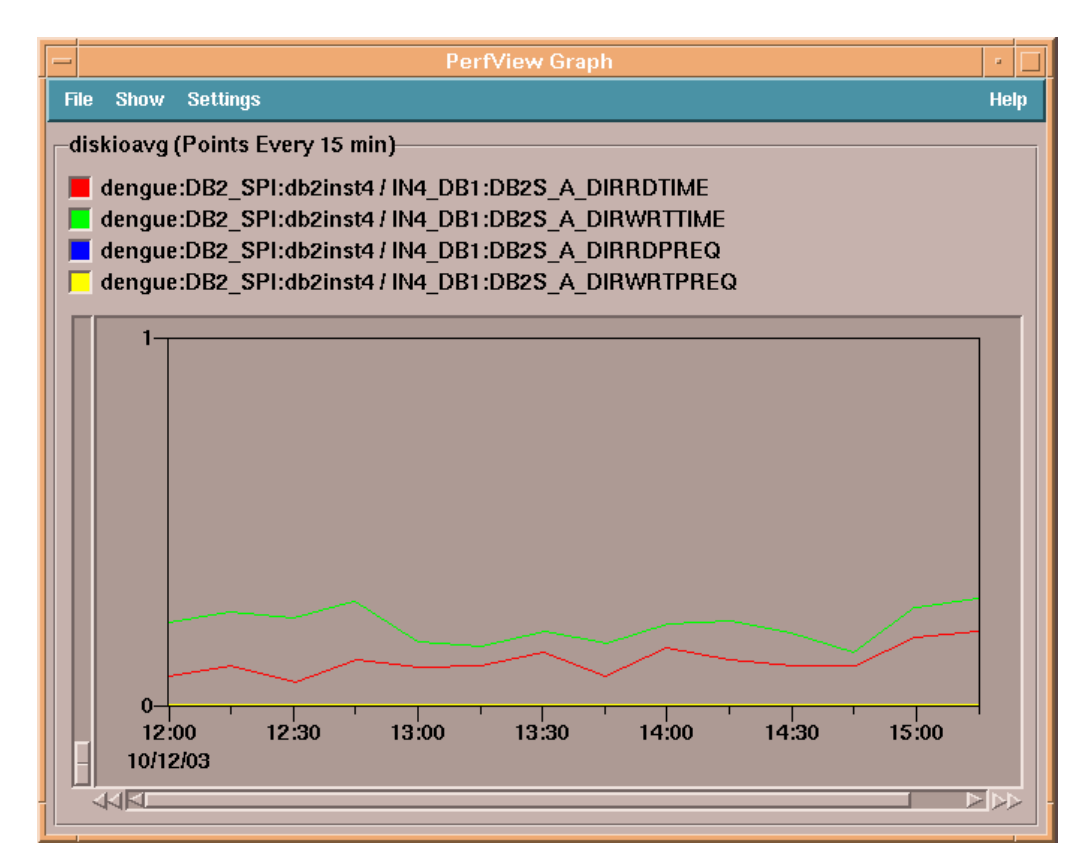

## **Service Tree Assign (OVO/Unix only)**

The ServiceTree Assign application lets the current OVO operator assign the DB2 service tree to himself / herself. In OVO/Windows the assignment of the DB2 Service tree to an operator is done via the DB2SPI User Roles. Therefore, this tool does only exist for OVO/Unix.

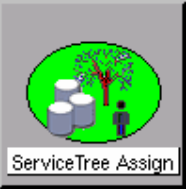

This application needs to be executed only once for each DB2 operator, because the OVO service engine keeps track of this setting for future sessions.

Note that the service tree display is not available in the OVO/Unix Motif GUI, but the assignment can be done in either Java or Motif environments.

There is no application to undo this assignment directly. If required, ask the OVO administrator to do so on the management server.

## **Creating Reports with the OV Reporter**

DB2 information is collected with the OV Reporter just like other performance data.

With the integration of DB2SPI Reports into OV Reporter you are able to discover DB2 systems, gather data from them and put them into nice looking reports.

The reports created are stored in the Internet Information Server (IIS) of the OV Reporter system and can be accessed with a standard web browser.

## **Looking at DB2 Reports**

The URL of the reports is *http://<computername>/HPOV\_Reports/db2spi/* Some sample reports can be found in the Appendix on page 148.

# **Concepts and Architecture**

This section describes the general architecture and processing of the DB2SPI.

# **ATOP Communication Layer**

ATOP is a component of the DB2SPI that helps to execute interactive applications on both Unix and Windows® managed nodes and interact with them from OVO/Unix Motif or Java GUI, or from the OVO/Windows management console in absolutely the same way.

Internally, a communication channel is created separate from the OVO communication as can be seen in Figure 33.

#### *Figure 33: ATOP Architecture underlying DB2SPI*

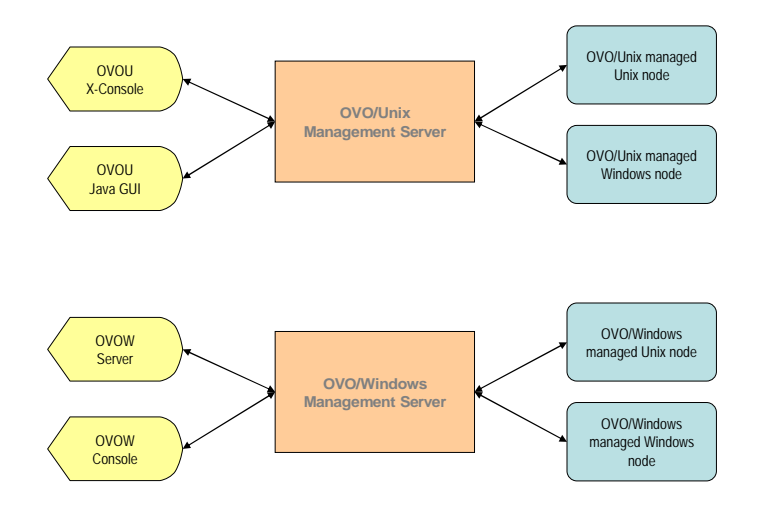

## **ATOP Configuration Settings**

ATOP uses a separate IP connection between the managed nodes and the management server and from the management server to Java GUI stations / management consoles. This communication must be consistent throughout the management domain.

The configuration values are stored in the configuration files  $\text{atop.cfq}$  on the managed nodes and atopsry.cfg on the management server.

The latter is kept in the directories

OVO/Unix: /opt/OV/db2spi/bin OVO/Windows: \Program Files\HP OpenView\bin\DB2SPI

on the management server.

For distribution to the managed nodes, copies of this file are kept in all supported platform-specific directories for the managed nodes, hence

OVO/Unix: /var/opt/OV/share/databases/OpC/mgd\_node/customer/<…>/cmds

OVO/Windows:

\Program Files\HP OpenView\Instrumentation\<platform>\DB2SPI

on the management server.

On Microsoft Windows® based OVO/Unix Java display stations or OVO/Windows management consoles, the file can be found in

\Program Files\HP OpenView\bin\DB2SPI

**Note: Whenever changes need to be made to the ATOP configuration file, especially regarding the port information, this must be re-distributed to the managed nodes and display stations.** 

## **Default Settings and their Modification**

The default configuration of ATOP consists of the following settings:

```
# --------------------------------------------------------------- 
# Configuration file for ATOP2 server 'atopsrv'. 
# 
# --------------------------------------------------------------- 
ATOP_CFG_LOGLEVEL = 1 
ATOP_CFG_SERVERPORT = 55551 
ATOP CFG CLIENTPORT = 0
ATOP_CFG_LANGUAGE = us 
ATOP_CFG_QUEUELEN = 10
```
There is one important field, the ATOP\_SERVERPORT, which acts as the key for all successful communication between the managed nodes and the display stations. This port must be enabled in the IP network connecting the systems.

If this should not be suitable for your environment, please change the configuration with an editor on the management server and make sure to distribute it to all nodes in the management domain (managed nodes using ATOP, Java GUI display stations, OVO/Windows consoles) as described next.

## **Distributing changed ATOP Configuration Data**

ATOP configuration changes must be distributed within the managed environment to make sure communication can be committed, especially if port numbers should be changed.

Three areas therefore require the updated information.

• Management Server

The ATOP server executing there consumes the "master copy" of the ATOP configuration file and needs no special attention.

In OVO/Unix, it is a registered OV service it needs to be restarted after the configuration file has been changed:

In a terminal session on the management server, enter

```
ovstop atop_server
```

```
ovstart atop_server
```
to achieve this. Make sure you have been successful by entering

**ovstatus atop\_server** 

• In OVO/Windows, re-start the "ATOP2 Server" service set up during installation.

**Note: No ATOP application windows should be open at the time of re-starting the ATOP server; depending on the configuration changes that might lead to unpredictable results.** 

• Managed Nodes

These nodes get updated with the regular distribution mechanism of OVO, i.e., via "Install & Update Software & Configuration" from the OVO administrator GUI, and hence it consumes all data that are in the respective repository. So, in order to get the configuration data to the nodes we must make sure that they are consistent, especially with regards to the port number, in those platform specific repositories. Edit the atop.cfg files there and do the "Install & Update Software & Configuration" from the OVO administrator GUI afterwards to bet the data distributed to all managed nodes.

• Java Display Stations of OVO/Unix and OVO/Windows Consoles

For the Java Display Stations and OVO/Windows consoles there is no intrinsic update method today.

So, when changes are done on the management server, the configuration file /opt/OV/db2spi/bin/atopsrv.cfg must be transferred manually to \Program Files\HP OpenView\bin\DB2SPI

or these changes must be made locally in a consistent manner.

Do not forget to re-start the "ATOP2 Server" service on Windows® systems after a change to the ATOP configuration file.

# **DB2SPI Internal Architecture**

Taking a closer look at the DB2SPI modules and configuration data, we get the following picture:

#### *Figure 34: DB2SPI Internal Architecture*

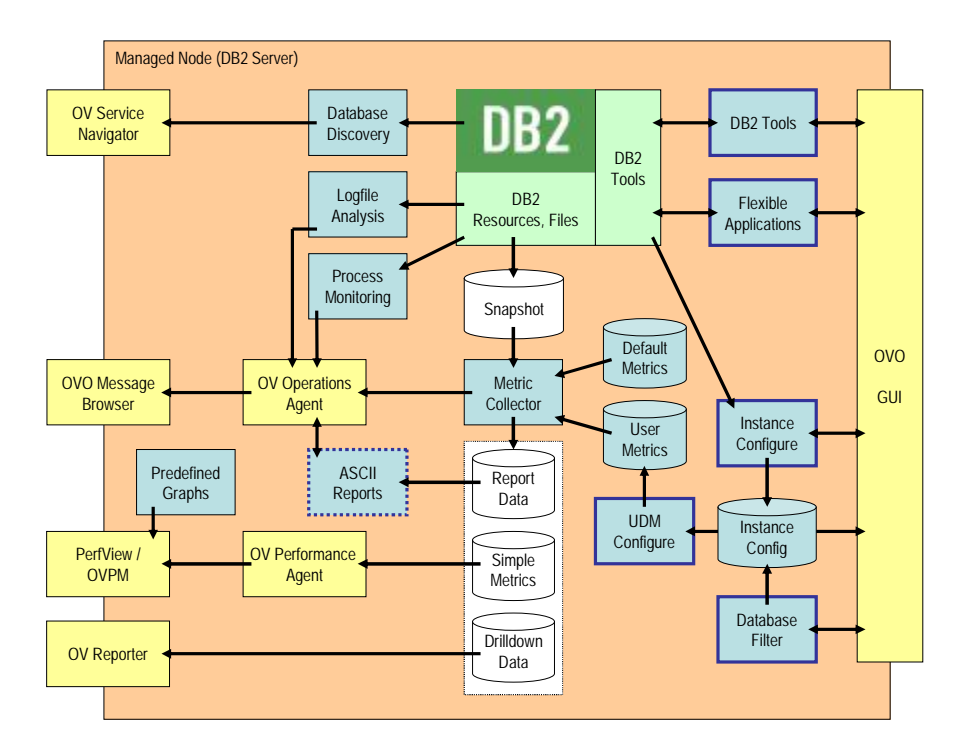

In the following sections we will describe in detail how the different monitoring areas work and interact with each other.

# **Monitoring Log Files**

## **DB2 Log Files**

Various log files are used by DB2 to note status changes, problems or other information. With the DB2SPI we are isolating the important areas from them and forward these as events to the OVO message browser.

## **Diagnostic Log File**

The DB2SPI monitors the log file db2diag.log. Since each DB2 database instance writes its own db2diag.log log file, the DB2SPI determines automatically, which instance log files it needs to monitor. This is done during "Config Setup". For more information about configuring DB2 instances, see "Configuration Workflow" on page 49.

In these diagnostic log files, we are looking for more than 120 specific event entries, and also provide a capture mechanism that accepts other, non-specific entries.

#### **System Log File**

When monitoring DB2 on Linux or HP-UX platforms, the system log file (messages on Linux, syslog on HP-UX) is also checked for DB2-specific entries. Appropriate filters are installed automatically on the managed node when distributing the respective, platform-specific templates.

### **Administration Log File (DB2 8.1 only)**

Wit DB2 8.1 IBM introduced a new log file holding important events, the administration log file. As with the diagnostic log file, it exists once per instance.

The structure of the administration log file is pretty similar to the diagnostic log file, but applies stricter rules to contents and format of the entries.

In these administration log files, we are looking for more than 120 specific event entries,

#### **Log File Size Monitoring**

Alerts are created when diagnostic or administration log files exceed a predefined size. By default, these are 200 kb.

## **DBSPI's own Log File**

There is a log file for internal logging of the DB2SPI, db2spi.log. Important messages are created from this log file by a separate log file template provided with the DB2SPI.

### **Log File Size Monitoring**

Alerts are created when the DB2SPI log file (or a possibly existing trace file,  $db2s$  trace.log) exceeds a predefined size. By default, these are 100 kb.

# **Monitoring DB2 Processes**

## **What is Process Monitoring?**

## **Monitoring Processes in UNIX Environments**

DB2 servers running on UNIX systems show up as a number of processes executing. Process monitoring therefore means to check these processes for availability and operational status.

The result of these checks will cause events shown up in the message browser if there are differences to the expected state for the respective environment. Also, the OVO service tree is updated when such status changes are detected.

On Unix, the processes are split up among the various instance sessions and the system session. Even among different Unix systems, process setup, number and distribution varies.

#### **Monitoring Processes or Services in Windows Environments**

DB2 servers running on Microsoft Windows systems show up as a bunch of services executing and their associated processes. Process monitoring therefore means to check these services and / or the associated processes for availability and operational status.

In the A.02.00 / B.02.00 release of the DB2SPI we are checking the processes rather than the associated services.

The result of these checks will cause events shown up in the message browser if there are differences to the expected state for the respective environment. Also, the OVO service tree is updated when such status changes are detected.

### **DB2 Version and Edition Dependency**

To make it more complicated, the different DB2 editions (personal, workgroup, enterprise, extended enterprise or enterprise server) and supported versions (DB2 7.1, 7.2 and 8.1) cause different sets of processes to execute.

### **DB2SPI's Process Configuration File**

The rules how many processes of what kind and in whatever session should be executing in a well-behaved DB2 system is stored in an XML configuration file supplied with the DB2SPI.

Upon deployment, this file is pretty bulky as it contains all platform, DB2 version and edition dependencies. When executing the Config Setup application, this file is reduced to the set of prescriptions valid for the actual DB2 server.

**Whenever a DB2 server is upgraded (e.g. from 7.x to 8.1), the Config Setup must be executed again, because the DB2SPI instance configuration file and the process configuration file must be made aware of the currently installed DB2.** 

An overview of the processes that are monitored with DB2SPI in the various instances can be found in the Appendix on page 145.

## **Events from Process Monitoring**

### **Problems detected**

DB2SPI Process Monitoring is executed every ten minutes by default and is able to detect the following malfunctions and reports them to the OVO management server:

The DB2SPI provides detailed messages what is wrong with the process setup.

We distinguish between

- missing processes
- excess processes

for the following session environments (Unix):

• System session

- Administration Server session
- Instance session

As there is only one session (system session) on Windows® DB2 server, no direct relation to the instances can be determined. Process counting therefore is restricted to a comparison of the number of processes of the various kinds.

**Note: Due to this reason, missing processes cannot be determined with certainty if not all instances on a DB2 server are managed.** 

## **Common Properties**

All events from process monitoring belong to the OVO message group DB2.

Missing processes typically are signalled as Critical or Major events with the object name being the missing process.

Excess processes are Warnings only.

There are no events when the number of processes is correct. Hence, the event must be acknowledged manually in this case when the problem has been cleared.

## **Service Interaction**

Process monitoring events affect the service tree at the instance level.

# **Performance Data Collection (Standard Metrics)**

We learn how performance data are collected and processed by the DB2SPI and how the general information flow can be affected by the DB2SPI Administrator.

Performance data can be collected in either MWA (OVPA) or CODA (embedded performance collection) data stores. By default, MWA (OVPA) is used for Unix managed nodes and CODA for Windows® managed nodes.

In "Format of the Data Store" on page 110 we describe how these defaults can be changed.

In the following, we will discuss metric storage regardless of the format, unless specifics must be considered. Most often we will use the expression "MWA" as a synonym for all kinds of performance data collection.

## **General Data Flow**

The DB2SPI is able to collect a big amount of performance data that are supplied by DB2. The collection is done as shown in the following picture:

#### *Figure 35: Data flow for DB2 metric data*

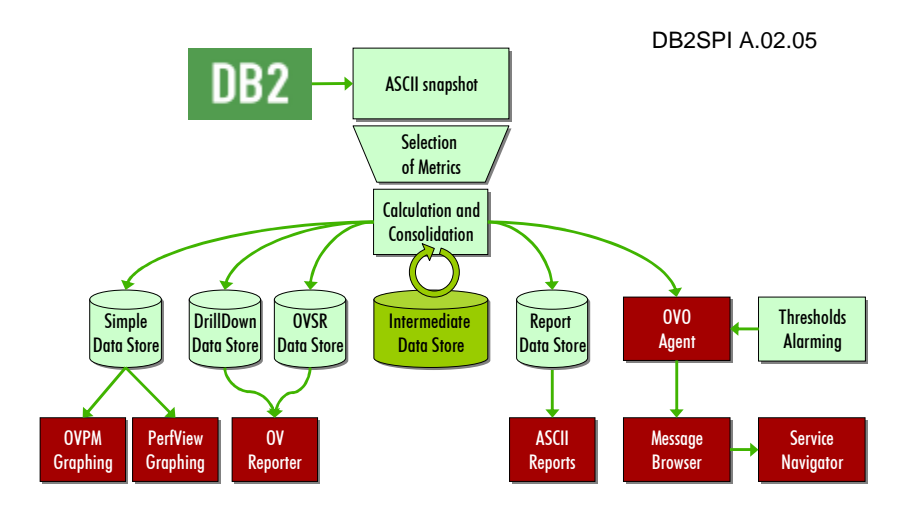

The data flow can be described as follows:

- Snapshot data are requested by the DB2SPI and are stored temporarily for proper analysis.
- Metric values are retrieved from these snapshot files by proper filtering and calculation.
- These metric values can be forwarded to OVO and/or MWA/CODA
- The OVO agent is used to perform threshold monitoring and provides alerts if a metric is outside the valid range
- If available and enabled, the MWA/CODA agent stores these metrics for later viewing with PerfView, OVPM or OVO/Windows Graphing and for reporting with OV Reporter

There are three switches that affect processing of the performance data:

• First of all, snapshot creation can be disabled and enabled. If disabled, the database is not requested to provide any performance data. This minimizes the system load, but also inhibits any kind of monitoring performance, availability etc.

Switching snapshot monitors of DB2 on and off requires a restart of the database, and this functionality is provided within the tool, and this is a pretty invasive step.

- Second, OVO data forwarding can be prohibited or enacted by another switch application. This is useful (or necessary) if the OVO monitor agent shall not be used for threshold monitoring and alarming, but data shall be collected for PerfView and/or OV Reporter.
- Third, MWA data forwarding can be prohibited or enacted by another switch application. This is useful (or necessary) if MWA/CODA is not available or not installed at all on the DB2 server.

When disabling only MWA forwarding, threshold monitoring still is active and alerting can be achieved via the OVO monitor agent.

Primary performance data are collected by DB2 itself when snapshot collection is enabled. Since this gathering requires resources, this will often be disabled on DB2 servers while they are not managed systems.

The installation of the DB2SPI does not change any settings of the DB2 intrinsic collection.

Before the DB2SPI can monitor any DB2 metrics, you have to ensure that the collection of DB2 intrinsic performance data is started on the DB2 server. You can do this with the Snapshot Enable tool in the DB2SPI Admin application group.

#### **Note: The collection of performance data works on an instance oriented basis. This means that for every instance the collection of performance data must be switched on / off explicitly by choosing the appropriate instance in the upcoming menu.**

## **Naming Scheme for Metrics**

The naming scheme for the metrics and associated OVO monitor templates is consistent and as self-explaining as possible.

Example: DB2\_0172p\_OpnLocCursBlk\_ap

Each metric consists of a prefix (DB2\_), a three-digit number (e.g. 017), a one-digit level indicator (e.g. 2), a flag character (e.g. "p") and the meaning in abbreviated form.

The abbreviation of the meaning is required due to MeasureWare restrictions – no more than 20 characters are allowed to identify metrics in MeasureWare, and some of
them are already reserved for the product key. All names also contain a postfix, which indicates the level purpose.

For the flag character the following list applies:

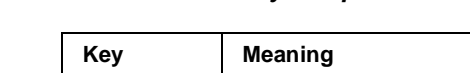

*Table 14: Metric name key component* 

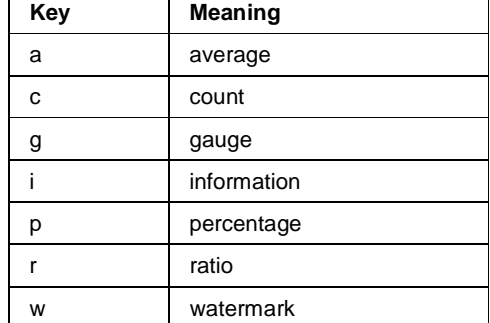

## **Amount of Data Collected**

In the A/B.02.00 release of the DB2SPI we are gathering 135 different values directly or derived from original DB2 performance monitor data. A comprehensive list can be found in the DB2SPI Reference Guide.

To store the data collected, the following disk space must be available:

- Reporter MWA data: 59 Mb per node
- Graphing MWA data: 4 Mbper instance/database
- Drilldown data 47 Mb per instance/database/tablespace

Note that these are maximum values of disk space to the storage.

#### *Example:*

*If you are managing 3 instances with a total of 10 databases and 23 tablespaces, you need* 

 *59 Mb + 10 \* 4 Mb + 23 \* 47 Mb = 1180 Mb disk space.* 

This gross amount can only affected by reducing the data collection rate, not by removing certain metrics from being collected.

## **Configuring Data Collection**

Data collection is configured in a three-step approach:

First, we must decide about the data format. This depends on the tools we want to apply for viewing and processing the data and applies to all data collection installed on the respective managed node (i.e.., to all SPIs).

Next, data are provided by DB2 snapshot monitors at predefined rates between ten and thirty minutes. Regardless of the collection repetition,

Finally, the time series created this way is forwarded to MWA/CODA in a common time slice (every five minutes).

Thus, the common granularity of the data is determined by

- DB2 snapshot creation repetition and analysis
- DB2SPI data forwarding to MWA/CODA

#### **Format of the Data Store**

DB2SPI uses the DSIDDF tools to store data for MWA/CODA.

**These tools are not installed automatically with the DB2SPI, but must be available when the DB2SPI configuration ("Config Setup") is performed.** 

**Right now, there are no tools in the DB2SPI to determine specific configuration of the data storage type. The explanation given here should help the user to define specific setups by themselves if needed. Note that these settings affect all other SPIs as well.** 

These tools contain a predefined logic about default storage formats, depending on the platform they are just operating:

- On Unix systems, MWA format is the default data source
- On Windows® systems, CODA format is the default data source.

These defaults can be overridden by providing a special file, nocoda.opt, in a specific place in conjunction with the existence (installation) of certain tools.

#### **Case 1: Determine CODA Availability**

To determine if CODA is installed, the code looks for the CODA executable in platform dependent locations.

- On AIX, the code looks for  $/usr/1pp/OV/bin/coda$ .
- On Tru64 Unix (not supported by the DB2SPI), the code looks for /usr/opt/OV/bin/coda.
- On all other Unix platforms, the code looks for  $\sqrt{\text{opt}/\text{OV}/\text{bin}/\text{coda}}$ .
- On Windows, the code uses the NT Registry key [HKEY\_LOCAL\_MACHINE\SOFTWARE\Hewlett-Packard\HP OpenView\AgentInstallDir]. The code adds the bin directory to the registry key value.

#### For example:

```
C:\Program Files\HP OpenView\Installed Packages\{790C06B4-
844E-11D2-972B-080009EF8C2A}\bin\coda.exe
```
#### **Case 2: nocoda.opt is given**

To determine if the datasource is overridden, the code looks at the contents of the nocoda.opt file. The location of this file is platform dependent.

- On AIX, the code looks for /var/lpp/0V/conf/dsi2ddf/nocoda.opt.
- On all other Unix platforms, the code looks for /var/opt/OV/conf/dsi2ddf/nocoda.opt.

• On Windows®, the code uses the NT Registry key [HKEY\_LOCAL\_MACHINE\SOFTWARE\Hewlett-Packard\HP OpenView\AgentDataDir]. The code adds the conf\dsi2ddf directory to the registry key value.

#### For example:

```
C:\Program Files\HP OpenView\Installed Packages\{790C06B4-
844E-11D2-972B-080009EF8C2A}\conf\dsi2ddf\nocoda.opt.
```
With nocoda, opt given, its contents could even be used to determine different types for different data sources, as listed below in the decision tree.

#### **Case 2: nocoda.opt is not there**

If the nocoda. opt file is not on the system, the code determines if ddfcomp is running from the OVO/Windows location.

- On AIX, the OVO/Windows location is /var/lpp/OV/instrumentation/ddfcomp.
- On all other Unix platforms, the OVO/Windows location is /var/opt/OV/bin/instrumentation/ddfcomp.
- On Windows®, the OVO/Windows location is any path that includes "instrumentation" or its short form "instru~".

**The DB2SPI enforces the installation of ddfcomp on the managed node. If it should not exist during setup, no metric data will be stored for reporting or graphing.** 

The code uses platform dependent methods to determine if MWA is installed.

On Unix platforms, the code looks for  $/var/opt/perf/perf1bd.rc.$  If the file exists, MWA is installed.

On Windows®, the code uses the NT Registry key [HKEY\_LOCAL\_MACHINE\SOFTWARE\Hewlett-Packard\MeasureWare Agent\CurrentVersion\CommonDataPath]. If the NT Registry key exists, then MWA is installed.

#### **DSI2DDF Decision Tree**

All together, the DSI2DDF Tools perform the following decision for CODA / MWA storage:

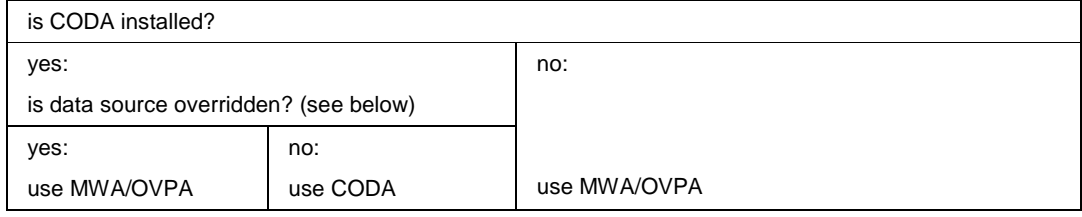

To determine if a data source is overridden, the following applies:

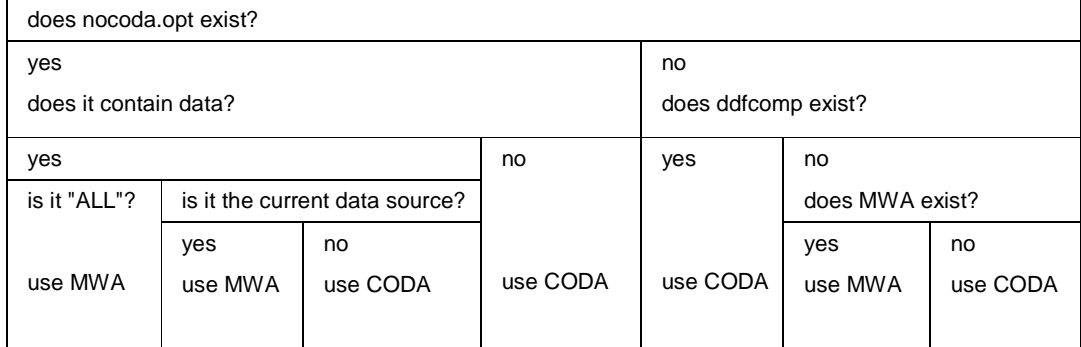

### **Data Collection Scheduling**

Data collection means starting a snapshot for the desired database and analyzing the response supplied by DB2.

The DB2SPI provides two default templates for appropriate data collection, implemented as schedule templates named db2s\_metric\_10m\_<platform> and db2s\_metric\_30m\_<platform> with platform being the managed node platform desired (Unix or Windows®).

The desired metrics for each time resolution are specified in the command line of the template by their number. These numbers can be a list of comma-separated values or ranges like 23-35.

Typically, we collect all data every 30 minutes and only a subset every 10 minutes.

**Note that this data collection poses a noticeable load to your system. If you are not interested in the evaluation of some of the metrics you should adapt the schedule templates accordingly.** 

*Figure 36: Template for performance data collection* 

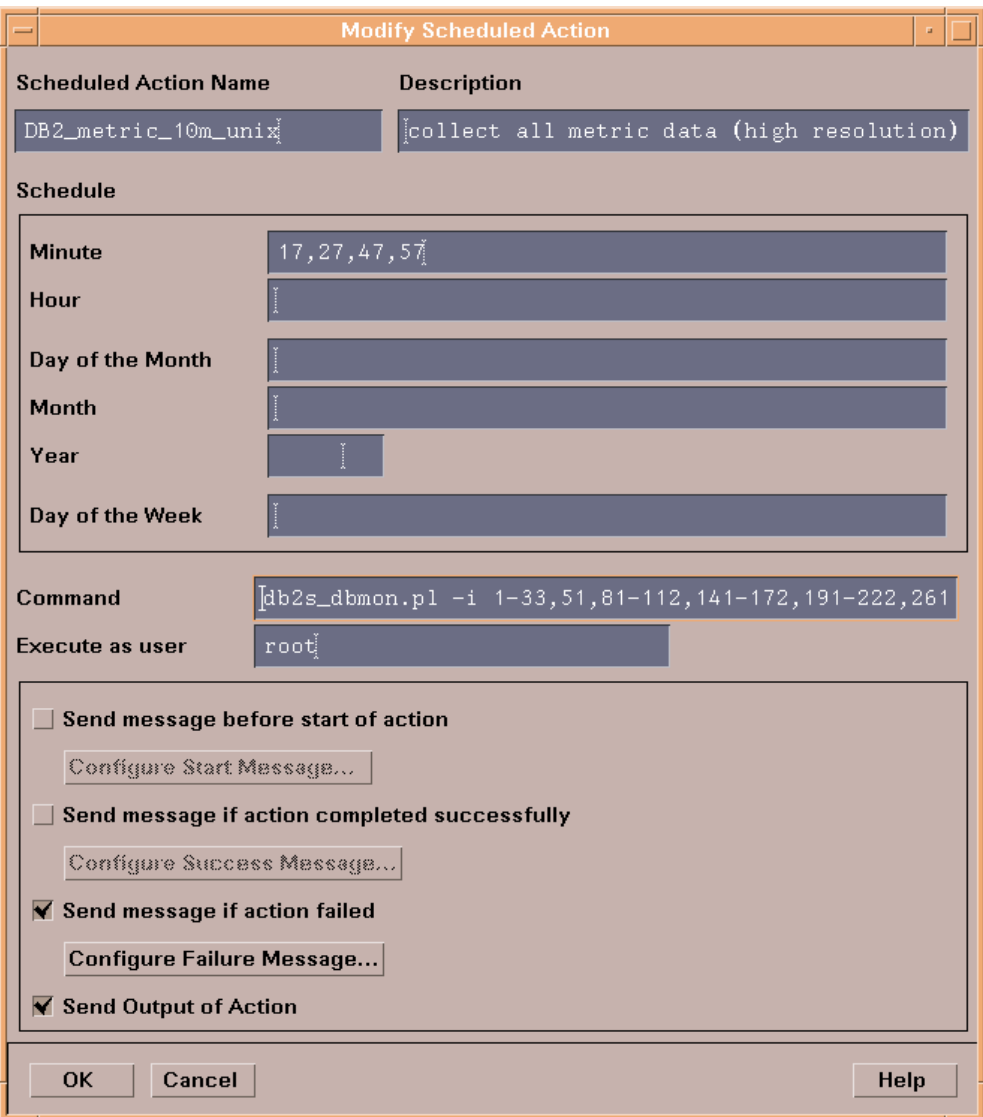

#### **Analysis of the Snapshot Files**

Snapshots are analyzed in a very generic form, and the different metrics are just configuration items read from a file, db2s\_metrics.cfg. Each metric listed there defines the scope in the snapshot file where to look for respective data, the set of values that need to be considered and the calculation rule (as Perl code) for the final metric.

**Note: Analyzing a snapshot may be time consuming when processing more than 100 metrics. One standard metric (0933, tablespace free space calculation) requires even a second snapshot to be created.** 

For this reason, we should not try to collect data more often than required ans reasonable, and splitting it into a 10min- and a 30min-cycle time turned out to be useful setting.

In addition, DB2SPI gives a warning in the message browser in case processing for one database exceeds 30 seconds.

### **OVPA / CODA Data Forwarding**

Data collected from the snapshots are stored temporarily in value files of the DB2SPI itself before these are forwarded to the OV Performance Agent (OVPA) or the embedded collection agent (CODA). Normally, this should be the same resolution as the fastest snapshot collection rate. As default, we have five minutes.

Data that are collected at lower rates than five minutes are transferred with the latest value available from last collection cycle.

This is achieved by another OVO monitor template to track correct operation.

*Figure 37: Template to schedule MWA data forwarding* 

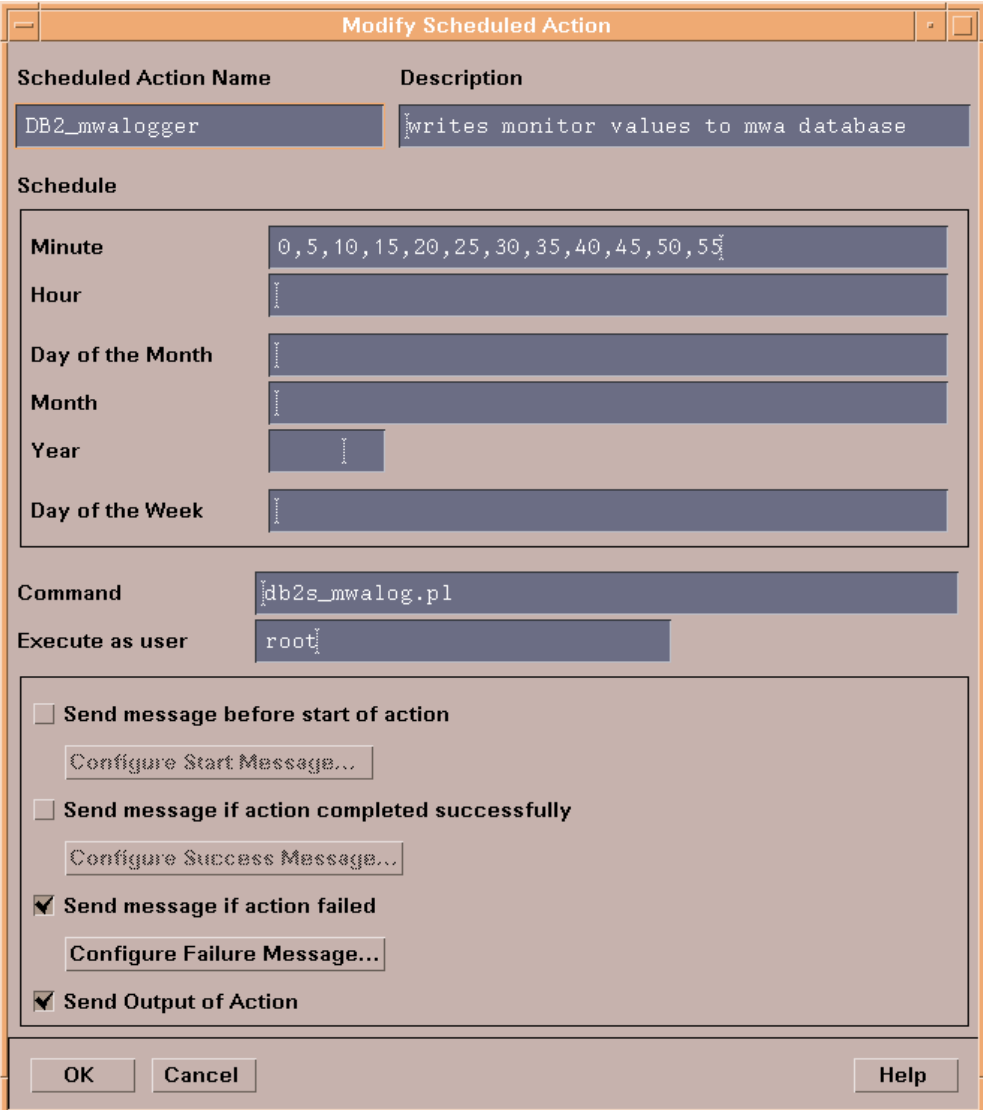

#### **User Defined Metric Analysis**

User defined metrics (UDM) are processed just like the standard metrics and the same rules for data collection and calculation apply for them.

There is no way to forward them into the MWA data store, because there are no data columns predefined for them.

UDM values, however, are forwarded to OVO for threshold monitoring and alerting. Details about UDM are given in "User Defined Metrics" on page 116.

## **Configuring Alert Thresholds**

If snapshot taking and metric calculation is enabled, almost all metrics are sent to the OVO monitoring to check for threshold violations. Please see the DB2SPI Reference Guide for the complete list of metrics that we provide and their threshold values.

In order to change the thresholds, you must modify the respective OVO monitor template and re-distribute the template (policy) to the managed node(s).

Note, that the OVO platform is NOT able to provide local thresholds that would allow different thresholds to be compared to on different nodes or even instances or databases. If there should be a need for specific thresholds, please send an eMail to *[spi-support@nice.de](mailto:spi-support@nice.de)* and request assistance in doing so.

## **User Defined Metrics**

## **What are User Defined Metrics (UDM)?**

Customers may need to monitor more metrics than are available in the released version of the DB2SPI, or they may have requirements which force them to monitor a combination of several metrics at once, e.g. they might want to apply a formula to one or more metric values and then to monitor the result of this formula.

For such scenarios, the DB2SPI requires the change of source code, i.e. implementing new code for evaluating metrics or applying formulas to metric values.

With A.02.00 / B.02.00 standard metrics are not defined in the source code any more, but in a configuration file. This opens a safe way to adapt and implement user specific rules and calculations.

With User Defined Metrics (UDM), the customer simply has to identify the source for a value and then may define formulas which are applied to those values, resulting in new metrics. Monitoring the new metrics is then achieved with standard OVO means, i.e. by defining an "External Monitor" template which receives and evaluates the new metrics. Existing schedule templates of the DB2SPI may be used to trigger the evaluation of the new metrics or new monitor templates may be defined to specify the execution of the new metrics more specifically.

In short, the steps to create customer specific metrics are as follows:

- 1. Create a UDM configuration file
- 2. Verify its correct syntax
- 3. Deploy it to the managed nodes
- 4. Create an external monitor template for threshold monitoring
- 5. Deploy it to the managed nodes
- 6. Adapt or create a schedule template triggering the UDM analysis
- 7. Deploy it to the managed node

In the next sections, we will explain in detail how this can be done with the DB2SPI.

#### **Create a UDM Configuration File**

DB2SPI provides a sample UDM configuration file, db2s\_udm.cfg, as listed here:

############################################################################ # 1. The metric id s given after the keyword METRIC.  $\#$ It must be a unique 4 digit number starting with 9.  $\#$ # Example: METRIC 9003 # # # # 2. The metric name is given after the keyword NAME.  $\#$ # It can be up to 32 characters and must not contain spaces or any # special character except the underscore '\_'. It must be enclosed # in double quotes. Example: NAME "My\_new\_metric\_001" # # # 3. SNAPVAR is used to define a variable. A DB2 snapshot monitor data is # # assigned to the variable. The DB2 snapshot monitor data must be # enclosed in double quotes. The variable name must start with '\_' or an alphabet and may not contain any other special characters. # Example: SNAPVAR varPlDtRds "Buffer pool data reads" # Note, that the search is done with Perl means, so any special characters in the monitor data string must be escaped, like " $\langle (ms\setminus)'''.$ # # # 4. The calculation of the value is a set of Perl commands following the # SNAPVALUE keyword. # Any number of snapshot variables (SNAPVAR) or normal Perl variables may be combined with any operands allowed in Perl. # # # EXAMPLE OF A METRIC USING A SINGLE VARIABLE: # # # # # This metric computes my new metric using a single variable # # METRIC 9001 # # NAME "My\_new\_metric\_001" # # SNAPVAR varBfPlDtRds "Buffer pool data reads" # SNAPVALUE # \$VALUE = varBfPlDtRds; # # END\_METRIC # # # # EXAMPLE OF A METRIC USING MULTIPLE VARIABLES: # # # # # This metric computes percent reads per request # # METRIC 9002 # # NAME "Percent\_sectors\_read" # # SNAPVAR varRds "Direct reads"<br># \$NAPVAR varRegs "Direct read SNAPVAR varReqs "Direct read requests"<br>SNAPVALUE # SNAPVALUE # # if ( \$varReqs == 0 ) #  $\qquad \qquad \ \ +$ # \$VALUE = 0; # # } # # else #  $\qquad \qquad \ \ +$  $\#$  \$VALUE = \$ varRds / \$ varReqs \* 100; # } # # END\_METRIC # # # # 5. Edit the metric below by replacing the values to suit your needs. ############################################################################ ############################################################################ # UDM sample monitor 9001: Ratio between remote and local connections ############################################################################

METRIC 9001

# --- the next line may be used as a template/policy name in OVO NAME "DB2\_9001r\_UDMsample\_in"

# --- the next lines determine the range in the snapshot

```
# --- where data should be taken from 
  CONTEXT_BEG "Database Manager Snapshot" 
  CONTEXT_END "Database Snapshot" 
       # --- the next lines define the text to be searched in the snapshot 
       # --- and the corresponding variables that need to be filled 
  SNAPVAR _remotes "Remote connections executing in db manager" 
  SNAPVAR _locales "Local connections executing in db manager" 
       # --- the calculation of $VALUE is done as defined here 
       # --- standard Perl syntax must be applied 
       # --- Note, that the output must be named $VALUE 
  SNAPVALUE 
    $_together = $_locales + $_remotes; 
    if ($_together != 0) 
\{ $VALUE = $_remotes / $_together; 
 } 
    else 
    { 
      $VALUE = 0; 
 } 
  END_METRIC
```
As can be seen, it contains a lot of comments and instructions how the syntax of a UDM is formed. This file is loaded automatically when running the tool "Edit UDM Config" from the DB2SPI Admin application group.

The editor is web-based, using a CGI script running on the management server (OVO/Unix) resp. an ASP script for OVO/Windows, as shown in Figure 38 on page 119.

You need to provide a web browser on the management server when using the Motif GUI of OVO/Unix. With the Java GUI, the locally defined web browser will be started to access the web server of the OVO management server.

The configuration file can be altered as desired, new metrics can be added, others may be deleted etc. The principal program language used is Perl, extended by some keys as described in the file.

Note that the metric numbers must be greater than 9000. Internally, the DB2SPI metric monitoring expects such metrics in the UDM configuration file rather than in the standard metric definition file.

The Edit UDM Config tool provides three ways to act upon the file opened:

- Close the window, thus ignoring all changes and leaving the editor
- Reset reverses all changes done in the current editor session
- Save stores the file and exits the editor after having performed a syntax check. If the check should fail, the file must be corrected before the editor may be exited.

There is only ONE UDM configuration file, holding ALL UDMs defined.

*Figure 38: UDM Editor in OVO/Windows* 

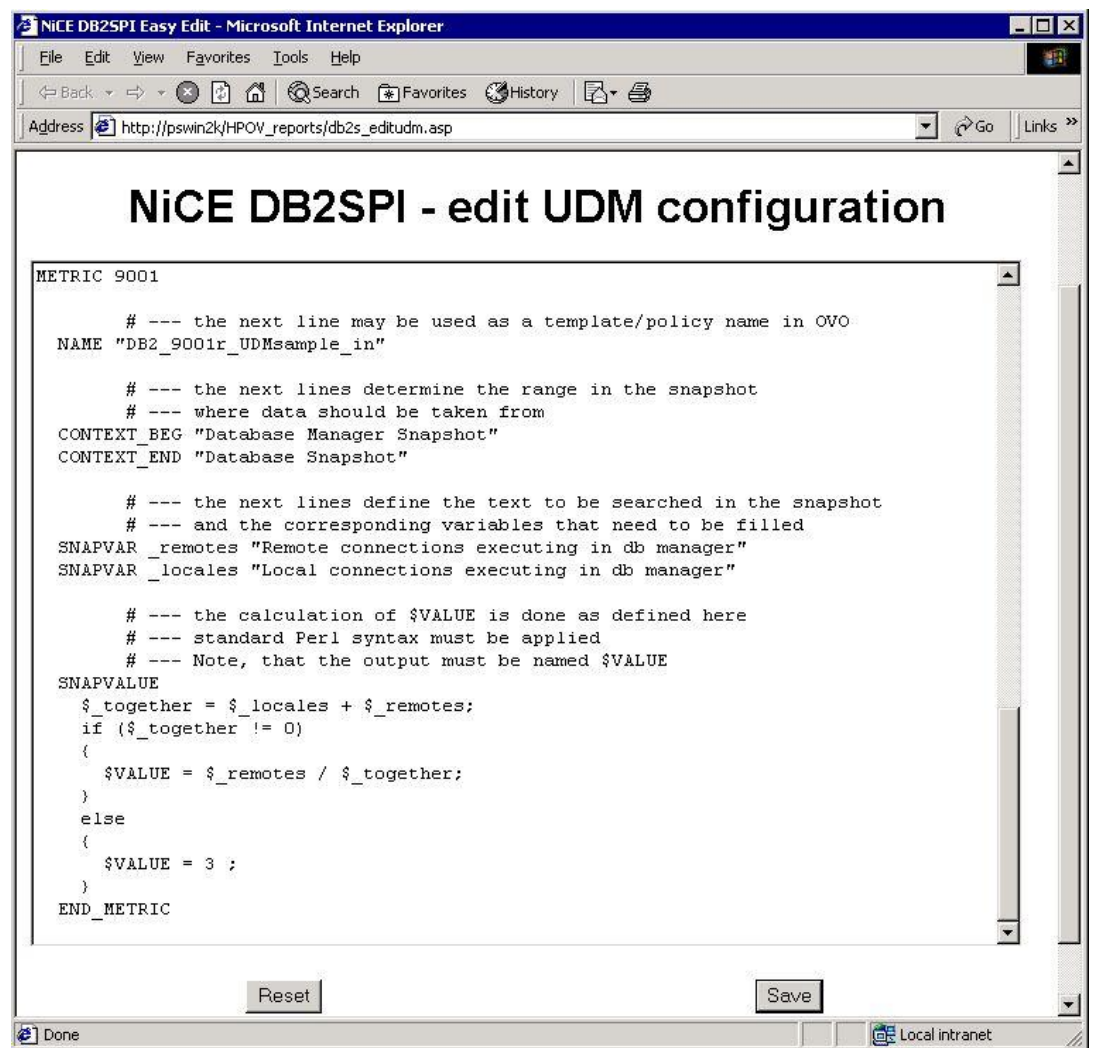

#### **Deployment**

Before a UDM configuration file can be used, it must be verified for correctness and copied to all platform dependent directories on the management server. This is achieved with the tool "Prepare UDM Config" from the DB2SPI Admin application group.

When executing this tool, a window opens showing its activity. If an error is encountered, no copying is performed. In this case, the UDM configuration must be edited again.

After the UDM configuration file has been put in place, it must be deployed to the managed nodes with the Action  $\hat{a}$  Install & Update Software and Configuration function from the OVO Admin GUI, selecting "Monitors".

#### **External Monitor Templates for UDMs**

In the UDM configuration file, a monitor name must be specified. Each \$VALUE calculated for the given metric is forwarded to opcmon() with that name.

Therefore you have to create an appropriate external monitor template that will accept these values.

Note that you have to be an OVO Administrator or at least an OVO Template Administrator create and maintain templates in OVO/Unix.

Missing or mistyped monitor templates may cause error entries in the OVO log file.

These templates must also be deployed to the managed nodes with the  $Action \, \hat{a}$ Install & Update Software and Configuration function from the OVO Admin GUI, selecting "Templates".

#### **Start Evaluation of the User Defined Metrics**

The DB2SPI runs a generic process, which is able to process standard and user defined metric definitions. However, by default this program (db2s\_dbmon.pl) does not look at metrics unless explicitly requested.

For standard metrics, we provide two schedule templates starting  $db2s$  dbmon.pl with different sets of metrics, depending on the granularity desired for each metric.

These schedule templates are DB2\_metric\_10min\_<platform> and DB2\_metric\_30min\_<platform>.

The user has two options to enable his UDM definitions:

- adapt the existing schedule templates to accept UDMs as well: Add "9000-9999" after a comma to the call of db2s dbmon.pl, like db2s\_dbmon.pl 1-889, 933, 9000-9999
- create a new schedule template with equivalent call sequence, like: db2s\_dbmon.pl 1-889, 933, 9000-9999

When this is done, the schedule template must also be deployed to the managed node by Action à Install & Update Software and Configuration function from the OVO Admin GUI, selecting "Templates".

## **Service Management with OVO**

Both OVO/Unix and OVO/Windows provide service management capabilities by tracking status changes of services due to messages collected from the managed nodes.

The representation of the services differs significantly.

Service management capabilities of OVO/Unix are offered via the OV Service Navigator. This is an extension to the OVO Java GUI and hence not visible in the Motif GUI. The Service Navigator provides a static, flat view to the service tree.

In OVO/Windows, service display is provided as an integral part. The graphical presentation is a dynamic picture where you can zoom into any area you like.

Both systems, however, act identical on incoming data and can apply the same hierarchic model.

**Note that OVO/Windows does not provide a function to remove elements from the service tree, so we cannot do this automatically as in the Service Navigator, e.g., when databases are removed. This must be done manually.** 

## **DB2 Service Hierarchy**

In this context DB2 services are defined as the databases monitored by the DB2SPI, and these databases are organized in a four-tier hierarchical manner.

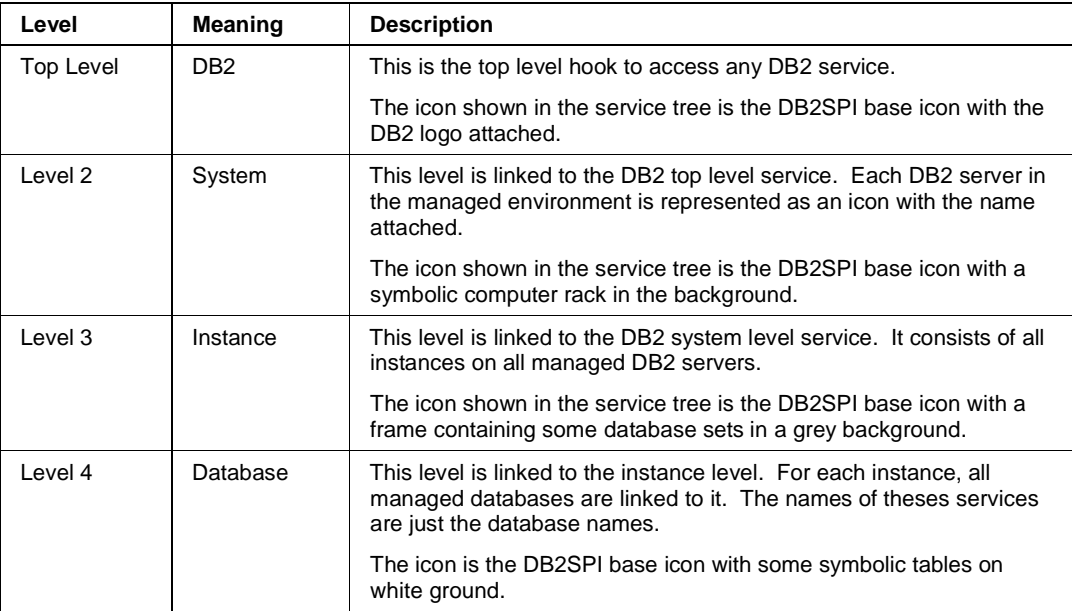

#### *Table 15: Service Tree Levels*

Figure 39 shows the screenshot of the hierarchy for a simple setup.

*Figure 39: Typical DB2 service tree* 

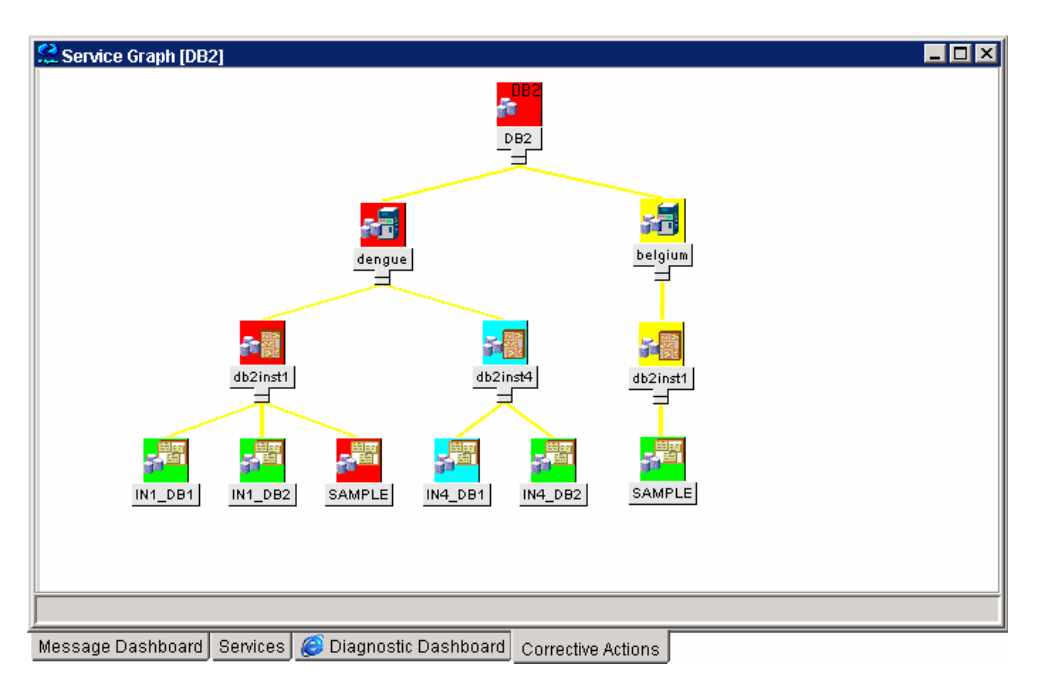

Note, that operators can see the DB2 service tree only if they are entitled to. This can be achieved by executing the application Assign ServiceTree from the operator's application desktop, and this needs to be done only once.

## **DB2 Service Functionality of the DB2SPI**

The DB2SPI provides the following functionality to achieve DB2 service management: service discovery, automatic update after configuration changes, enforced update via user application.

### **Service Discovery**

The DB2PI automatically determines the service tree on a managed node by analyzing the general configuration file db2s instances.cfg for instances and excluded databases. In addition, DB2 itself is referenced to collect up-to-date information about available databases. This is done automatically every ten minutes on the managed node, but change reports are sent to the management server only if changes have occurred (typically these are new or missing databases etc.).

Initial discovery takes place when the Config Setup application has been executed and the DB2SPI templates have been distributed to the managed node and are being started.

### **Enforced Service Tree Update**

An application, ServiceTree Update, is available in the application desktop of the DB2SPI Administrator to allow the user an enforced synchronization between the configuration of the DB2 server and the service tree visualization.

#### **Status Propagation from Messages to Services**

Most events detected by the DB2SPI may affect the service tree, i.e., colorize the icons shown there. Two different levels may be affected by events:

- Instance Level: Events causing the entire instances to be affected directly map into the instance level of the DB2 service tree.
- Database Level: Events that are specific for one database map to its respective symbol in the DB2 service tree.

The OVO message severity for the event directly determines the status of the service.

Also, within the DB2 service tree we follow a "most-critical" propagation model; i.e., the most severe status found in the subordinate level determines the color of a service symbol.

Note that any event other than from DB2 or the DB2SPI does not affect the status (and color) of the node level in the DB2 service tree. Its color is solely determined by the underlying DB2 instances and statuses of them.

## **OV Reporter Integration**

OV Reporter is a powerful tool to create reports about metrics collected on a daily, weekly and monthly basis.

Data acting as the source for reports are found in the MWA data stores, written when DB2 metrics are calculated.

The location of the reports is *http://<computername>/HPOV\_Reports/db2spi/*

Some sample reports can be found in the Appendix on page 148

### **Lightweight Reporter in OVO/Windows**

OVO/Windows comes with a lightweight version of the OV Reporter as an embedded function.

This program is not able to connect to MWA or OVPA data stores, only CODA data sources can provide reporting capabilities.

# **De-installing the DB2SPI**

The instructions in this section describe how to remove the DB2SPI software quickly and cleanly from the OVO management server and the managed node. This section covers the following topics:

- Clean-up the Managed Nodes
- Removing the DB2SPI Package
- Removing DB2SPI Components from OVO/Unix

## **Clean-up the Managed Nodes**

Before cleaning up the central instance you should have removed the DB2SPI components from the managed nodes by de-assigning them from the DB2SPI node groups and re-distributing the templates after that. You should also run a "Config Delete" on all managed nodes to clean-up DB2SPI related files and directories. Otherwise, you would be forced to do that manually as described here.

## **De-assignment of Templates (OVO/Unix)**

The recommended steps are as follows:

- 1. De-assign the DB2SPI templates from the DB2 server systems:
	- a. In the OVO Node Bank window or the appropriate DB2SPI Node Group, remove any DB2SPI system from the "DB2-XXX" node groups.
	- b. Distribute this empty template-assignment list to the selected DB2 server systems using the following menu sequence.

Actions > Agents > Install/Update SW & Config...

2. Execute the "Config Delete" application from the DB2SPI Admin application desktop for the managed nodes to clean them up.

This may leave the DB2SPI log directory in place, because the DB2SPI log file (and a potential trace file) are still open there.

On those managed nodes, you might also remove files and directories created during the operation of the DB2SPI manually unless done already with the "Config Delete" application. This can be done by entering:

**rm –R /var/opt/OV/db2spi** 

**rm –R /etc/opt/OV/db2spi** 

Note that these paths differ for the different platforms. A complete list can be found at "Installed File Locations on the DB2 Servers" on page 129.

### **De-Assignment of Policies (OVO/Windows)**

One possible way to achieve clean managed nodes is as follows:

1. On the management console, right-click the DB2 policy group to be removed (e.g. "DB2SPI Windows").

- 2. Select the function "All Tasks à Uninstall from …" and choose the node group or node desired (e.g. "DB2 Windows")
- 3. Repeat these steps for all policy groups and DB2 node groups.

This removes all policies from the nodes that belong to those node groups.

### **A quick Alternative (OVO/Unix and OVO/Windows)**

If you intend to re-install the DB2PI (same version or an update), you may simply execute the "Config Delete" application without de-assigning the templates / policies. In this case, all DB2SPI templates / policies get disabled automatically without being deleted from the managed node.

After (re-)configuration of the DB2SPI and (re-)deployment of the (possibly refreshed) templates / policies the tool "DB2SPI Enable" may be started to put them back into action.

Please note that this only works for DB2SPI A/B.02.00 and later.

## **Removing the DB2SPI Package**

### **Removal from the OVO/Unix Management Server**

To remove the DB2SPI and ATOP components from the OVO/Unix management server and complete the general clean-up process:

On the OVO management server, use the swremove command to remove the DB2SPI software. Enter:

#### **swremove DB2SPI**

At this point in time, also the DB2 service tree is deleted and all user assignments to it are skipped. Users of the Java GUI will get a notification that a configuration change has occurred and will need to reload it.

### **Removal from the OVO/Windows Management Server**

To remove the DB2SPI and ATOP components from the OVO/Windows management server and complete the general clean-up process:

- 1. On the OVO/Windows management server, enter the Control Panel and select the function "Add/Remove Programs"
- 2. Select the components for removal:
	- DB2SPI

This will remove all installed binaries and OVO/Windows configuration elements.

Unfortunately there is no way to eliminate the DB2 elements from the service tree, so this must be done manually, as well as other configuration components.

# **Removing DB2SPI Components from OVO/Unix**

Unfortunately there is no way to remove configuration elements of the DB2SPI from the OVO/Unix database automatically when executing the swremove command.

You have to remove the DB2SPI integration with the OVO GUI manually. You will have to remove the following DB2SPI components from the OVO GUI:

- DB2 managed nodes and DB2SPI node groups
- DB2SPI message groups
- DB2SPI applications and application groups
- DB2SPI message-source templates and template groups
- DB2SPI user profiles

For more information about which DB2SPI components need to be removed from the OVO GUI, see "Table 5: DB2SPI Components in OVO for Unix" on page 26. For more information about how to remove elements from the OVO GUI, see the *HP OpenView VantagePoint Operations Administrator's Referenc*e.

# **Troubleshooting**

This section describes how to troubleshoot the DB2SPI. The information provided is designed to help you find, analyze, and fix problems with the DB2SPI quickly and efficiently. In this section, you will find information about:

- Troubleshooting Tools
- Area: DB2SPI Installation and Components
- Files and Directories
- Area: DB2SPI Usage
- Tracing
- Self-Management of the DB2SPI
- Processes, Services and Scripts

Problems can occur in different areas, and you should first look at the standard scenarios explained in this section before deciding whether or not you need to investigate in more detail.

## **Troubleshooting Tools**

As a first step, make sure that the base installation of OVO is operating correctly. For more information about basic troubleshooting in OVO, see the *HP OpenView VantagePoint Operations Administrator's Reference* (vols 1 & 2)

The DB2SPI provides the following tools, which may be used to find and analyze problems:

- Browser Messages indicating start / stop problems encountered
- Logging All important steps / events regarding the operation of the DB2SPI itself (configuration, errors encountered etc.) are logged in the a log file on the managed node.
- Tracing Useful information can be collected about each individual step performed during the operation of the DB2SPI. However, tracing must be switched on explicitly.

## **Area: DB2SPI Installation and Components**

### **Installation on OVO/Unix**

To verify that the installation of the DB2SPI completed successfully on the OVO management server, carry out the steps described in the following list:

1. On the command line, enter: **swlist** 

Look for the following entries:

DB2SPI A.02.05 DB2 SMART Plug-In for HP OVO

2. Check that the elements listed in Table 16 have been added to the OVO GUI.

#### *Table 16: DB2SPI GUI Components*

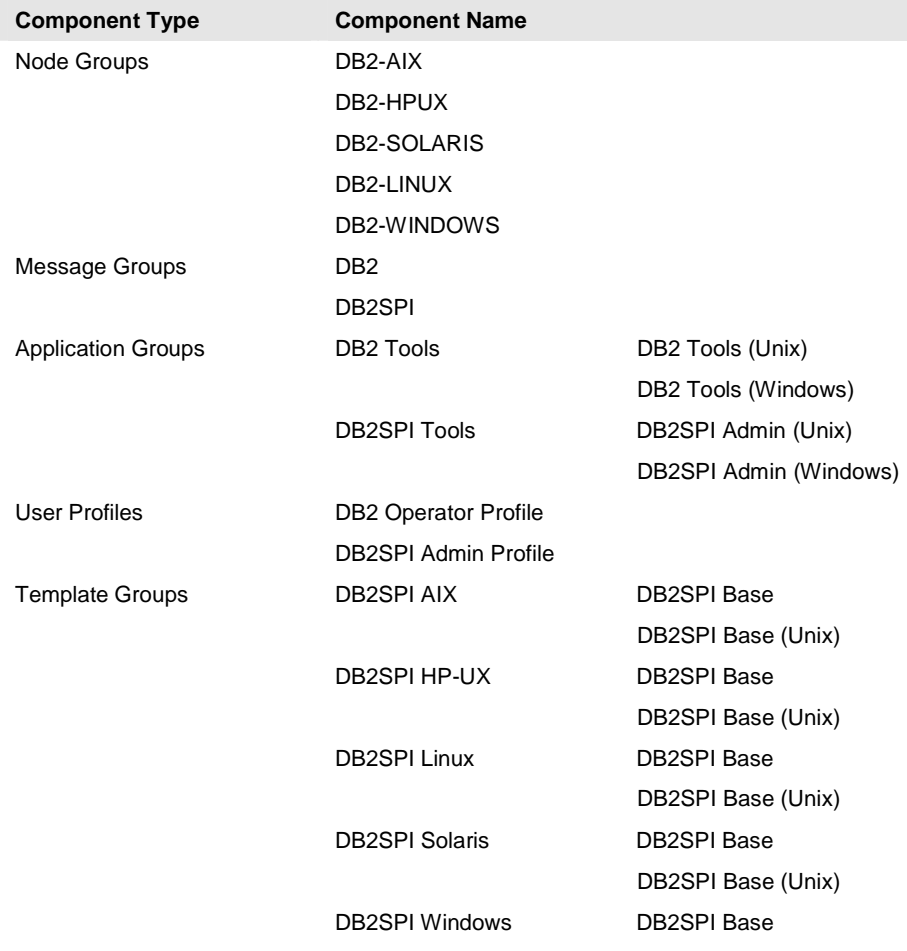

- 3. Lastly and only if either of the previous two steps fails to produce the expected results, check the following log files for more specific information relating to installation problems:
	- /var/adm/sw/swagent.log
	- /var/adm/sw/swinstall.log

## **Installation on OVO/Windows**

To verify that the installation of the DB2SPI completed successfully on the OVO management server, carry out the steps described in "Installing the DB2SPI Software on OVO for Windows" on page 26.

## **Files and Directories**

### **Installed File Locations on the OVO Management Server**

The installation of the DB2SPI software copies the required files to the OVO management server. In addition to the standard locations already available on an OVO management server, the following directories are created.

Note, that the management server must be a managed node itself.

On HP-UX and Solaris (OVO/Unix):

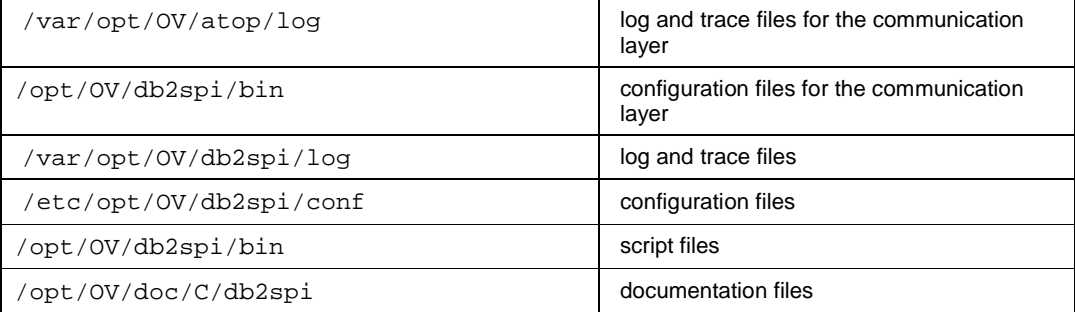

#### On Windows® (OVO/Windows):

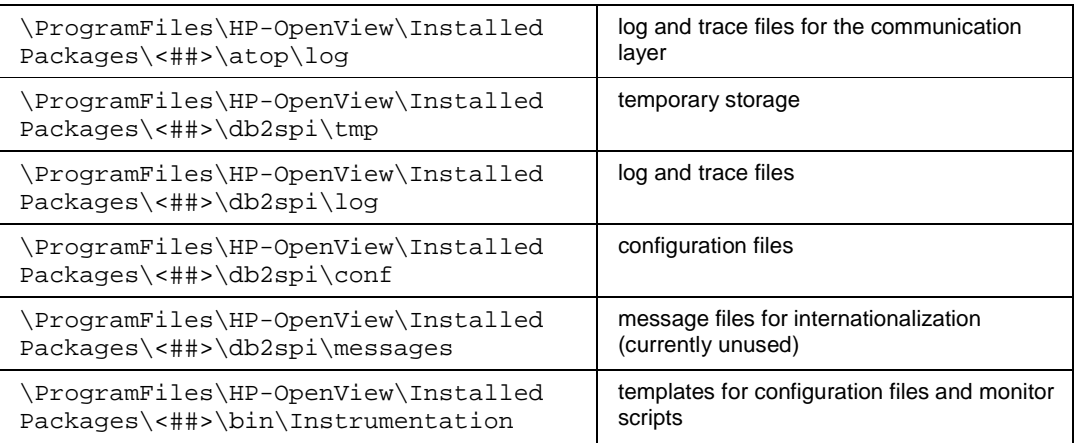

### **Installed File Locations on the DB2 Servers**

Installing and activating the DB2SPI components on the DB2 server (the OVO managed node) establishes the following directories on the OVO managed node.

Note that besides them some files are also kept in the standard "instrumentation" resp. "cmds" and "monitor" directories.

### On HP-UX:

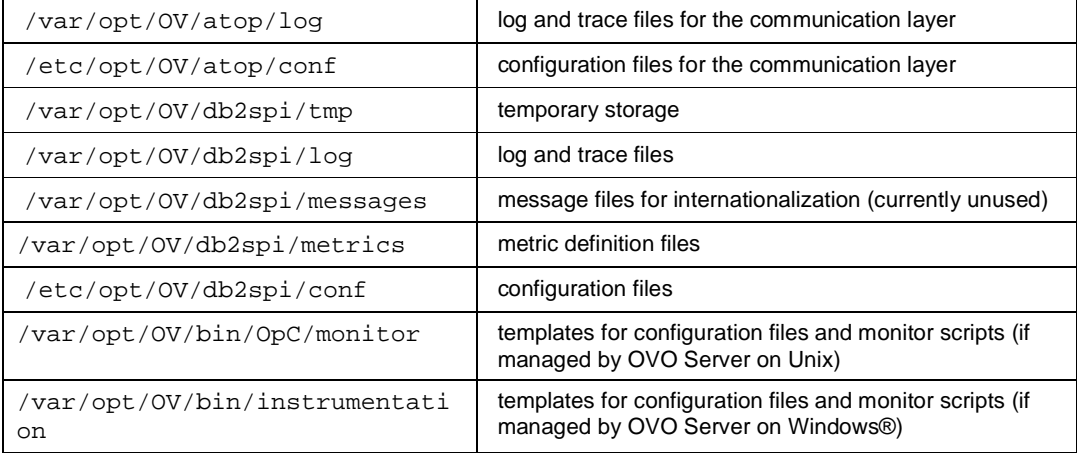

### On Solaris:

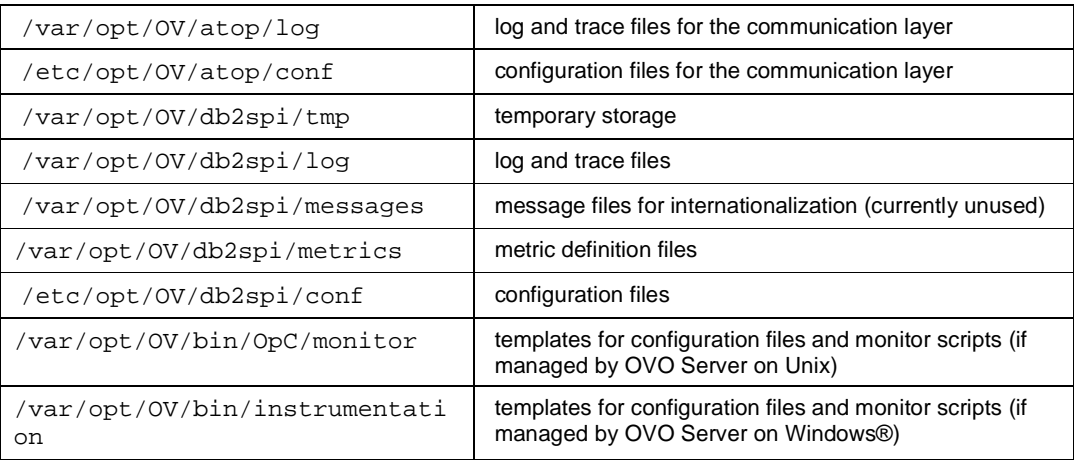

### On AIX:

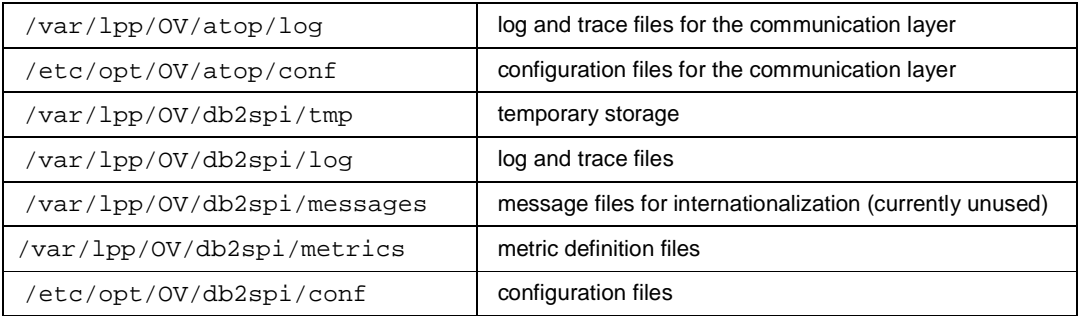

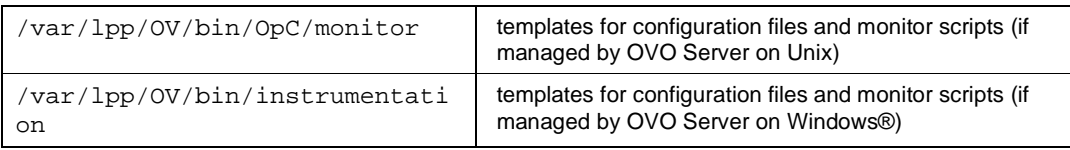

## On Linux:

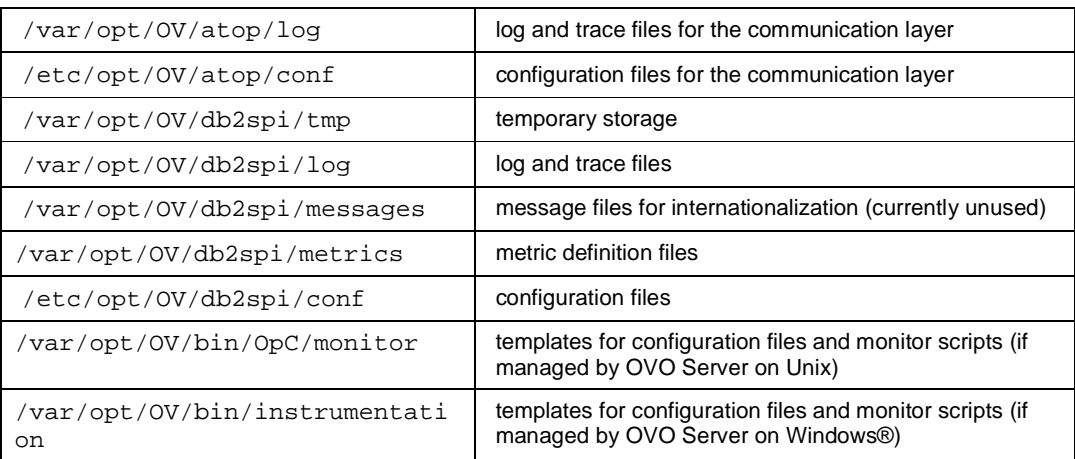

## On Windows® (managed by OVO Server on Unix):

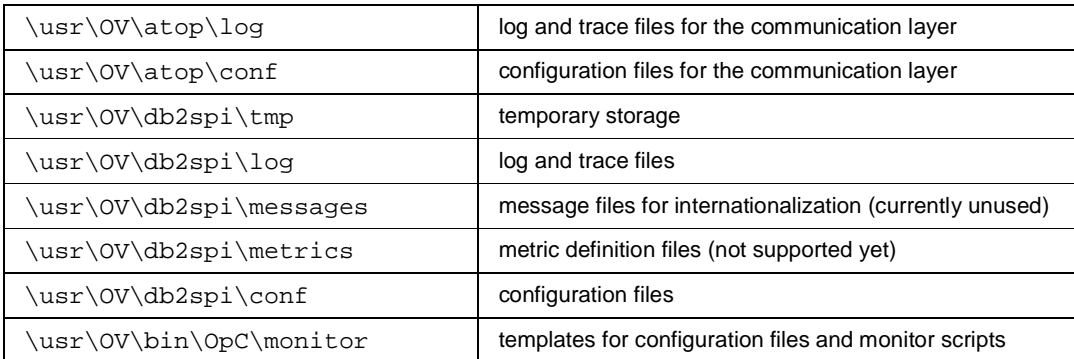

On Windows® (managed by OVO Server on Windows):

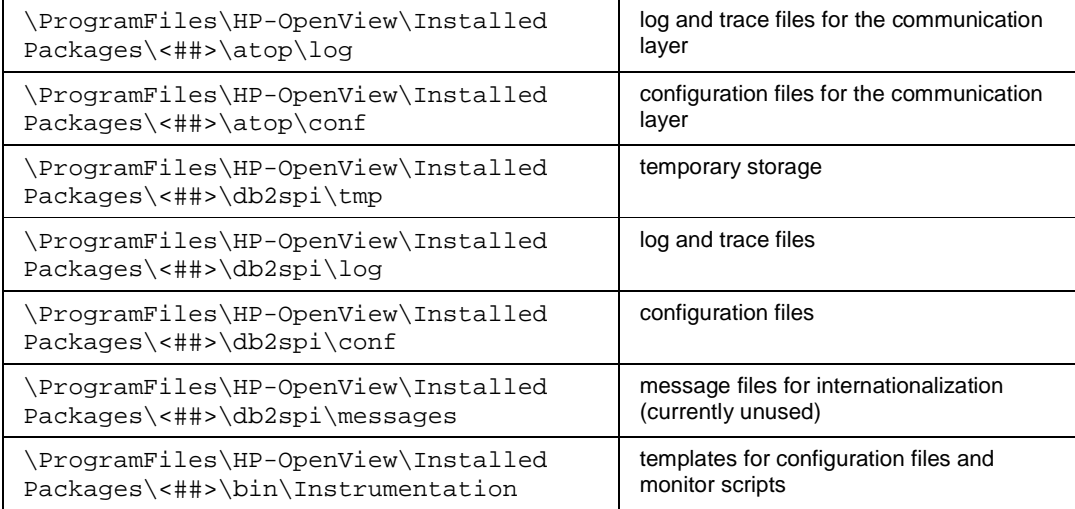

## **Configuration Files**

**Note: All directory information given next is given for HP-UX managed nodes to preserve readability. For other platforms, these directories must be replaced logically by the names given in "Installed File Locations on the DB2 Servers".** 

### **ATOP Communication Layer**

On the management server there is the central configuration file

OVO/Unix: /opt/OV/db2spi/bin/atopsrv.cfg

OVO/Windows: \Program Files\HP OpenView\bin\DB2SPI\atopsrv.cfg

This should act as the primary source for all modifications.

For distribution to the managed nodes, equivalent files atop.cfg are kept in all supported platform-specific directories for the managed nodes, hence

/var/opt/OV/share/databases/OpC/mgd\_node/customer/<…>/cmds

on the management server. After distributing the actions / commands / monitors a copy is kept in the cmds directory on the managed node.

On Microsoft Windows® based OVO Java display stations, the file can be found in

\Program Files\Hewlett-Packard\NiCE\ATOP

**Note: Whenever changes need to be made to the ATOP configuration file, especially regarding the port information, this must be re-distributed to the managed nodes and to the Java GUI stations or OVO/Windows management consoles.** 

### **General DB2SPI Configuration Files**

There is one general DB2SPI configuration file which is installed and used on the management server as well as on the managed nodes.

Distributing the DB2SPI to the managed node copies this configuration file to the monitor directory (OVO/Unix) resp. instrumentation directory (OVO/Windows),. The file contains the default settings of the DB2SPI configuration:

db2s spi.cfg Default configuration file for DB2SPI operation

Note, that this file is overwritten every time you enforce a new distribution of the DB2SPI monitors from the management server.

After executing Config Setup, the following files are created in the configuration file directory /etc/opt/OV/db2spi/conf on the managed node:

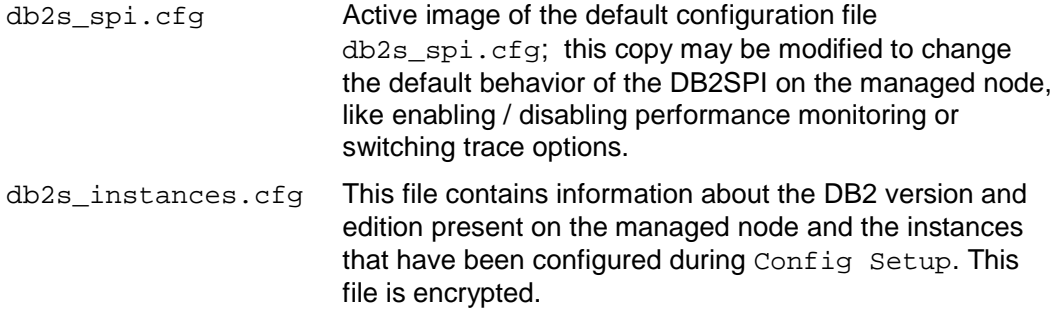

#### **DB2SPI License File**

In the monitor (or instrumentation) directory we also keep the DB2SPI license file, db2s license.dat. This file contains in encrypted form all licenses the user has achieved. It is read by the DB2SPI and should not be modified at any time to preserve DB2SPI operation.

If this file should be deleted or get corrupted, simply re-deploy "monitors" (OVO/Unix) or "instrumentation" (OVO/Windows) for a reset.

#### **Other Configuration Files**

Many functions of the DB2SPI are written in a very generic way, and their effective action is determined via configuration files. All these files are also kept in the monitor (or instrumentation) directory of the managed nodes. Their common property is:

- a prefix "db2s "
- a postfix ".cfg" (except the localized messages catalogs)

These files must not be modified by the user to assure proper operation of the DB2SPI.

If any file should be deleted or get corrupted, simply re-deploy "monitors" (OVO/Unix) or "instrumentation" (OVO/Windows) for a reset.

## **Log Files**

### **ATOP Log Files**

The ATOP log file lists extraordinary states and problems that are encountered when the ATOP communication layer executes. ATOP log files can be found on all systems the run components of the ATOP subsystem, i.e., the management server, the managed nodes and the Java GUI display stations.

- On the management server (running the ATOP server as an OV service): /var/opt/OV/atop/log/atop\_server.log
- On the managed node (running the ATOP client to connect to applications): /var/opt/OV/atop/log/atop\_server.log
- On Windows® based Java GUI display stations (running the ATOP server as a service):

\Program Files\Hewlett-Packard\NiCE\ATOP\Logs\atop\_server.log

### **DB2SPI Log File**

All important internal states and messages are written to a log file on the managed node, /var/opt/OV/db2spi/log/db2spi.log. All configuration events as well as important events during operation are logged to this file.

Many of the entries are monitored by the DB2SPI itself, using a proper template (policy), but this does not filter all events from it nor does it provide accurate timing and sequencing in the OVO message browser.

For details and the complete history you should therefore check this log file directly.

Details about errors and problems logged in this log files can be found in the section "".

### **Metric Storage on Unix Managed Nodes**

Metric data are stored in series of files in the metrics directory as listed above.

Please make sure that these files are not modified or deleted in order to guarantee proper operation of the DB2SPI.

### **DB2SPI Service Tree Configuration**

There is one configuration file that keeps the former state of the monitored DB2 services, /etc/opt/OV/db2spi/conf/db2s\_svctree\_conf.keep. This file is used to determine the need of updating the service tree on the management server, which is otherwise prohibited if no changes have occurred in the managed objects.

This file is referenced and possibly updated whenever the DB2SPI service discovery runs, instance configuration or database filtering is executed or when the user requests an update of the service tree.

# **Area: DB2SPI Usage**

This section describes the troubleshooting scenarios that you are likely to encounter when using the DB2SPI. Each problem is described in terms of possible symptoms and a likely cause, which is designed to help you pinpoint the problem and solve it as quickly and efficiently as possible.

## **Common Areas and Symptoms**

### **DB2SPI Setup and Instance Definition Issues**

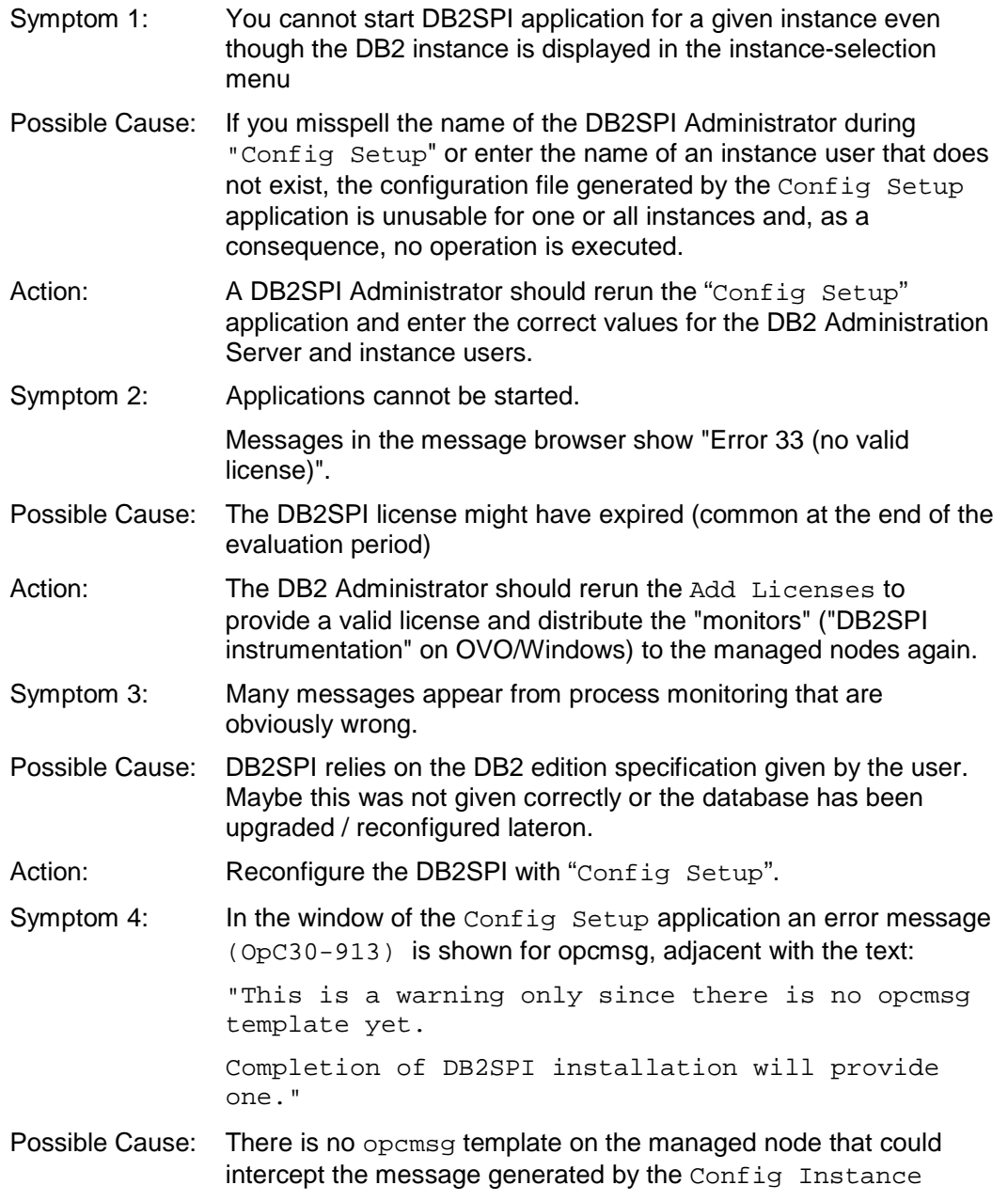

application. This problem is not critical: when installing the DB2SPI later, the appropriate opcmsg template will be installed automatically.

Action: None required.

#### **No Messages from DB2 Log files**

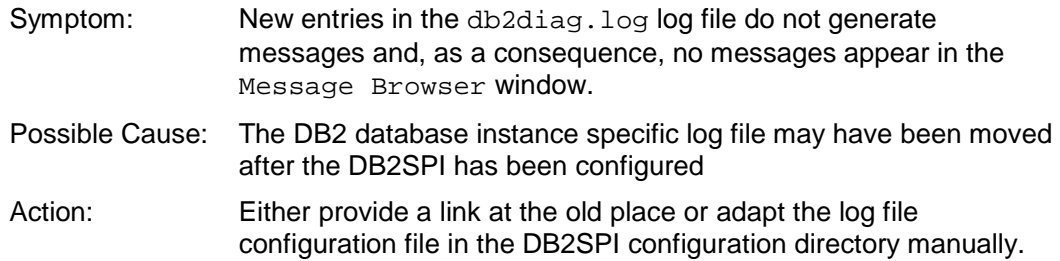

#### **Unknown Messages for Switch-User Events**

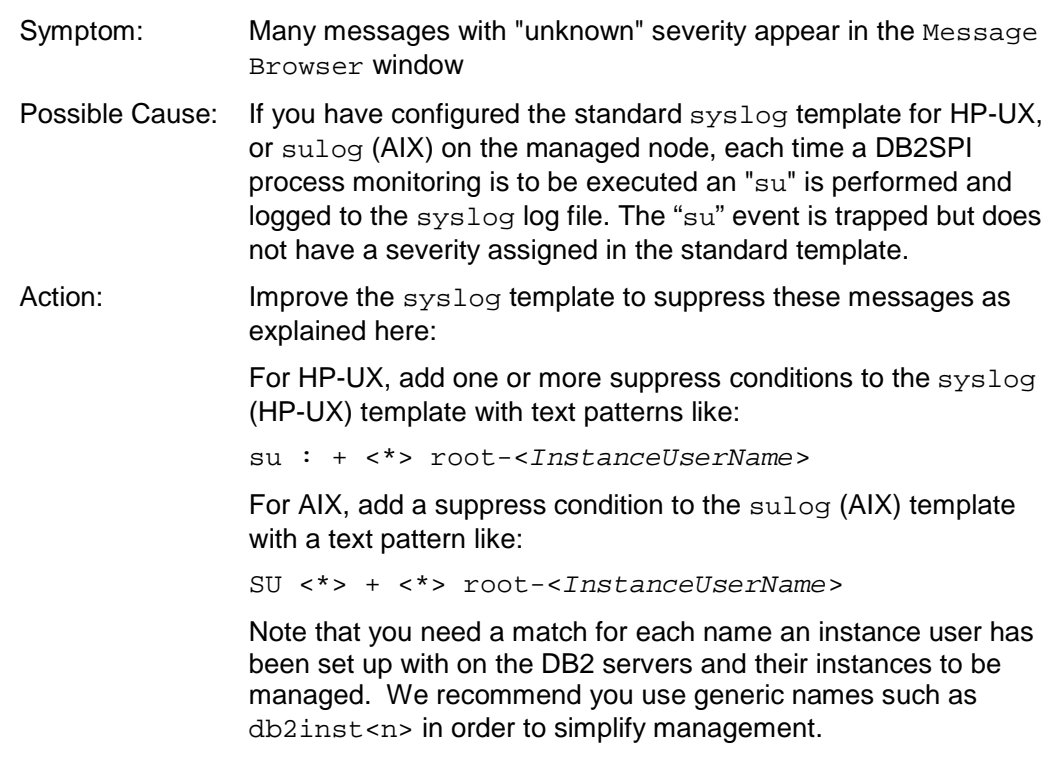

### **Message about Missing MeasureWare**

Symptom 1: The following message appears from time to time in the Message Browser window: "MWA not installed on <*Hostname*>. Disabling metric recording"

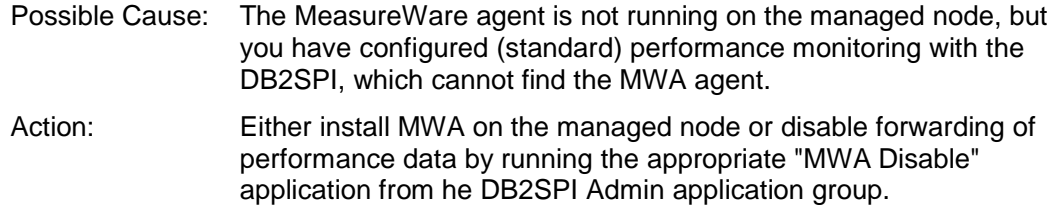

#### **Re-Deployment of "Monitors" cannot be done sometimes**

Symptom 1: The OVO Administrator receives an error during "forced" policy deployment like Errors occurred during distribution of the monitors. Solve the problem and distribute the monitors again (OpC30-1030) Can't delete file /var/opt/OV/bin/OpC/monitor.old/db2s\_dallillib.sl OpC30-1003) Possible Cause: The internal DB2SPI library is currently in use (probably by db2s\_dbmon.pl), which prevents the replacement by OVO. Action: Either re-try after a while or temporarily disable the DB2SPI by running the application "DB2SPI Disable" on the OVO managed node in question; don't forget to re-enable it later on..

#### **No Messages from Metric Monitoring**

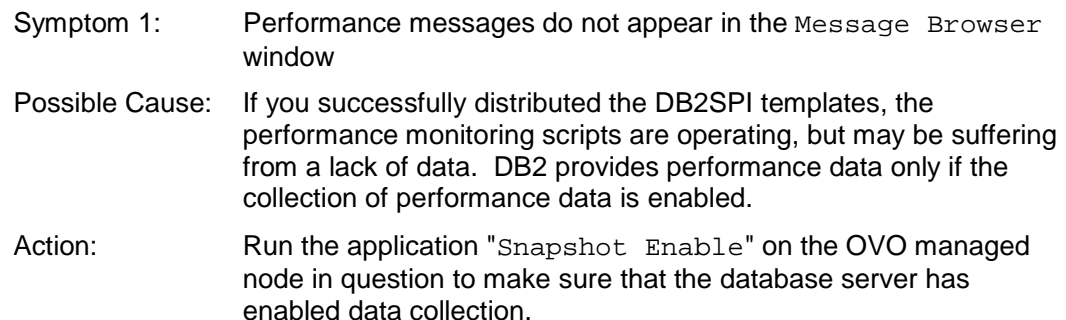

#### **"Incomplete Snapshot" Messages appear in the Browser**

- Symptom 1: Messages like Incomplete snapshot for <database> appear in the message browser window
- Possible Cause: This indicates that the DB2 instance is not configured to collect all performance metrics that we request.
- Action: Run the application "Snapshot Enable" for the instance in question to make sure that the database server has enabled data collection. For more information, see "Enable / Disable DB2 Snapshots" on page 77.

#### **"Missing Keyword" Messages appear in the Browser**

- Symptom 1: Messages complaining about missing keywords in the DB2 snapshots appear in the message browser window
- Possible Cause: This may happen if DB2 does not provide values for all metrics we are looking for. A typical case is the FCM area: If this is not available, but the metrics 0890, 0900, 0910, 0920 are requested from the metric schedule template db2s\_metrics\_10m, such messages will appear.
- Action: Create a snapshot with the "Show Snapshot" application and check for the areas covered by DB2. Disable (remove) the respective metrics from the schedule template.

#### **Service Tree update does not happen**

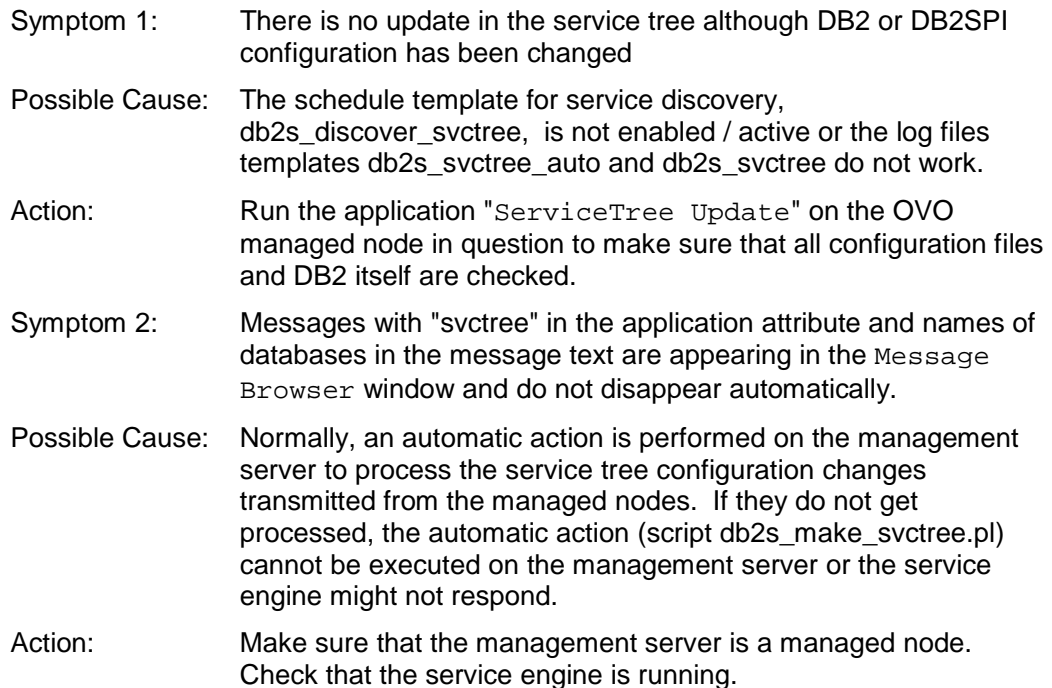

## **Problems with the ATOP Communication Layer**

### **Application Windows do not pop up**

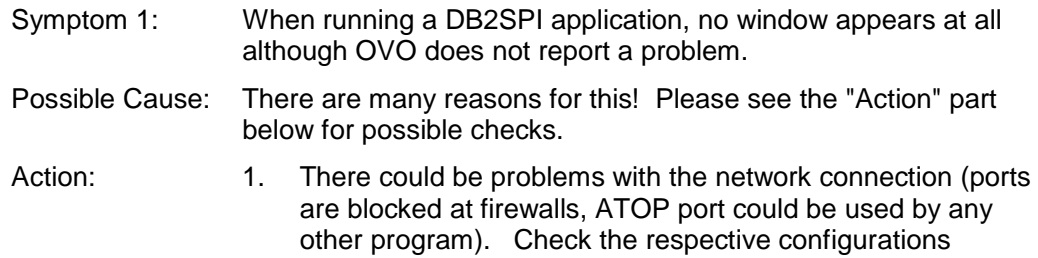

- 2. Problems when starting the application interface could arise due to resource problems on the managed node (on Windows®, we need a JRE, for example. Check system load.
- 3. The same holds for the ATOP server node on Unix there is little risk, but on Windows we need JRE as well. Check system load.
- 4. Make sure that the services are running: on the OVO management server, run "ovstatus atop\_server" an d on Windows® check the "ATOP server service" in the "Services" window of the control panel.
- 5. Re-check that Perl 5.8.0 is installed on Java GUI and OVO/Windows management consoles.

# **Tracing**

This section describes how you can use the tracing feature incorporated in the DB2SPI to help you in your troubleshooting. The information written to the trace files is designed to help you pinpoint and solve problems as quickly and efficiently as possible. This section covers the following troubleshooting areas:

- **Trace Configuration Location**
- Configuring the Trace Area
- Extending Trace Information
- Activating DB2SPI Tracing
- DB2SPI Trace Files

**Note: Tracing can produce large amounts of data in the trace file, and there is no filesize limitation for this logging. You should therefore use tracing only when necessary and, in addition, make sure that tracing is switched off after you have successfully solved the problems you are using tracing to investigate.** 

## **Trace Configuration Location**

The DB2SPI can be traced independently from OVO by using its separate, DB2SPIspecific, configuration file,  $db2s$  spi.cfg, which contains the appropriate settings for DB2SPI-specific tracing.

The default configuration file,  $db2s$  spi.cfg, is transferred during the initial distribution of DB2SPI monitors from the OVO management server to the OVO managed nodes (DB2 servers). During instance configuration with the "Config Setup" application the configuration file is placed in the following directory on the OVO managed node (given for HP-UX here):

/etc/opt/OV/db2spi/conf

The following listing shows the default contents of the configuration file, db2s\_spi.cfg.

Besides some other flags and settings that are usually affected and modified by proper tools in the DB2SPI Admin application group, there are also three entries that determine the trace behavior.

*Example 1:Default DB2SPI -Configuration File (trace section only)* 

```
#################################################################### 
# 
# File: db2s_spi.cfg 
# Description: The general configuration file of DB2SPI.
# Package: HP OpenView SMART Plug-In for DB2 
# 
# (c) NiCE GmbH 2001-2003 
#################################################################### 
# DB2SPI_TRACE_STATUS: 
# Status of DB2SPI Tracing on Managed Node 
# Values: ON Tracing enabled 
                       OFF Tracing disabled (default)
DB2SPI_TRACE_STATUS OFF 
#------------------------------------------------------------------- 
# DB2SPI_TRACE_AREA:<br># Give program names
# Give program names to be traced, 
               e.g. db2s_showsnap.pl
# Values: ALL Trace all programs 
# <name> name of program to be traced 
# default is: no program<br># Tf more than one program is to be
              If more than one program is to be traced,
# add one line for each program 
DB2SPI_TRACE_AREA db2s_db2spi.pl 
#------------------------------------------------------------------- 
# DB2SPI_TRACE_PLUS: 
# Trace addition area (extra information) 
# > WARNING 
# > ------- 
              > This can produce an EXCESSIVE amount
# > of data; use it only when requested 
# Values: OFF Add nothing (default) 
                             Add environment settings
# DIAGLOG Add diagnostic log records 
# METRICS Add metric value records 
                      SNAP Add snapshot data
DB2SPI_TRACE_PLUS OFF
```
## **Configuring the Trace Area**

You can specify which programs you want to trace by setting the DB2SPI\_TRACE\_AREA variable in the db2s\_spi.cfg file and using the appropriate program, name as the value. For example:

DB2SPI\_TRACE\_AREA <*program\_name*>

If you want to trace all programs, use the value "ALL" as the parameter value.

However, it is not recommended to trace the entire DB2SPI as many processes are executing and will fill up your disk rapidly. Use the "ALL" mode only if requested by the DB2SPI support.

### **Extending Trace Information**

Sometimes it may be helpful to extend the amount of trace information in order to see environmental data, previous metric values, original logfile entries etc. in context of the DB2SPI processing. This is the purpose of the DB2SPI\_TRACE\_PLUS switch.

Depending on the area given there, a lot of additional data can be collected and put into the DB2SPI trace file.

This function should only be used if requested by the DB2SPI support.

If activated once, it should be disabled as soon as possible because it produces very large trace logs.

### **Activating DB2SPI Tracing**

#### **Changing the Configuration File manually**

You can activate (or de-activate) tracing in the DB2SPI by setting the DB2SPI\_TRACE\_STATUS variable in the configuration file, db2s\_spi.cfg, to either "ON" or "OFF" , respectively. For example, to activate DB2SPI tracing, set the following variable as indicated:

DB2SPI\_TRACE\_STATUS ON

Tracing starts automatically after the DB2SPI writes the "ON" flag back to disk; there is no need to restart any processes. In order to de-activate tracing, reset the DB2SPI\_TRACE\_STATUS parameter to "OFF". Tracing stops automatically after the DB2SPI writes the "OFF" flag back to disk. You do not need to restart any processes.

#### **Changing the Trace Status via Desktop Application**

In the application desktop of the DB2SPI Admin application group there are two functions that allow to do the change of the DB2SPI\_TRACE\_STATUS field programmatically.

- With Trace Enable you set this field to the status ON
- With Trace Disable you set this field to the status OFF

Note, that the area to be traced is not affected by this switch; this must still be set manually as described above.

### **DB2SPI Trace Files**

DB2SPI trace data are written to the following file:

/var/opt/OV/db2spi/log/db2s\_trace.log

Note, that no file-size limitations exist for the  $d$ b2s  $trace.$  log file while tracing is enabled.

Traces are generated in a two-step approach:

For each process / script that is given in a DB2SPI\_TRACE\_AREA command in the configuration file, a separate trace file named  $db2s$  trace.log. <pname>. <pid> is created where all traces are stored. When the process / script ends regularly, this file is appended to the general trace file  $db2s$ \_trace.log. These interim trace files are kept in a temporary directory of the DB2SPI, /var/opt/OV/db2spi/tmp. If the process / script should abort before, the separate trace file is preserved there.

**It is good practice to check the temporary directory from time to time for remainders of such trace operations.** 

## **Self-Management of the DB2SPI**

The DB2SPI is configured to monitor its own status and notifies the user of any changes in status, problems, errors etc. as follows:

- The DB2SPI self-management feature generates messages for all internal state changes and any problems and sends the messages to the DB2SPI administrator.
- Most of the messages generated by the DB2SPI contain instruction text, which offers a potential explanation as to why the message was generated. For more information about messages generated by the DB2SPI self-management feature, see "" on page ((page)).

This self-management is primarily achieved via the DB2SPI log file described earlier and an OVO log file template, DB2SPI\_ownlog1, which is contained in the DB2SPI Base template group and hence get distributed to all managed nodes, which are hosting a DB2 management.

## **Processes, Services and Scripts**

A number of scripts and processes are installed and run on the managed nodes during the installation and deployment of the DB2SPI. The following lists give a brief explanation of the various files:

**Note: The operator never needs to start any of the scripts in the following list directly: these scripts are activated by DB2SPI applications or monitors.** 

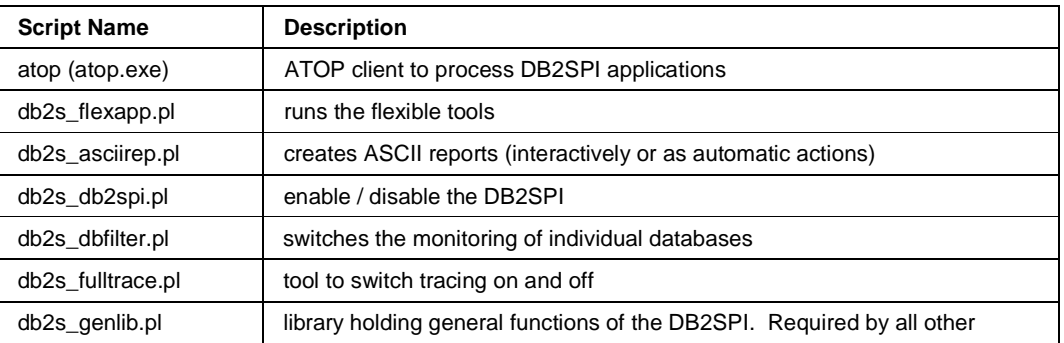

#### *Table 17: Scripts on the managed nodes*

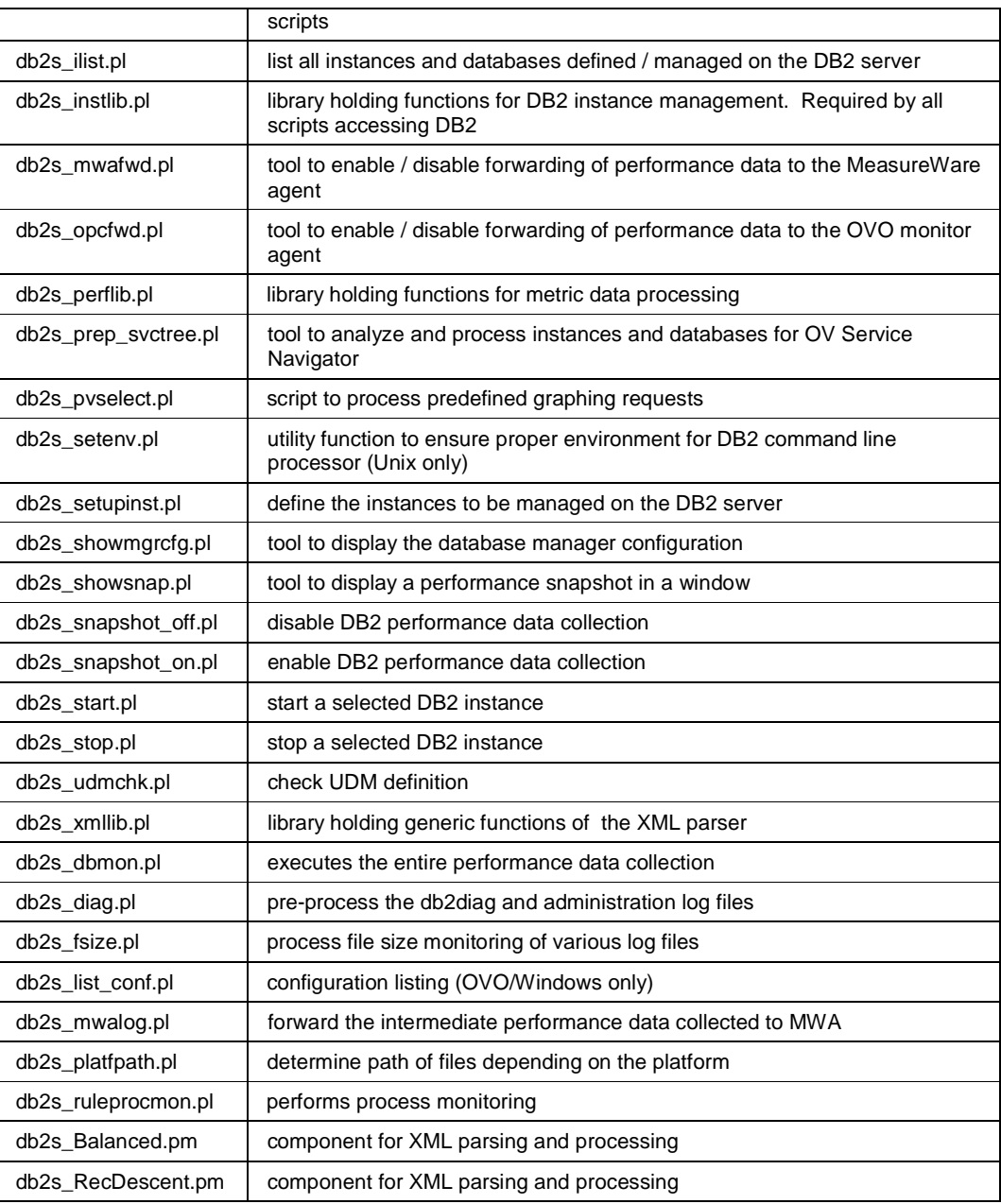

### On the Management Server, the following scripts are installed:

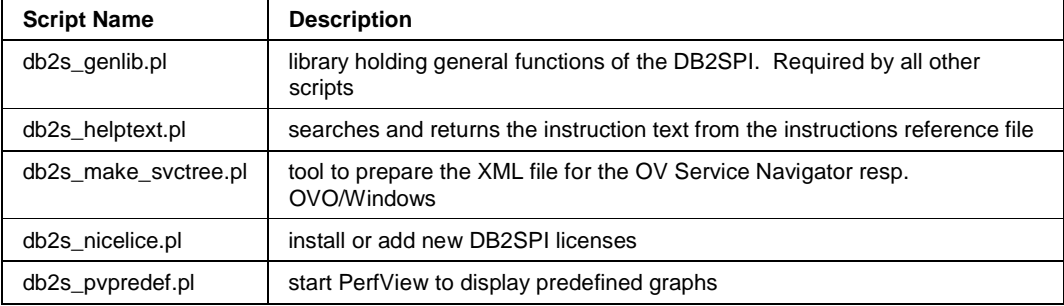

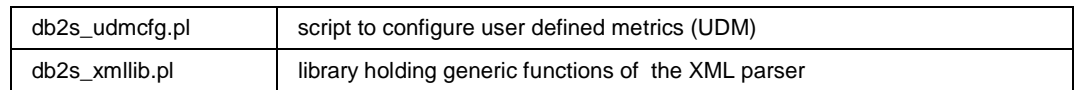

## **ATOP Services**

On Java display stations, the "ATOP2 server" service is installed automatically when downloading the ATOP Java GUI from the management server.

It can be checked with normal Windows® means in the "Services" window.

On the OVO management server, the "atop\_server" is set up during installation of the package.

It can be checked with the ovstatus command.
## **Appendix A: DB2 Processes Monitored**

The following tables show the different processes that are checked by the DB2SPI.

### **Processes monitored in Unix Systems**

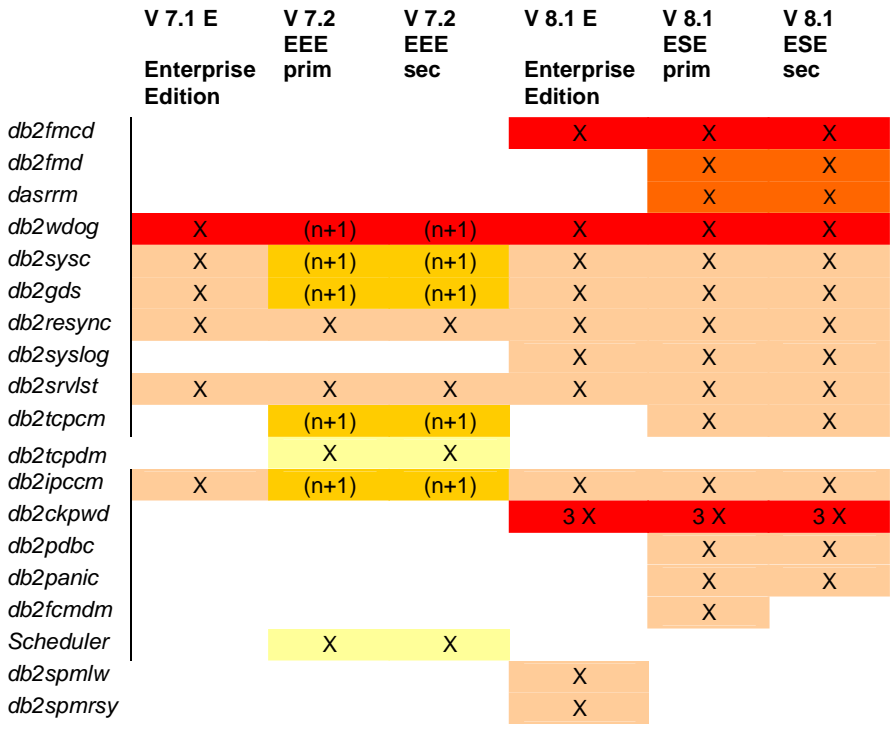

 only one process per database partition one process per database partition plus one process per instance One process per instance Process runs as admin Process runs as root

Notes: db2gds (V8.1) runs as root on Solaris

# **Processes monitored in Windows® Systems**

### **Version 7.x**

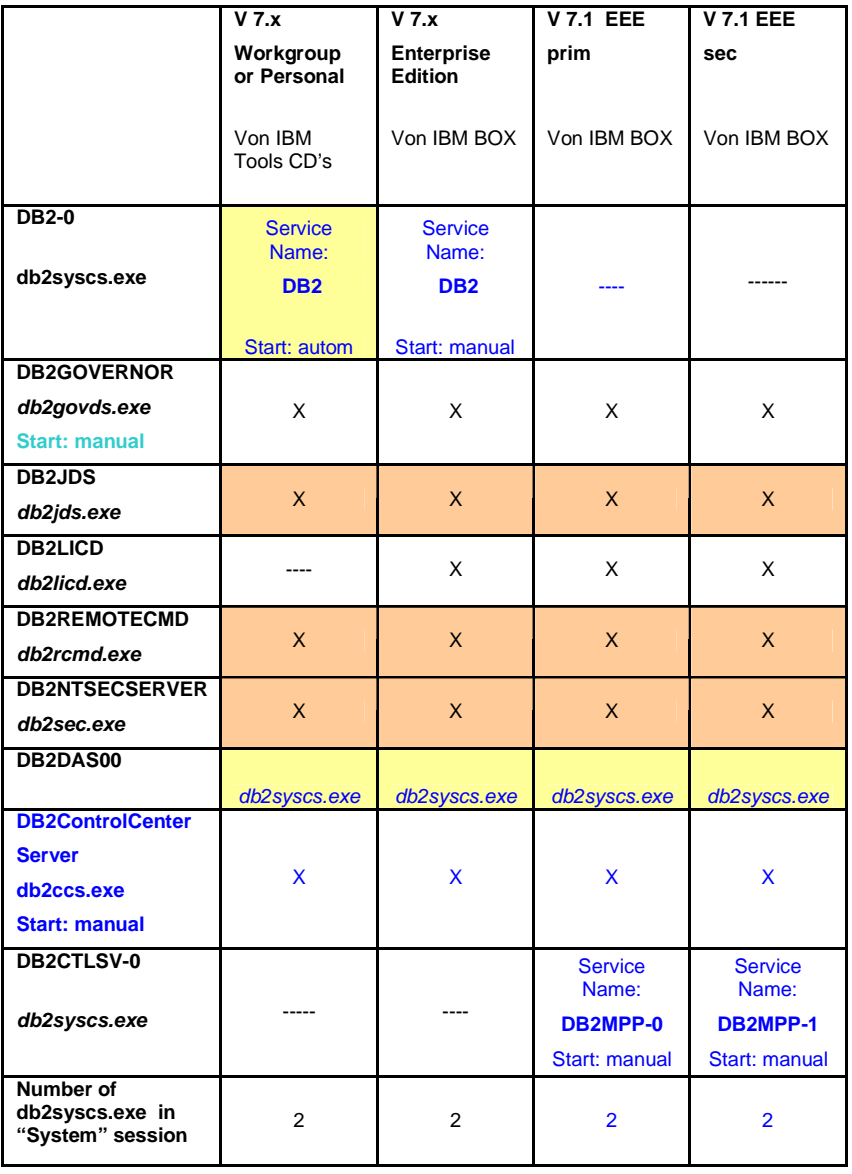

Services/ Processes are the same for all versions and Editions DB2 version and / or Edition has to be checked for Process Monitoring

### **Version 8.1**

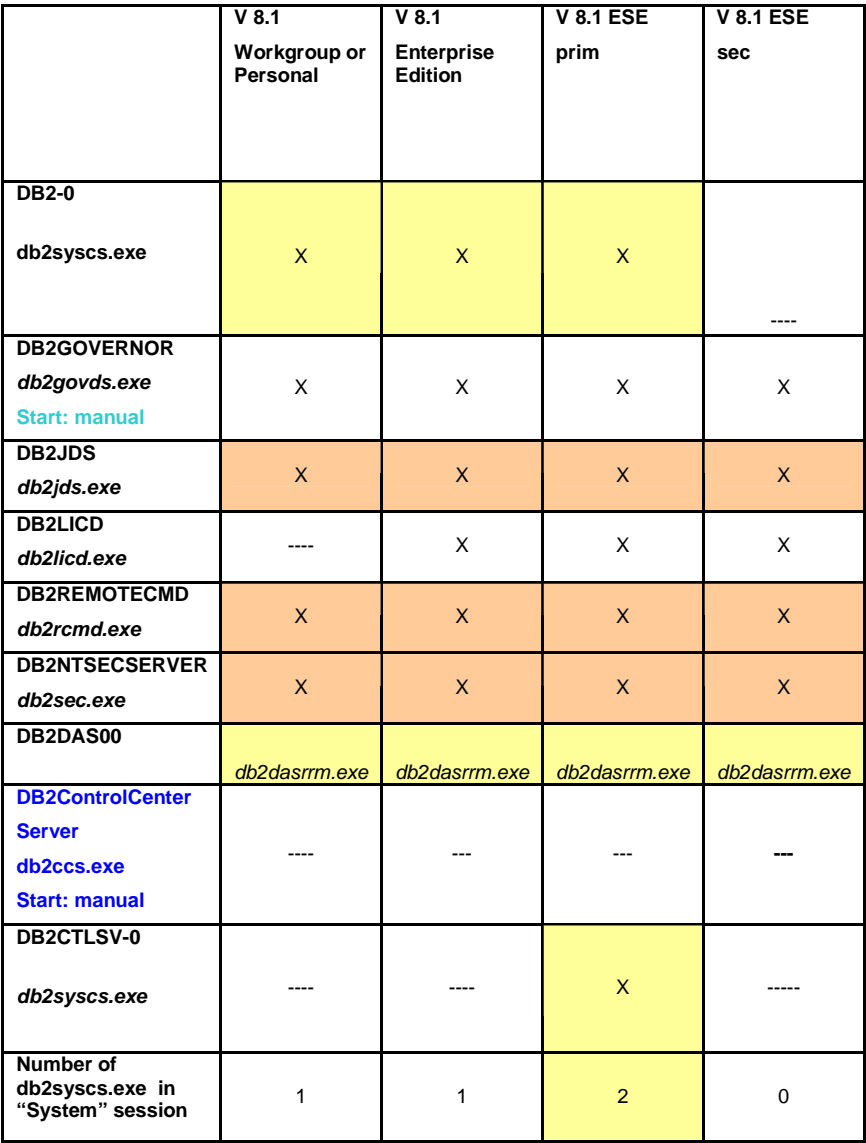

## **Appendix B: OV Reporter Templates**

The DB2SPI comes with a set of ten different reports from four areas, all of which are evaluated and computed on a daily, weekly and monthly basis.

Report groupings and formats have been kept as close to HP's DBSPI as possible. This is to ensure homogeneity across different database SPIs projecting the same data (e.g. availability).

### **Availability Report Group**

#### **DB2 Database Availability**

This report contains daily histograms showing the number (count) of databases in each range based on percent uptime. Ranges for uptime are 0-9%, 10-19%, 20-29%, 30-39%… 90-99% and 100%. The number of databases for a given range may be 0 to **xx**.

Tabular reports below each histogram show the minutes and percentage of uptime, downtime (quiescent pending, quiesced, rollforward and down) and unknown time for each database.

An example graph looks as follows:

#### **Availability Histogram**

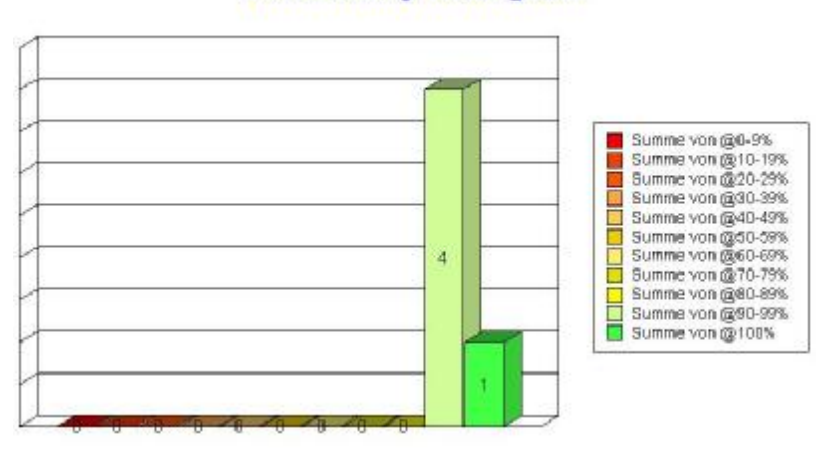

#### **DB2 Availability Details**

This report contains spectrum reports showing minutes of uptime by day and hour for each database. There may be 1 to **xx** databases. The DB2SPI measures uptime and downtime in five-minute increments. Reports are based on uptime only (i.e. Status greater or equal 5).

The spectrum graphs use color to indicate how many minutes of uptime (i.e. up to 10 minutes, up to 20 minutes etc) were recorded during each hour of each day. One spectrum chart is produced for each database. The graphs are sorted by database name.

### **I/O Report Group**

#### **Top 20 I/O**

This report shows DB2 physical I/O i.e. the sum of buffer pool (index and data) reads and writes and direct reads and writes by database by day for the 20 databases with the most physical I/O during the reporting interval. The report is sorted by total physical I/O. The graph shows the top 20 databases in a horizontal stacked bar format for each day.

An example graph looks as follows:

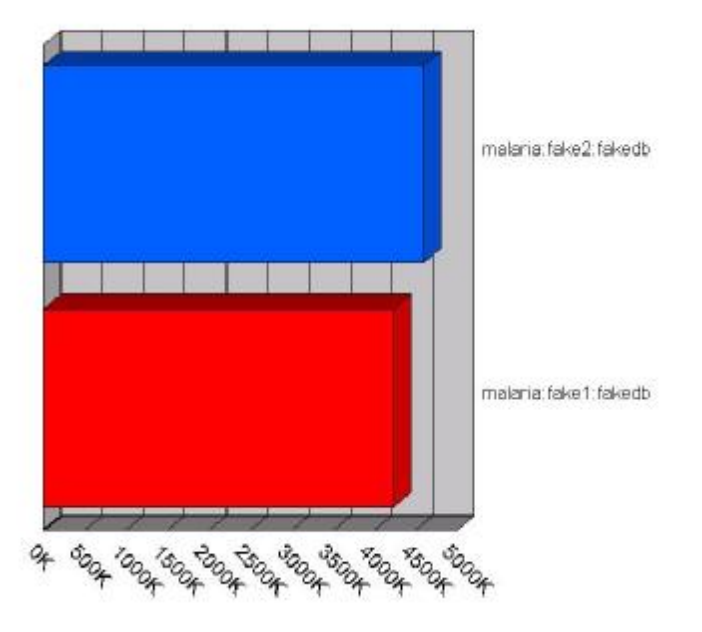

### **I/O Details**

This report shows DB2 physical I/O by database by day. Physical I/O is represented by summing up "buffer pool (both index and data) reads and writes" and "direct reads and writes". The report is sorted by system name, instance name and database name.

### **Workload Report Group**

#### **DB2 Transactions**

This report shows the transaction rate for DB2 databases. Transactions can be calculated as follows:

commit statements attempted

- + internal commits
- + rollback statements attempted
- + internal rollbacks

The stacked area graph and table show the average transactions per minute by database by day for the top 20 databases. The top instances are selected based on average transactions per minute over the entire reporting interval. The last tabular report should show the average, minimum and maximum transactions per minute for all databases. This table is sorted by instance name, database name and date.

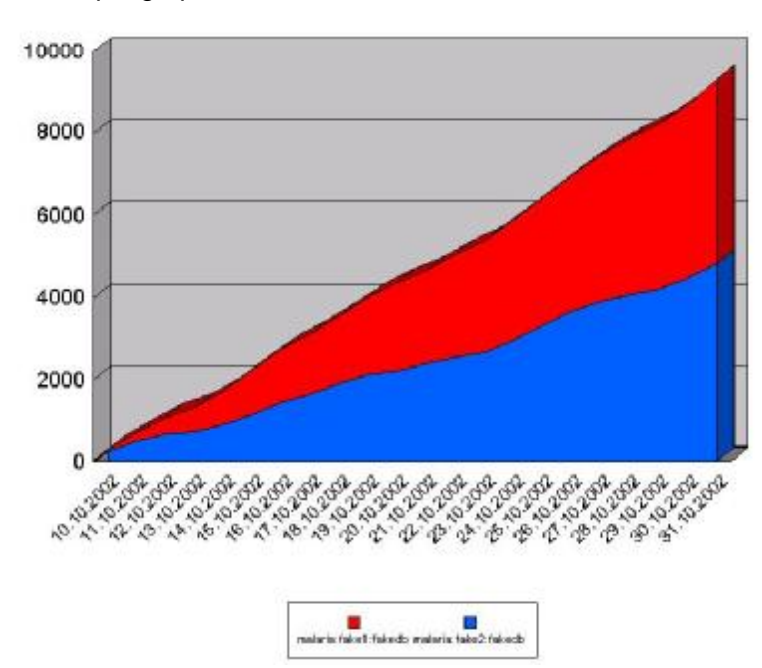

An example graph looks as follows:

#### **DB2 current Connections / executing Connections**

This report shows the total number of connections per database. Current connections are the sum of local connections and remote connections. The stacked area graph and table show the average number of current connections by database by day for the top instances. The top instances are to be selected based on average number of current connections over the entire reporting interval. The last table shows the average, minimum and maximum number of current user logons for all instances. This table is sorted by instance name, database name and date.

An example graph looks as follows:

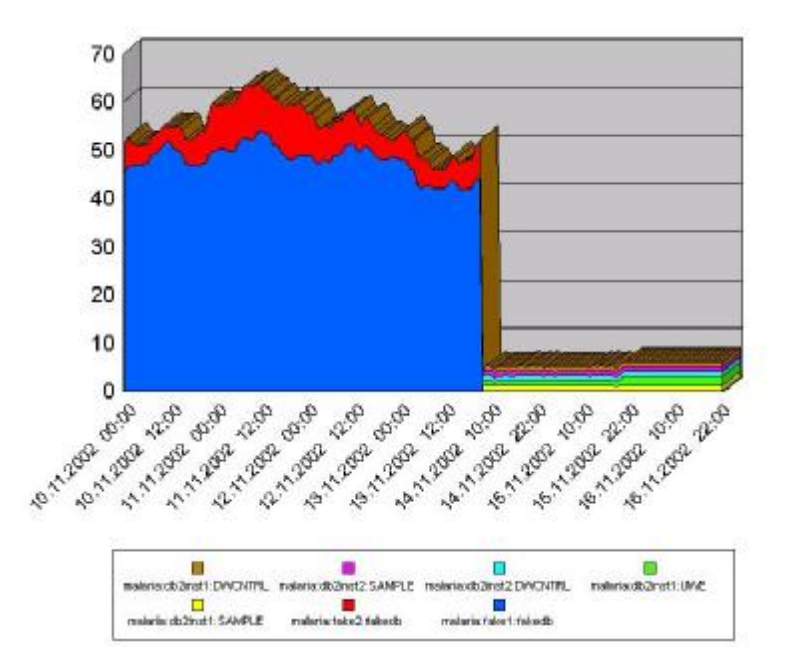

### **ITO Report Group**

#### **DB2SPI Active Messages**

This report shows the top error messages, which were sent to ITO and had not been acknowledged at the time this report was prepared. These "miscellaneous" errors are usually a result of configuration problems or internal DB2SPI errors. Messages generated by successful processing of metrics or log files are not shown here. They are shown under the database reports. The graph shows the top messages by the DB2SPI error number or the first part of the text message. "Count" is used to show the number of duplicate messages for each object. In this report "Object" is based on the managed node name and the object field used in the ITO message. For DB2SPI error messages, the object usually describes either the database instance or the executable and module where the error occurred.

### **DB2SPI Active Message Severity**

This report should show the severity of DB-SPI error messages which were sent to ITO and were not acknowledged at the time the report was prepared. This report describes error message severity the following three ways:

- 1. A pie chart showing the message count by severity
- 2. Message counts for the top five databases broken down by severity
- 3. Message counts for all databases broken down by severity

#### **DB2SPI History Messages**

This report shows the top error messages, which were sent to ITO, were acknowledged at the time this report was prepared. These "miscellaneous" errors are usually a result of configuration problems or internal DB2SPI errors. Messages generated by successful processing of metrics or log files are not shown here. They are shown under the database reports. The graph shows the top messages by the DB2SPI error number or the first part of the text message. "Count" is used to show the number of duplicate messages for each object. In this report "Object" is based on the managed node name and the object field used in the ITO message. For DB2SPI error messages, the object usually describes either the database instance or the executable and module where the error occurred.

#### **DB2SPI History Message Severity**

This report should show the severity of DB2SPI error messages, which were sent to ITO and were acknowledged at the time the report was prepared. This report describes error message severity the following three ways:

- 1. A pie chart showing the message count by severity
- 2. Message counts for the top five databases broken down by severity
- 3. Message counts for all databases broken down by severity

## **Appendix C: DB2SPI Licensing**

### **Licensing Policy**

The DB2SPI requires a license for each node where it is operated. Although some functions and policies may work also without a license, all the critical functions and DB2 access is restricted by the license enforcement process.

The following elements are required for valid license:

- Version of the DB2SPI (actually A.02.05)
- Tier of the managed node (according to the HP OV Tiering Matrix)
- Name or IP address of the managed node
- Expiry date

Two different kinds of licenses are available:

- Evaluation licenses are not restricted in their name or IP space, hence can be operated on any node, but will expire at some time. The DB2SPI comes with such an evaluation license that allows every user to start with the DB2SPI right away.
- A customer license is restricted to the node name or IP address specified when requesting the license, but has no time limit.

#### **How to obtain Licenses**

Licenses can be obtained very easily via the secure NiCE Customer Portal *<https://portal.nice.de/login.php>*

Please make sure that you create your account there as soon as you have acquired your DB2SPI.

In the "Licenses" area of your personalized view you can request evaluation and production licenses, which are created automatically and then can be downloaded directly via your web browser.

When changing your system (moving the DB2SPI to another node), simply flag the former system and enter the new data to create an update.

### **License Management in the DB2SPI**

License management consists of two simple steps on the OVO Management Server

Whenever you have received a new license file, run the "Add Licenses" tool and specify the name of the new file. This adds the new license strings to the license files for all supported platforms.

Deploy the "instrumentation" resp. "monitors" to all DB2SPI managed nodes.

The scripts and binaries on the managed nodes will scan the local license file db2s license.dat for a matching, valid license on the respective node.